# **DLPC4422 Software Programmer's Guide**

# **User's Guide**

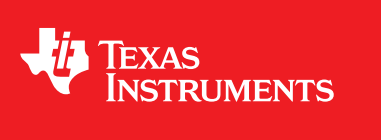

Literature Number: DLPU060 July 2017

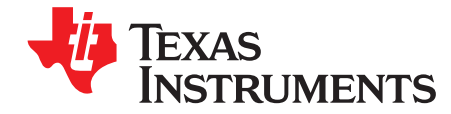

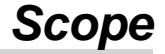

This guide details the software interface requirements for a DLPC4422 controller used in conjunction with a digital micromirror device (DMD). It defines all applicable communication protocols including l<sup>2</sup>C, initialization, default settings, timing and control register bit definitions. See [Figure](#page-1-0) 1-1 and [Figure](#page-1-1) 1-2.

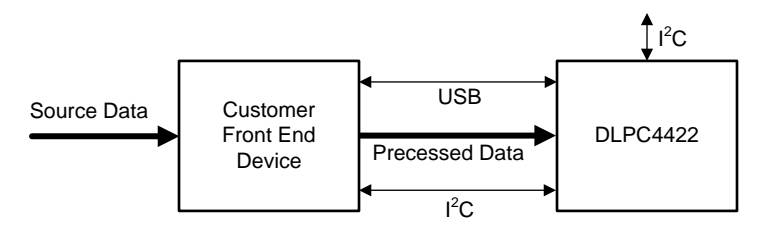

Copyright © 2017, Texas Instruments Incorporated

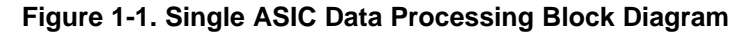

<span id="page-1-0"></span>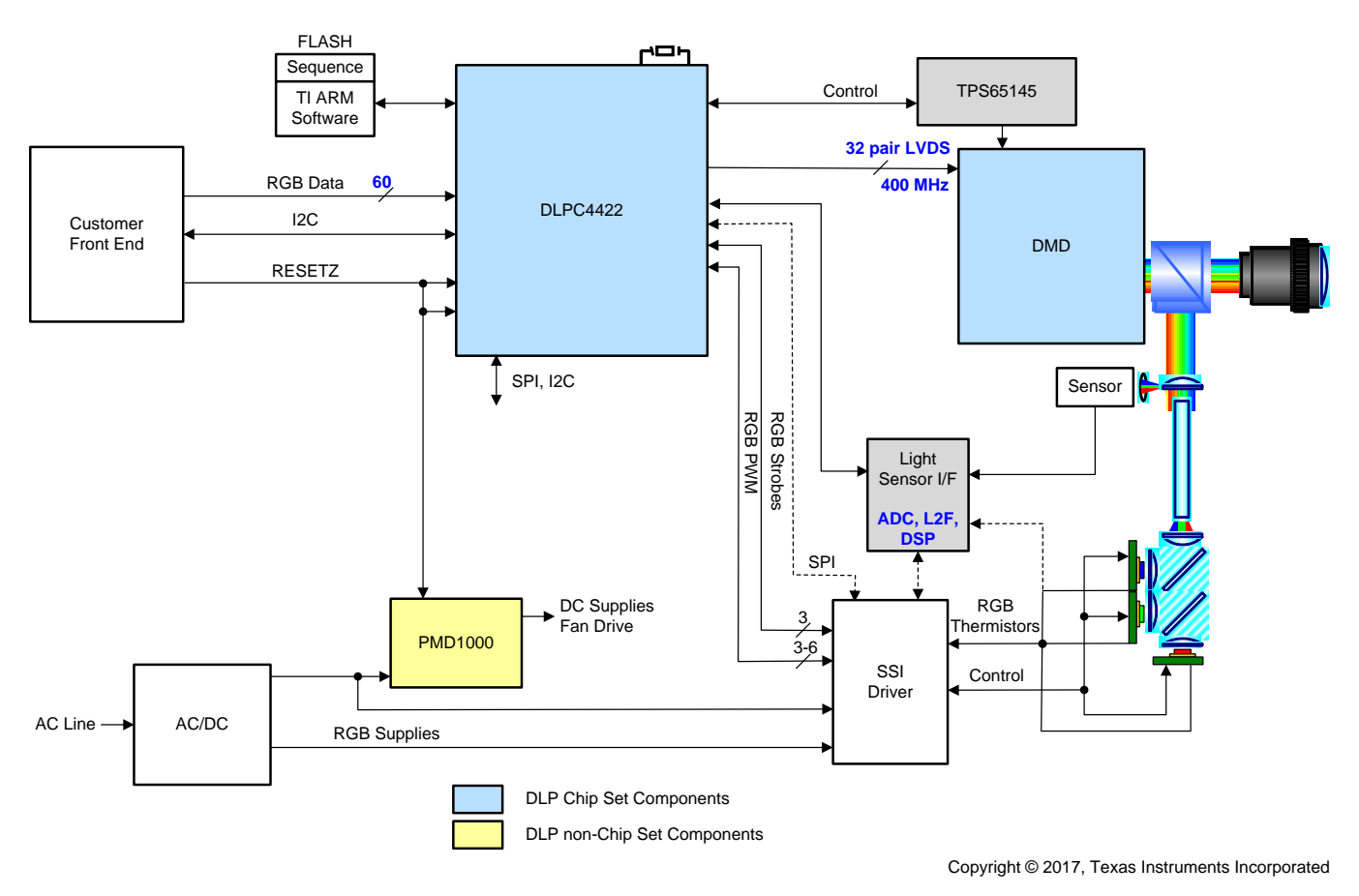

<span id="page-1-1"></span>**Figure 1-2. Single ASIC System Block Diagram**

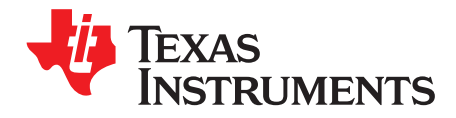

# *Applicable Documents*

The following documents are for reference only.

- 1. [DLPC4422](http://www.ti.com/lit/pdf/dlps074) Datasheet
- 2. <sup>12</sup>C Bus Specification Philips Semiconductor 1994 Desktop Video Data Handbook.

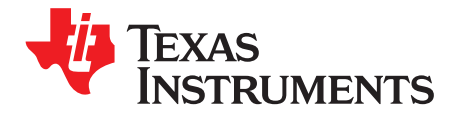

## *Interface Protocol*

### **3.1 Interface Standard**

The protocol used in communicating information to the DLPC4422 consists of a serial data bus conforming to the Philips I<sup>2</sup>C specification up to 400 KHz. A USB 1.1 slave interface is also supported for reprogramming the parallel flash device. Parallel flash programming is also supported over the I<sup>2</sup>C interface.

#### **3.2 I <sup>2</sup>C Slave Receive Mode**

With the DLPC4422 operating in the  $I^2C$  slave-receiver configuration, the first byte following the start condition is the DLPC4422 device write address (34h). The interface consists of a number of sub-address registers each capable of accepting multiple bytes of data. Each command/sub-address expects a certain number of data bytes. The number of data bytes for each command/sub-address is described in [Chapter](#page-8-0) 5. Sending the wrong number of bytes to a sub-address is not an error. If too few bytes are sent, the entire transaction is ignored. If too many bytes are sent, the correct number of bytes is used and the extra bytes are ignored. The I<sup>2</sup>C address for the command interface is 8-bit, followed by an 8-bit subaddress. The sub-address is followed by data bytes of variable lengths. The length of bytes written depends upon the sub-address.

#### **Table 3-1. Write Command Structure**

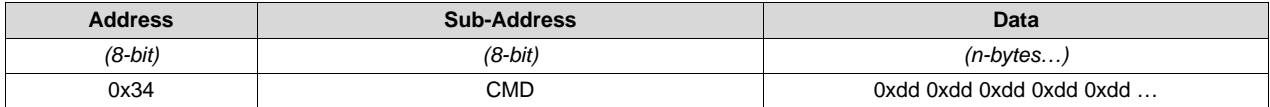

#### **3.3 I <sup>2</sup>C Slave Transmit Mode**

With the DLPC4422 operating in the slave-transmitter configuration, the first byte following the start condition is the DLPC4422 device read address (35h). Two bytes of system status will be returned to the host followed by the additional bytes containing system hardware values or firmware information.

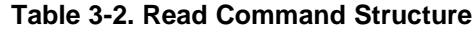

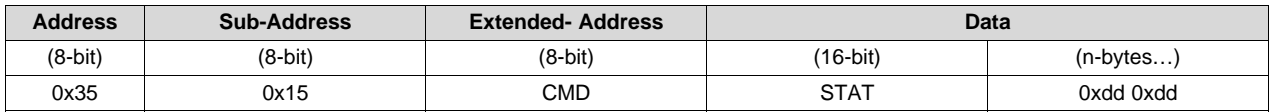

### **3.4 I <sup>2</sup>C Protocol**

[Figure](#page-4-0) 3-1 shows the I<sup>2</sup>C structure format and a partial I<sup>2</sup>C command table used in TI software. Only single byte commands are supported when using the I<sup>2</sup>C interface. This limits the number of commands supported over the I<sup>2</sup>C interface to 255 commands (0x01-0xFF) – command 0x00 is reserved for the USB interface. The two-byte commands are only supported when using the USB interface. This is done for the purpose of using the same I<sup>2</sup>C command table for both the I<sup>2</sup>C and USB interfaces and allows the USB interface to support up to 65535 commands.

*<sup>2</sup>C Protocol*

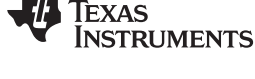

[www.ti.com](http://www.ti.com) *I*

| /* I2C command structure */<br>typedef struct command table |                 |                                             |             |                |
|-------------------------------------------------------------|-----------------|---------------------------------------------|-------------|----------------|
|                                                             |                 |                                             |             |                |
| uint08 Cmd:                                                 | /* Command */   |                                             |             |                |
| uint08 BytesIn;                                             |                 | /* The Number of bytes for write command */ |             |                |
| uint08 BytesOut: /* The number of bytes for read command */ |                 |                                             |             |                |
| int08 (*fnI2CWrite)(uint08*); /* Write handler */           |                 |                                             |             |                |
| int08 (*fnI2CRead)(uint08*); /* Read handler */             |                 |                                             |             |                |
| bool SendToSlave; /* Send command to slave ASIC */          |                 |                                             |             |                |
| /* Special Commands indicator */<br>uint08 SpecialFlag;     |                 |                                             |             |                |
| } I2C COMMAND TABLE;                                        |                 |                                             |             |                |
|                                                             |                 |                                             |             |                |
| /* I2C command table */                                     |                 |                                             |             |                |
| const I2C_COMMAND_TABLE I2CCommandTable[]=                  |                 |                                             |             |                |
|                                                             |                 |                                             |             |                |
| BytesIn BytesOut fnI2CWrite<br>Cmd                          |                 | fnI2CRead                                   | SendToSlave | SpecialFlag */ |
| 0x00. 0x02.<br>0x02.                                        | DoNothing,      | USBStatus,                                  | <b>TRUE</b> | 0.             |
| 0x01, 0x06,<br>0x06.                                        |                 | ImpSetBrightness, ImpGetBrightness, TRUE    |             | 0,             |
| $0x02$ , $0x06$ , $0x06$ ,                                  | ImpSetContrast, | ImpGetContrast,                             | <b>TRUE</b> | 0,             |
| 0x15, 0x02, 0x02,                                           | ReadCmd,        | DoNothing,                                  | FALSE       | 0.             |
| ₿;                                                          |                 |                                             |             |                |

**Figure 3-1. I <sup>2</sup>C Structure and Command Table**

<span id="page-4-0"></span>[Figure](#page-4-1) 3-2 shows a couple of examples of how both a write and a read are formatted, transmitted, and received over the I<sup>2</sup>C interface. All values shown are in hex format. [Figure](#page-4-1) 3-2(a) shows the format for a write command. [Figure](#page-4-1) 3-2(b) shows how to set the contrast using command 0x02 followed by six bytes of data. Since this command is a write, the projector executes the "fnI2CWrite" in the I<sup>2</sup>C command table, which is ImpSetContrast. The six bytes of data following the command represents the RGB values – two bytes for each color. In this example 0x0340 would be the setting for Red, 0x0340 would be the setting for Green, and 0x0340 would be the setting for Blue.

[Figure](#page-4-1) 3-2(c) shows how to read the contrast settings from the projector. First note that a read command always uses a Write Address of 0x35 and is followed by command 0x15. Command 0x15 requests data from the projector and executes the "fnI2CRead" in the I<sup>2</sup>C command table. The "fnI2CRead" to execute is indicated by the command in the data portion, which in this example is 0x02, which is the ImpGetContrast. The host should then continue the I<sup>2</sup>C transaction with a Restart-Read, followed by the number of bytes associated with the command, then two bytes of status, and finally the Stop. Continuing in [Figure](#page-4-1) 3-2(c), 0x0701 are the two bytes of status followed by the six bytes of RGB contrast data.

<span id="page-4-1"></span>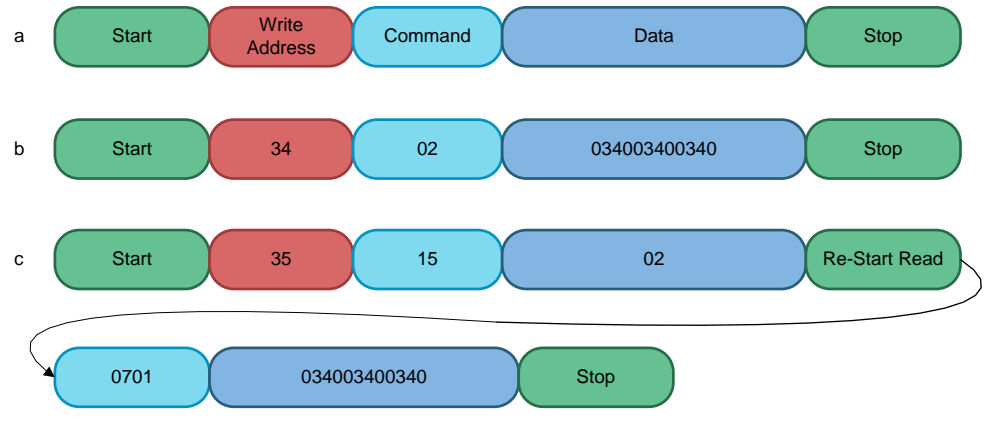

**Figure 3-2. I <sup>2</sup>C Write and Read Examples**

#### **3.5 Reserved Areas**

When writing to valid registers, all unused/reserved bits should be set to zero. Reserved registers should never be written to. When reading valid registers, all unused/reserved bits should be ignored.

#### **3.6 USB**

The USB port in the DLPC4422 ASIC is a full speed slave conforming to USB 1.1 specifications. The USB configuration and device descriptors used in the TI software conform to the USB HID specifications. This eliminates the need to write special host drivers to enumerate and communicate with the projector. The host should use its built-in HID drivers to enumerate the projector USB device. The projector's HID device is configured as an interrupt device with a 64-byte buffer and is preceded with a report-ID, which is set to 0x00. The report-ID is important because it identifies which device is being used on the projector.

Since the projector's HID device uses a 64-byte buffer, it is required that 65 bytes is always transmitted and received between the host and the projector's HID device regardless if the command contains less than 64 bytes. The one-byte report-ID is added to the 64-byte buffer, which is called a complete 65 byte "packet". If the command has more than 64 bytes of data, then multiple packets are transmitted or received.

[Figure](#page-5-0) 3-3 shows the USB protocol packet structure format used in the reference source code and the definition of each parameter. The largest command that is supported is 576, which includes the two-byte command.

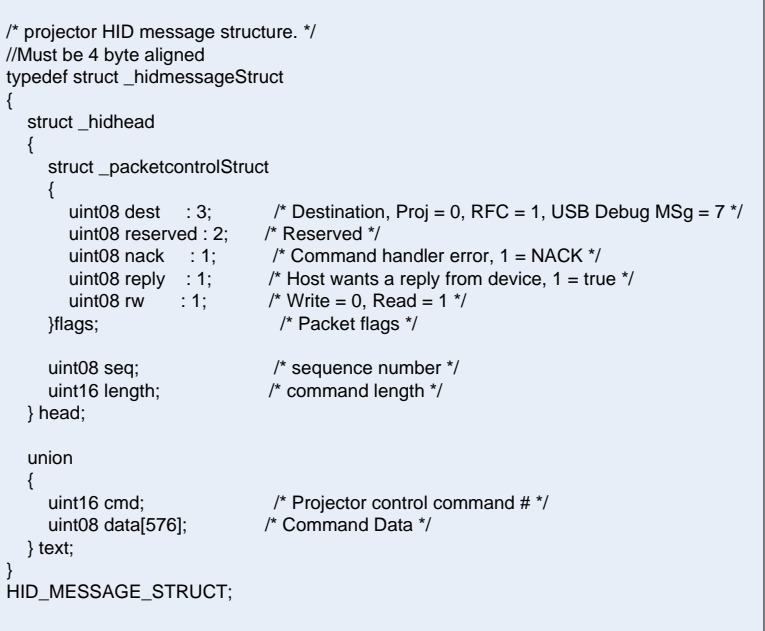

**Figure 3-3. USB Protocol Packet Structure**

<span id="page-5-0"></span>[Figure](#page-6-0) 3-4 shows a few examples of communicating with the projector. All values shown are in hex format. [Figure](#page-6-0) 3-4(a) shows the packet format description and follows the protocol packet structure. [Figure](#page-6-0) 3-4(b) illustrates a write transaction. Notice the report-ID 0x00, which should always be at the start of any packet. This packet contains a command with five bytes. The command is 0x0201, and the data 0x1023AF. The sequence number is a positive non-zero number, which is 0x21 in this packet. [Figure](#page-6-0) 3-4(c) illustrates a read transaction, which includes the reply bit set. After the packet has been transmitted to the projector, the projector will execute the command, and if it successfully executes the command, it will stage a reply packet similar to the one shown in [Figure](#page-6-0) 3-4(d). The host must then perform an IN request on the USB bus to actually get the packet from the projector. If there were any errors in processing the command, the projector will stage a packet similar to the one shown in [Figure](#page-6-0) 3-4(e), which has the NACK bit set with zero bytes as the length. The sequence number can be used to compare packets between a read packet and the reply packet from the projector, which should be the same.

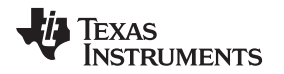

#### [www.ti.com](http://www.ti.com) *USB*

The packet in [Figure](#page-6-0) 3-4(f) is a debug packet, which the projector sends to the host. These types of packets are sent to the host whenever the USB debug messages are enabled. The packet data contains pure ASCII characters and the length of the string. The string is not NULL terminated so the host must add a NULL character for every packet received. The host can append the strings together into a log window or file so that it can be viewed. These debug message can be useful for debugging any issues while the projector is running. The only limitation is that debug messages are not available until the projector is enumerated with the host.

<span id="page-6-0"></span>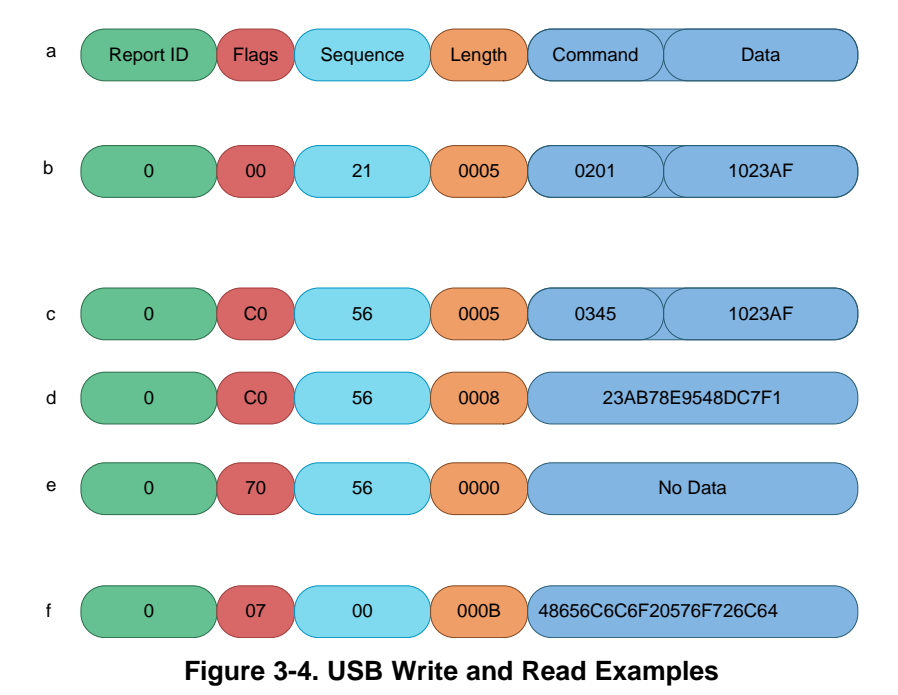

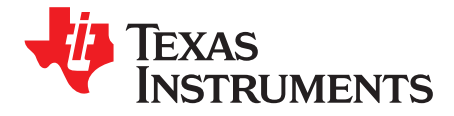

# *Initialization (Reset Processing)*

Initialization is activated by hardware control. Both DMD electronics and software are reset and initialized when POSENSE or PWRGOOD is low. Refer to the [DLPC4422](http://www.ti.com/lit/pdf/dlps074) Datasheet for detailed specifications of these signals.

<span id="page-8-0"></span>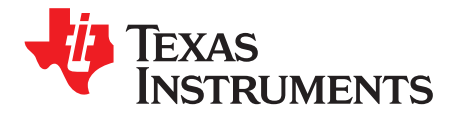

## *Control Commands*

Control commands, register sub-addresses and corresponding control bits are specified below. Control commands shall be accepted in any order. Each control command will be validated for sub-address and parameter error as they are received. Commands failing validation shall be ignored. Reserved bits in control commands should be set to zero, but will not set the command/parameter error bit if they are not. The OEM is not guaranteed correct operation if reserved bits are set to non-zero.

Control commands are executed once they are validated. During the execution of the command, the ASICREADY signal will be asserted (driven low) and the host can monitor this signal to determine when to send more commands. The 'ready' bit within the system status is also cleared and the host can also monitor this bit to determine when to send more commands.

Some registers (Versions) are read only.

Some bits in some registers are read only.

NOTE: When sending a 0x34 or 0x35, a negative acknowledgment (NAK) means the DLPC4422 is busy. Try the request again.

#### **5.1 Control Commands (CMD: 0x0\_H)**

#### *5.1.1 Status Read (CMD: 0x00h)*

This command is issued during programming mode to determine if the function is running in normal mode. If so, programming mode will continue with its usual process.

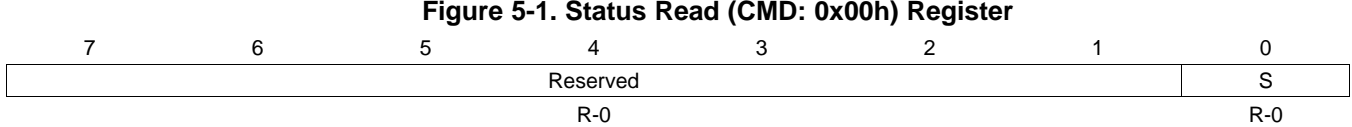

#### **Table 5-1. Status Read (CMD: 0x00h) Register Field Descriptions**

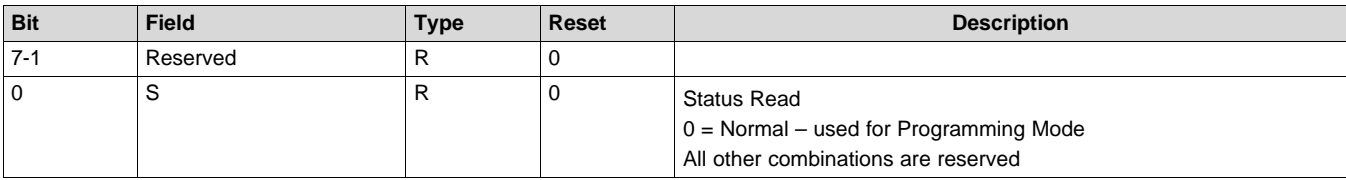

## *5.1.2 Projection Mode (CMD: 0x01h)*

Standby mode can be used to cool the projection system prior to power off.

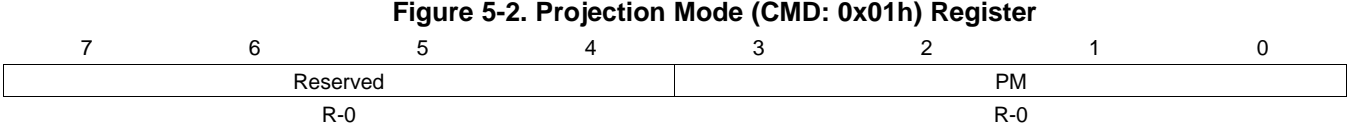

### **Table 5-2. Projection Mode (CMD: 0x01h) Register Field Descriptions**

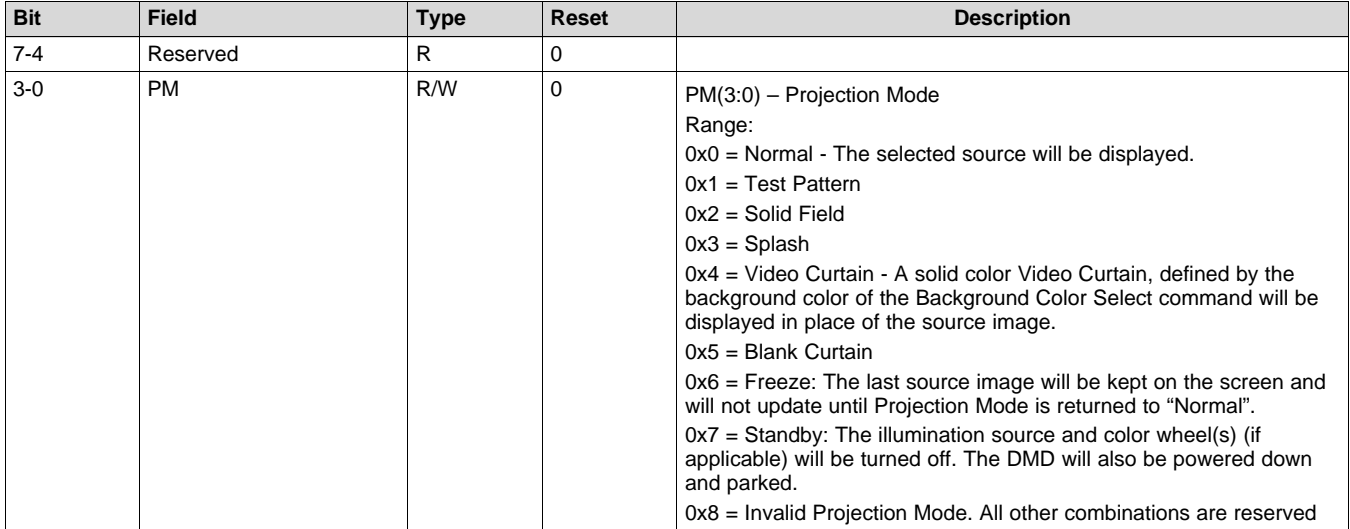

### *5.1.3 Color Wheel Index (CMD: 0x03h)*

This command takes two bytes of data. Variations in the position of the color wheel sensor with respect to the color wheel can lead to performance variations from projector to projector. To facilitate calibration of this variation, this register specifies the angular distance between the stripe on the color wheel, and the color transition that indicates the start of the sequence. This is measured in degrees, and has a resolution of 0.5 degrees. Color wheel index delay time will be calculated based on the number of degrees specified, and the current color wheel speed. This will ensure that sequence start is consistent for any color wheel speed within valid operating conditions.

This value must be sent every time the projector is reset.

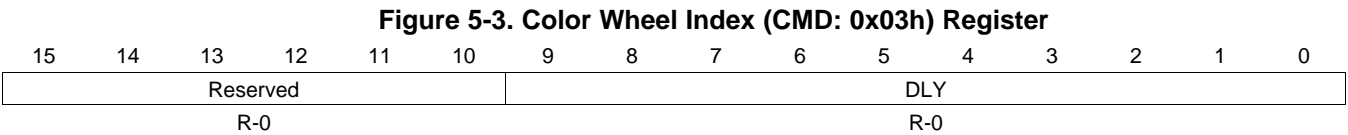

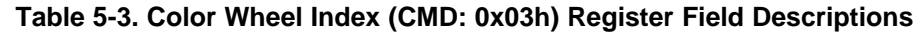

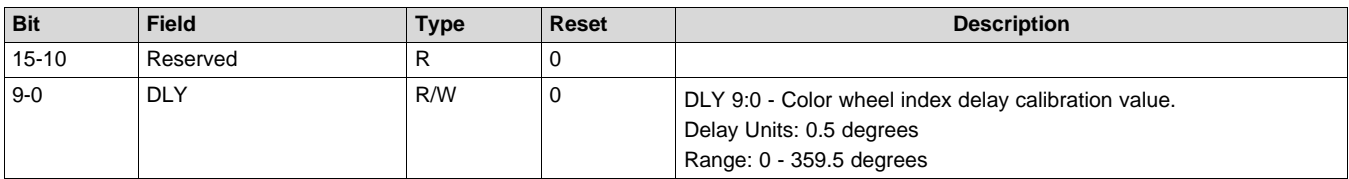

#### **Table 5-4. Index Delay MS-Byte Bit Values**

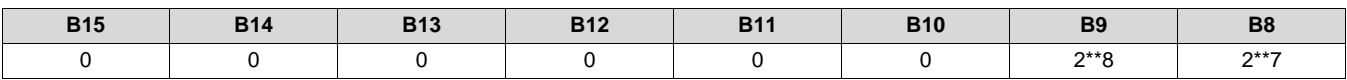

#### **Table 5-5. Index Delay LS-Byte Bit Values**

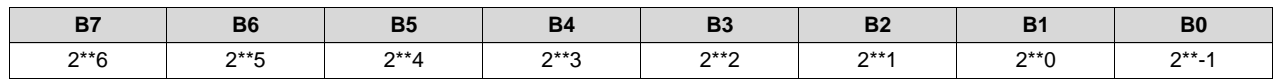

### *5.1.4 Color Wheel Index Delay Fine (CMD: 0x04h)*

This value must be sent every time the projector is reset.

### **Figure 5-4. Color Wheel Index Delay Fine (CMD: 0x04h)**

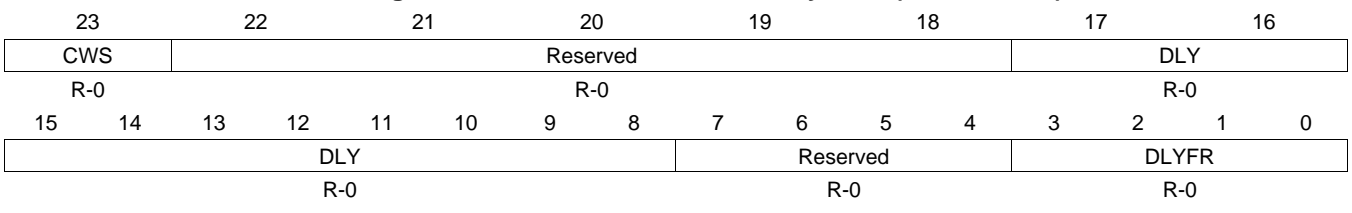

#### **Table 5-6. Color Wheel Index Delay Fine (CMD: 0x04h) Register Field Descriptions**

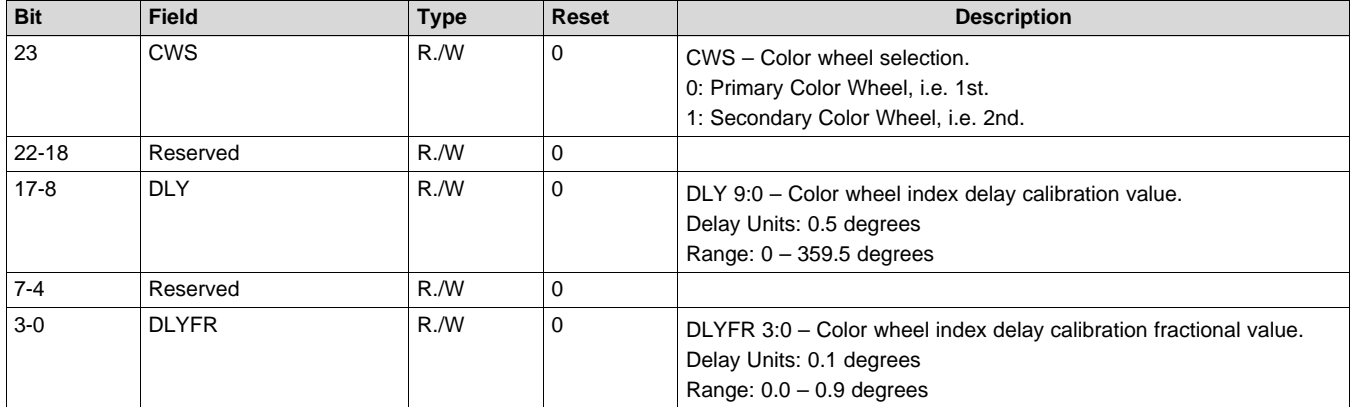

#### **Table 5-7. Index Delay MS-Byte Bit Values**

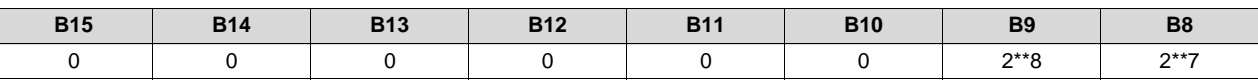

### **Table 5-8. Index Delay LS-Byte Bit Values**

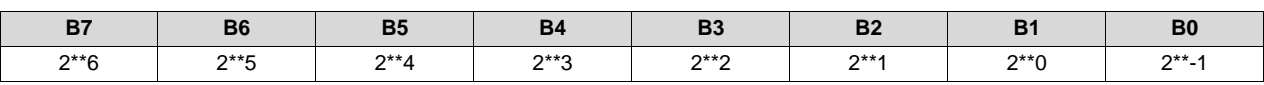

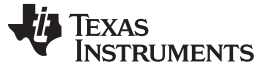

### *5.1.5 Color Wheel Speed (CMD: 0x05h)*

This command takes two bytes of data. It is used to set the desired speed of the Color Wheel for Single Segment Wheel (SSW) systems that don't require frequency or phase lock of the color wheel to VSync.

This value must be sent every time the projector is reset.

#### **Figure 5-5. Color Wheel Speed (CMD: 0x05h) Register**

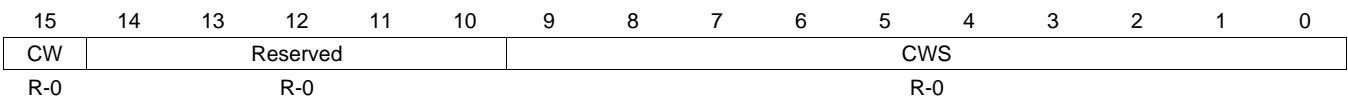

#### **Table 5-9. Color Wheel Speed (CMD: 0x05h) Register Field Descriptions**

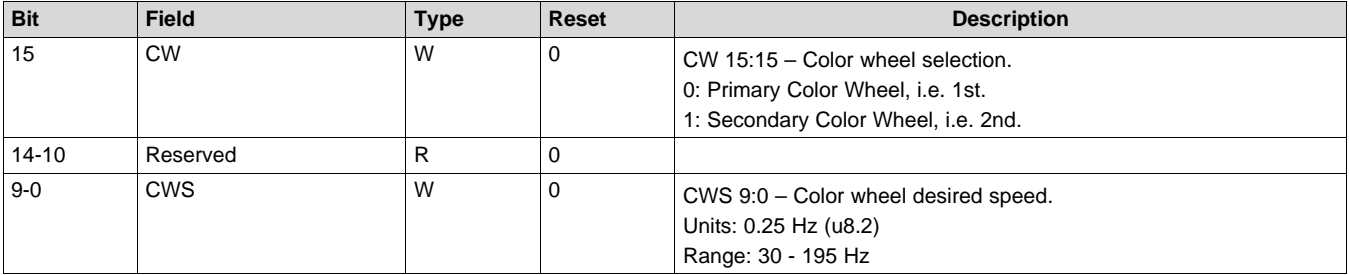

#### **Table 5-10. CW Speed MS-Byte Bit Values**

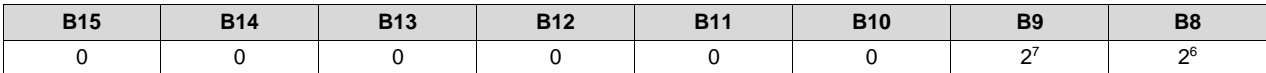

#### **Table 5-11. CW Speed LS-Byte Bit Values**

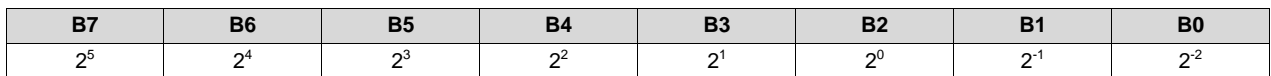

### *5.1.6 Color Wheel Spinning (CMD: 0x06h)*

This command delays the RTOS by a second to check if the color wheel is spinning. If so, the first bit will be set to true.

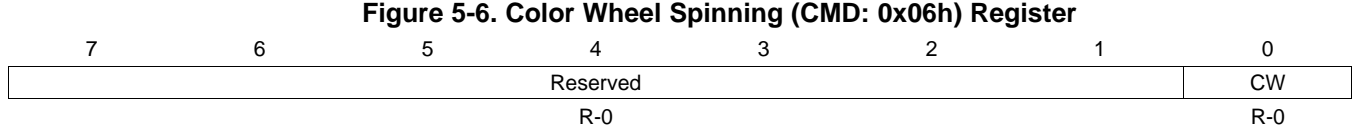

#### **Table 5-12. Color Wheel Spinning (CMD: 0x06h) Register Field Descriptions**

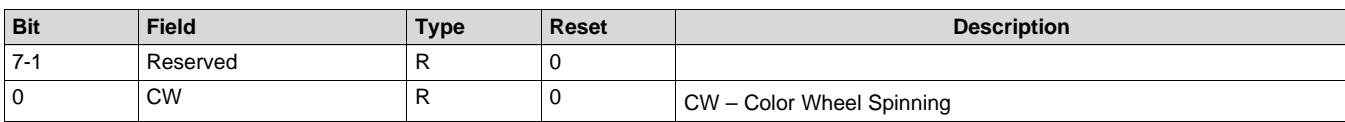

[www.ti.com](http://www.ti.com) *Control Commands (CMD: 0x0\_H)*

## *5.1.7 Color Wheel Coast (CMD: 0x07h)*

This command will be set to TRUE if the color wheel is in coast mode.

### **Figure 5-7. Color Wheel Coast (CMD: 0x07h) Register**

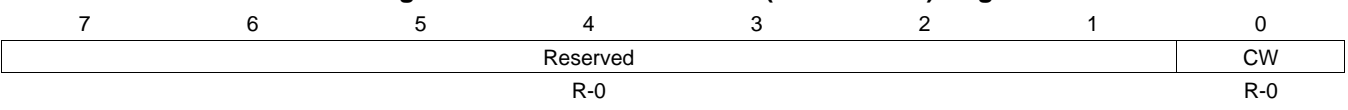

### **Table 5-13. Color Wheel Coast (CMD: 0x07h) Register Field Descriptions**

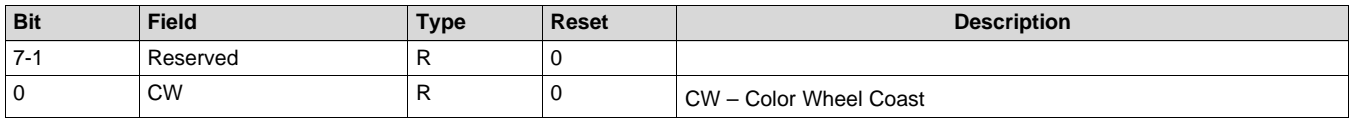

### *5.1.8 Color Wheel Debug (CMD: 0x08h)*

This command will be set to TRUE if the color wheel debug is enabled.

### **Figure 5-8. Color Wheel Debug (CMD: 0x08h) Register**

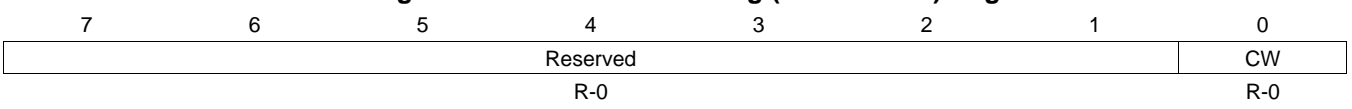

### **Table 5-14. Color Wheel Debug (CMD: 0x08h) Register Field Descriptions**

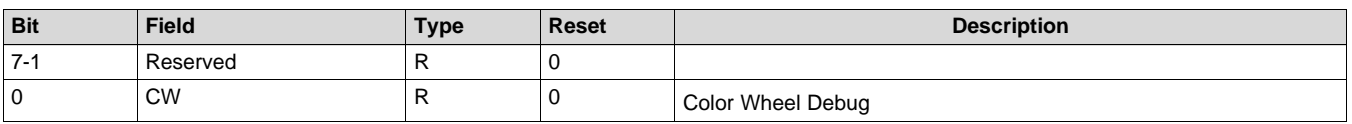

## *5.1.9 Color Wheel State (CMD: 0x09h)*

This command will return the state of the color wheel spinning, coast, and debug.

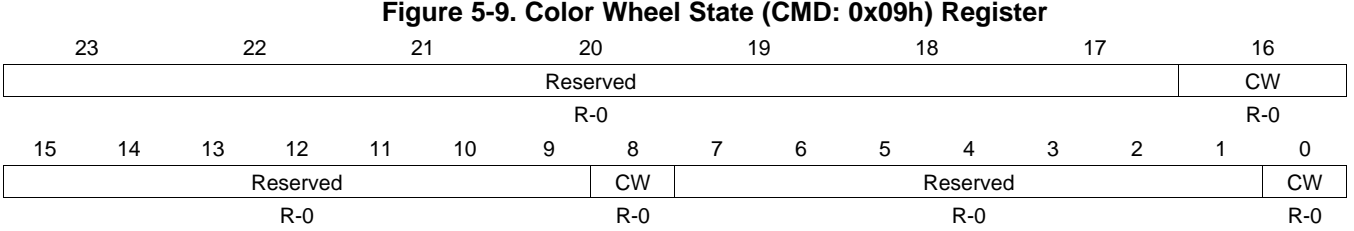

### **Table 5-15. Color Wheel State (CMD: 0x09h) Register Field Descriptions**

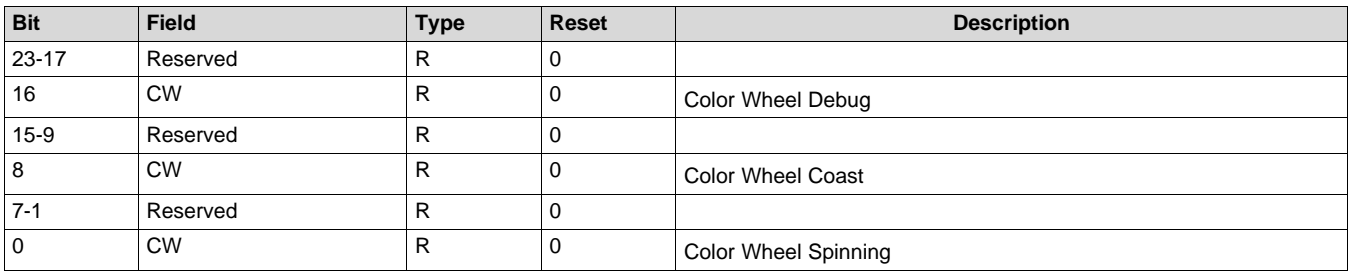

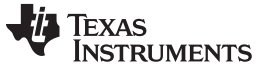

### *5.1.10 Color Wheel V Sync (CMD: 0x0ah)*

This command is used to control the expected V Sync frequency. If the source has changed, this function can be called prior to enabling the input source to speed up the phase locking process.

#### **Figure 5-10. Color Wheel V Sync (CMD: 0x0ah) Register**

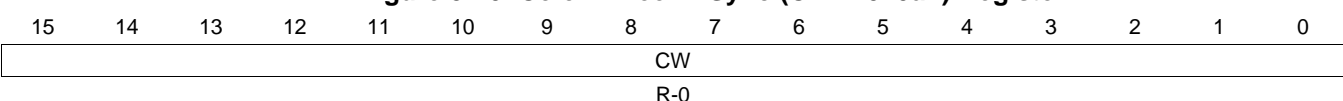

#### **Table 5-16. Color Wheel V Sync (CMD: 0x0ah) Register Field Descriptions**

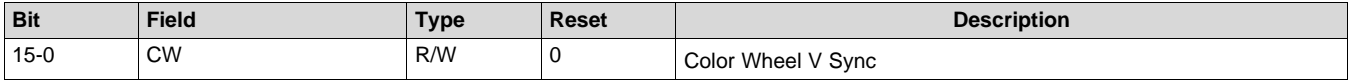

### *5.1.11 Color Wheel Index Clock (CMD: 0x0bh)*

#### **5.1.11.1 Color Wheel Clock Index Period**

This command gets the period of the color wheel index by calculating the difference between two successive timer captures of the index signal.

## **Figure 5-11. Color Wheel Clock Index Period Register**

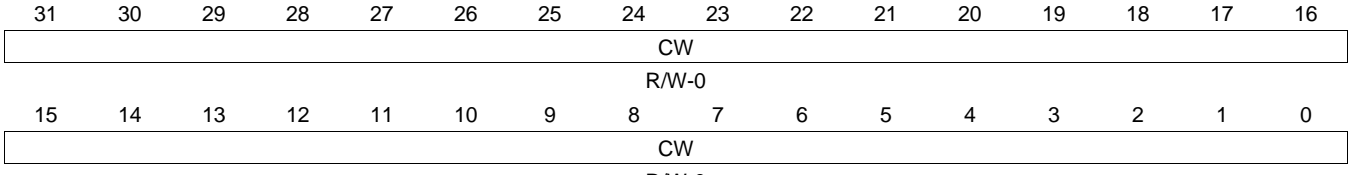

R/W-0

#### **Table 5-17. Color Wheel Clock Index Period Register Description**

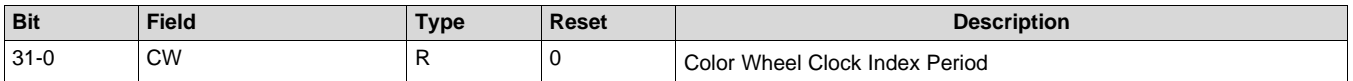

#### **5.1.11.2 Color Wheel Clock Index Frequency**

This command gets the frequency of the color wheel index by dividing the sequence clock by the period calculated above.

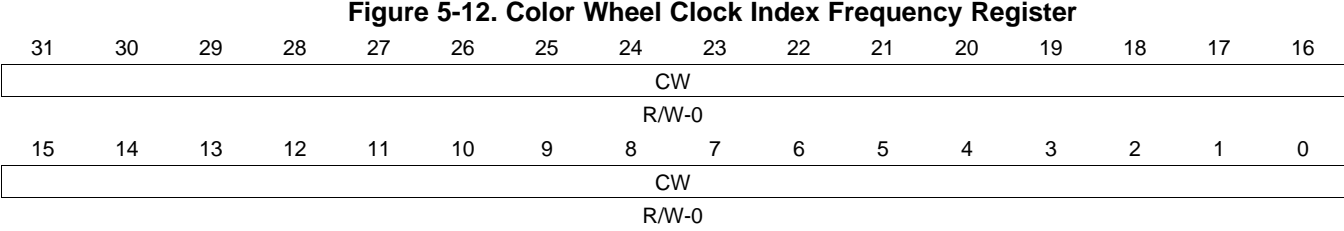

#### **Table 5-18. Color Wheel Clock Index Period Register Description**

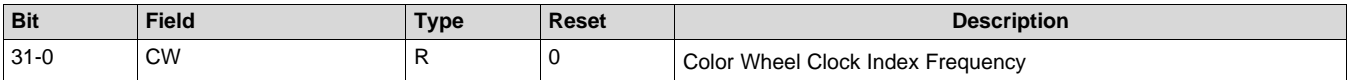

## *5.1.12 Hardware Test Multiplexer (CMD: 0x0Ch)*

The last command received to set a HW Test Point will override any previous test point signal selection with the same Test Point Selection value.

### **Figure 5-13. Hardware Test Multiplexer (CMD: 0x0Ch) Register**

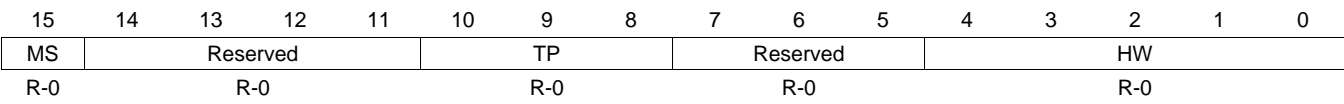

### **Table 5-19. Hardware Test Multiplexer (CMD: 0x0Ch) Register Description**

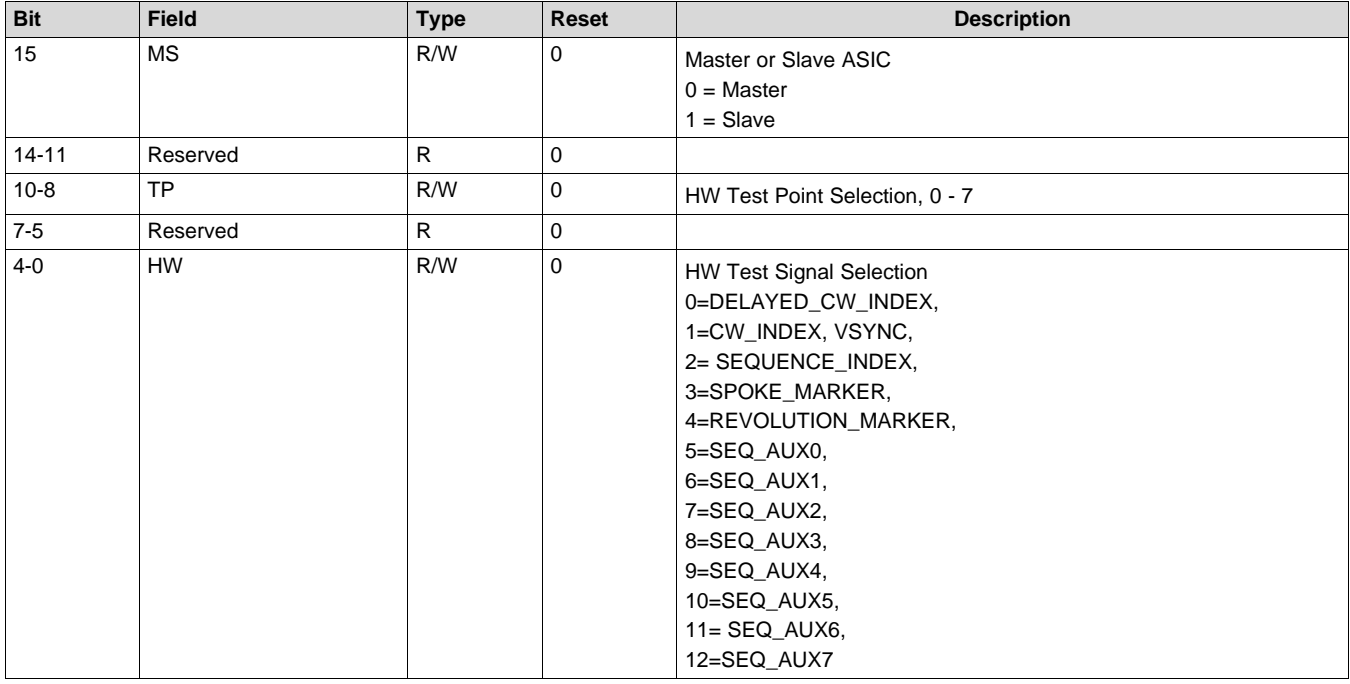

### *5.1.13 Software Test Multiplexer (CMD: 0x0Dh)*

### **Figure 5-14. Software Test Multiplexer (CMD: 0x0Dh) Register**

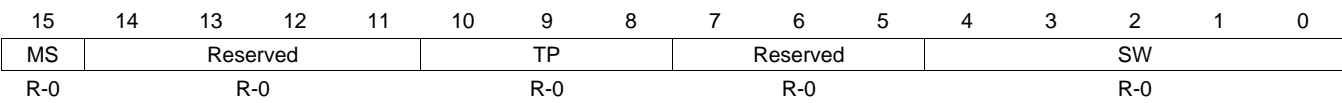

### **Table 5-20. Software Test Multiplexer (CMD: 0x0Dh) Register Field Descriptions**

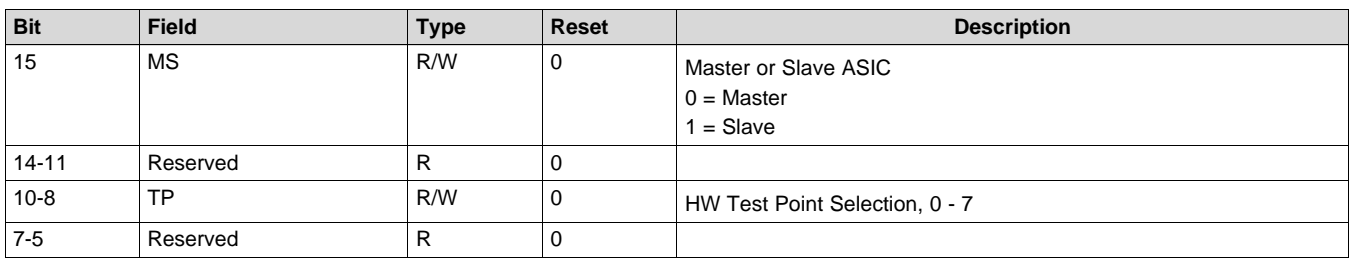

#### **Table 5-20. Software Test Multiplexer (CMD: 0x0Dh) Register Field Descriptions (continued)**

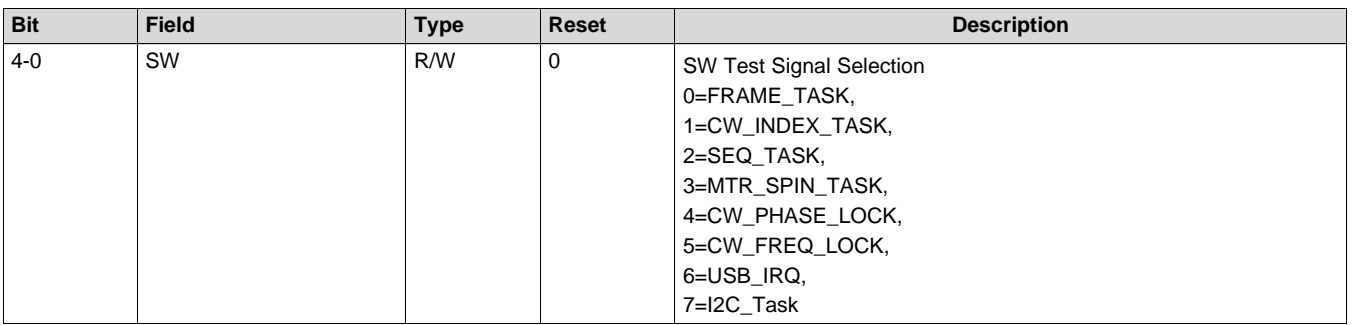

### *5.1.14 Application Debug (CMD: 0x0Eh)*

This command allows setting of the debug bytes mask to enable various debug messages to be sent to the UART/USB. To enable all debug messages, set bytes to 0xFFFFFFFF. To disable all debug messages, set four bytes to 0. The default is 0; no debug message output. The last two bytes are reserved for allocated or used string lengths for the debug messages. Enables messages on UART port.

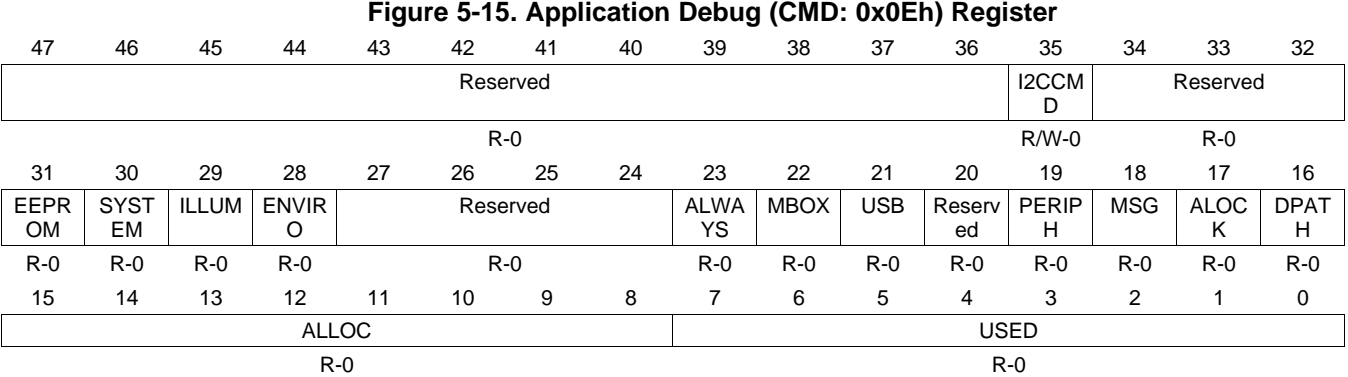

#### **Table 5-21. Application Debug (CMD: 0x0Eh) Register Field Descriptions**

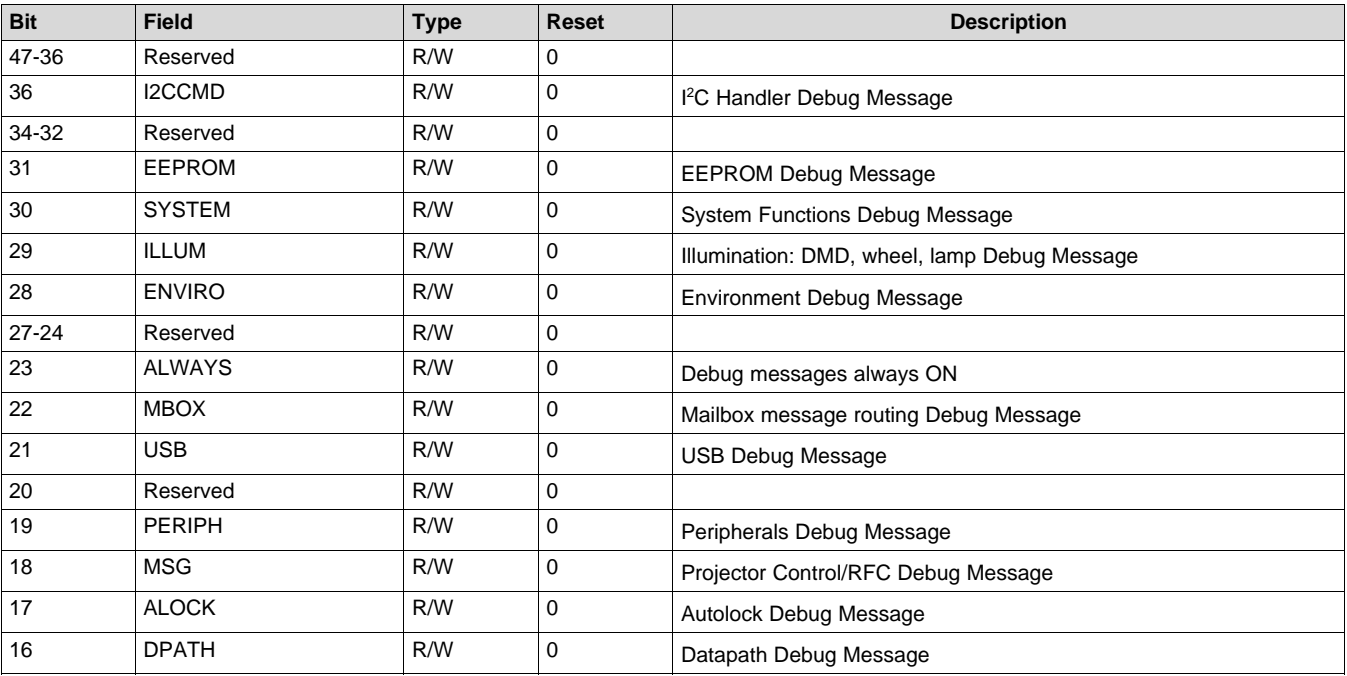

### **Table 5-21. Application Debug (CMD: 0x0Eh) Register Field Descriptions (continued)**

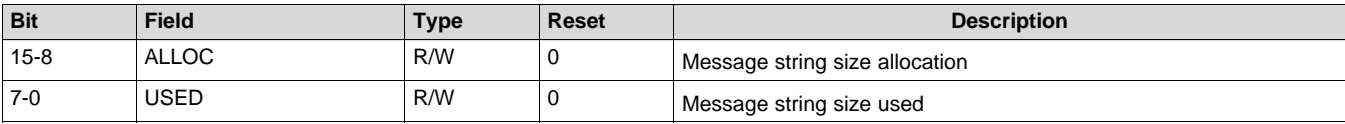

### *5.1.15 Enable USB Debug Messages (CMD: 0x0Fh)*

Enables debug messages to be sent transmitted via USB to DLP Composer™.

### **Figure 5-16. Enable USB Debug Messages (CMD: 0x0Fh) Register**

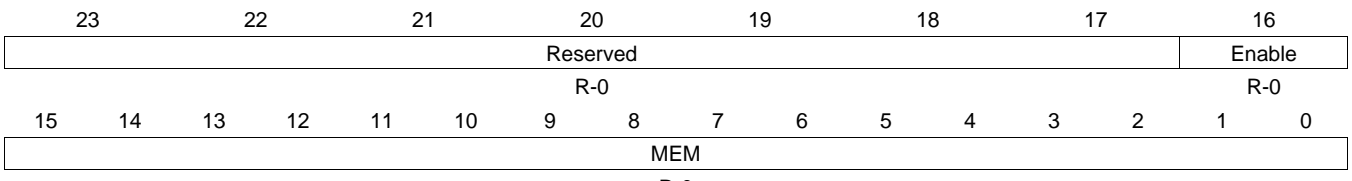

R-0

### **Table 5-22. Enable USB Debug Messages (CMD: 0x0Fh) Register Field Descriptions**

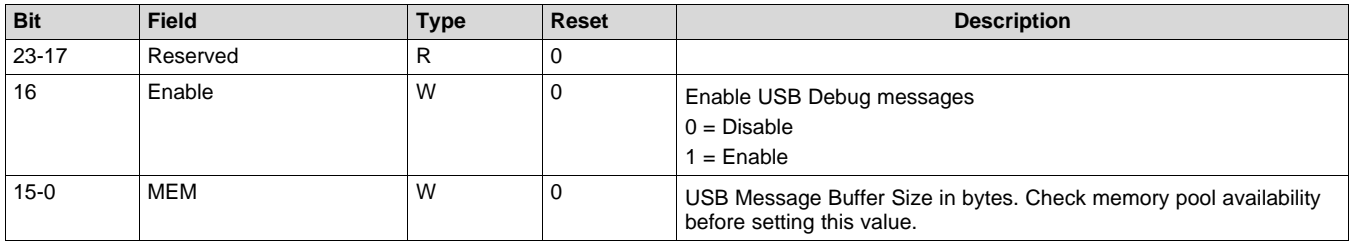

### **5.2 Control Commands (CMD: 0x1\_H)**

### *5.2.1 Image Orientation (CMD: 0x10h)*

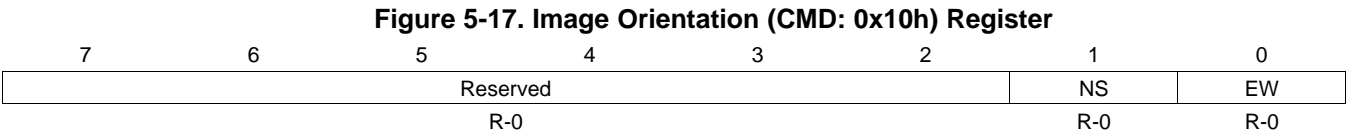

### **Table 5-23. Image Orientation (CMD: 0x10h) Register Field Descriptions**

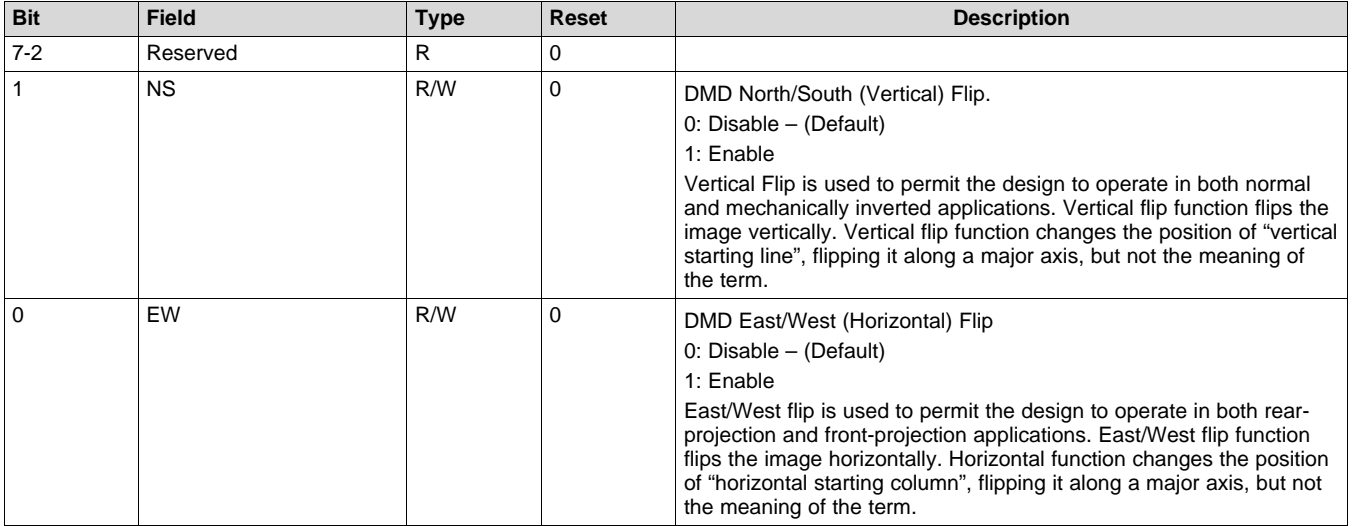

### *5.2.2 Test Pattern Generator (TPG) (CMD: 0x11h)*

This command will set one of the pre-defined test patterns stored in flash. The function selects a pattern to load from flash into the test pattern generator hardware. The information retrieved from the flash includes pattern definition, color definition, and the resolution. The pre-defined patterns are included in the flash configuration data. The command will set the active display to Test Pattern, safely stop the Auto-lock algorithm (if enabled), and display the test pattern. If a pattern greater than or equal to 10 is selected this will automatically disable the TPG pattern.

### **Figure 5-18. Test Pattern Generator (TPG) (CMD: 0x11h) Register**

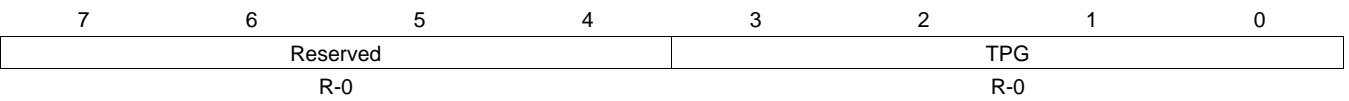

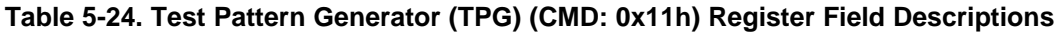

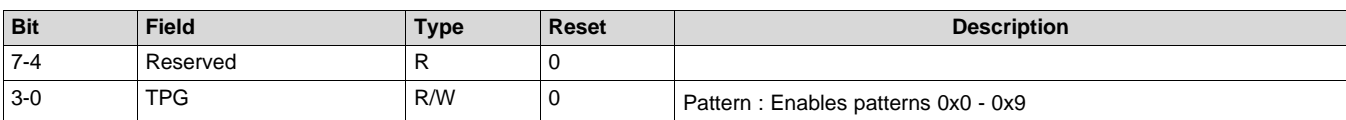

### *5.2.3 TPG Frame Rate (CMD: 0x12h)*

This command sets the current frame rate for the test pattern generator.

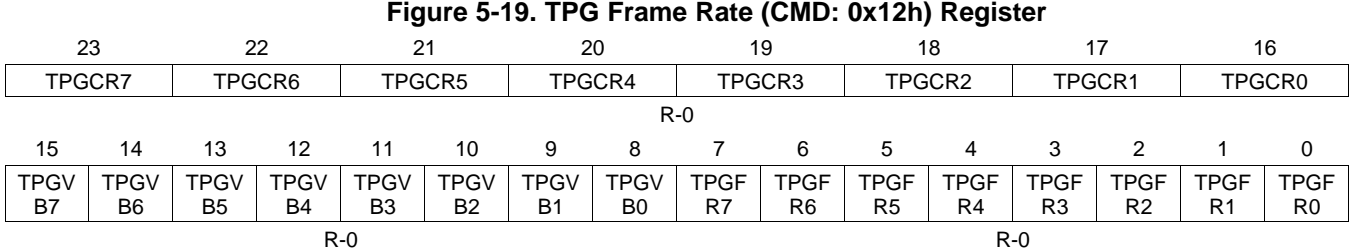

## **Table 5-25. TPG Frame Rate (CMD: 0x12h) Register Field Descriptions**

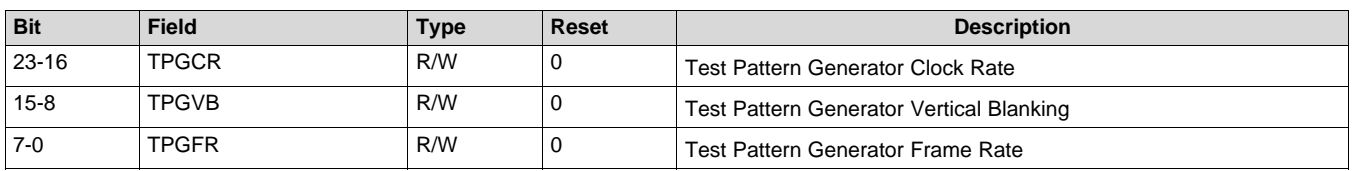

### *5.2.4 Solid Field Generator (CMD: 0x13h)*

This command configures the color of the solid field to be produced by the solid field generator. This command should be called before setting the display source to the solid field generator.

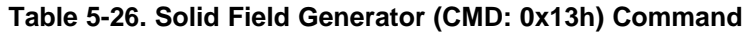

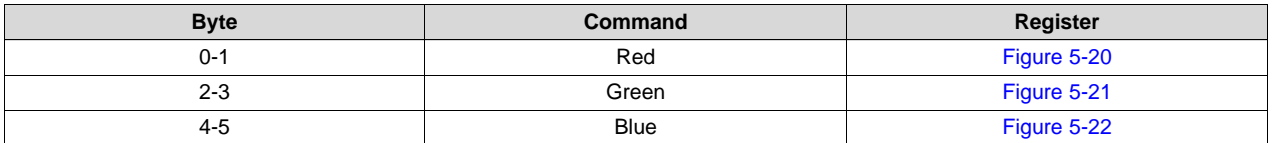

<span id="page-18-1"></span><span id="page-18-0"></span>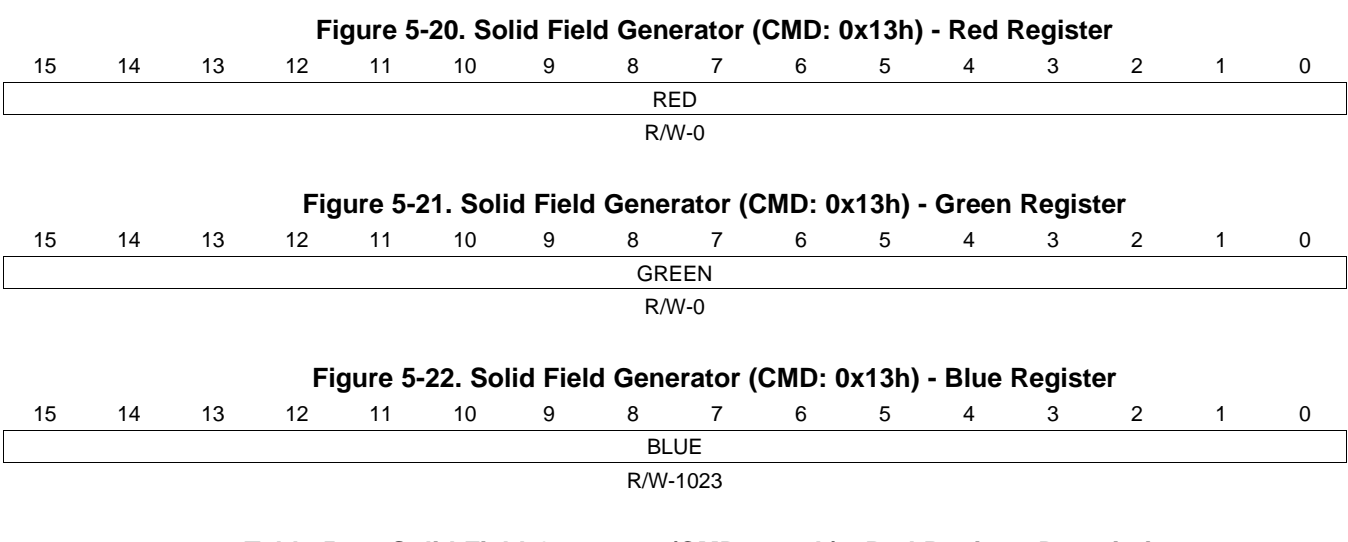

### **Table 5-27. Solid Field Generator (CMD: 0x13h) - Red Register Description**

<span id="page-18-2"></span>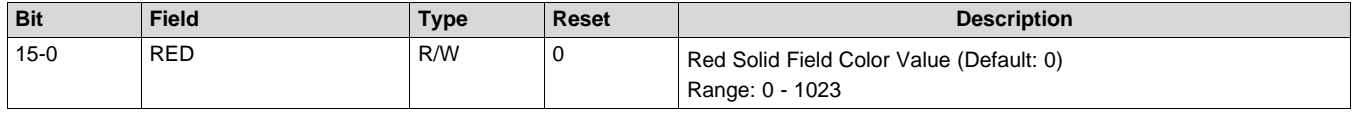

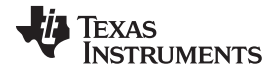

*Control Commands (CMD: 0x1\_H)* [www.ti.com](http://www.ti.com)

#### **Table 5-28. Solid Field Generator (CMD: 0x13h) - Green Register Description**

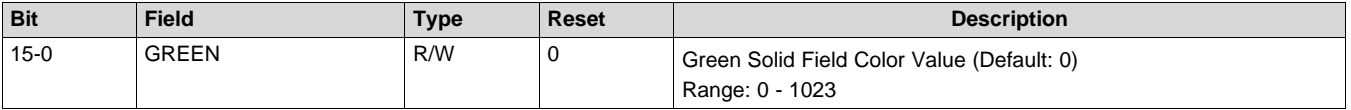

#### **Table 5-29. Solid Field Generator (CMD: 0x13h) - Blue Register Description**

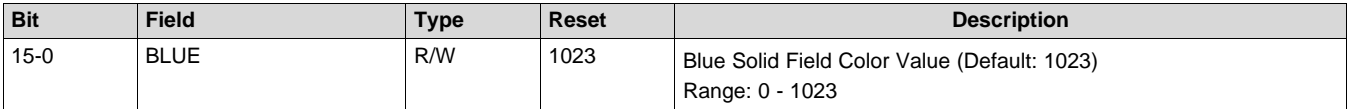

### *5.2.5 I <sup>2</sup>C Read (CMD: 0x15h)*

By writing to this register, a subsequent read will return the two system status bytes and the data associated with the command in this register. See section Error! Reference source not found for the definition of the system status bytes.

NOTE: This register is only valid when the  $I^2C$  interface is used between the host and the projector.

### **Figure 5-23. I <sup>2</sup>C Read (CMD: 0x15h) Register** 7 6 5 4 3 2 1 0 RD R-0

#### **Table 5-30. I <sup>2</sup>C Read (CMD: 0x15h) Register Field Descriptions**

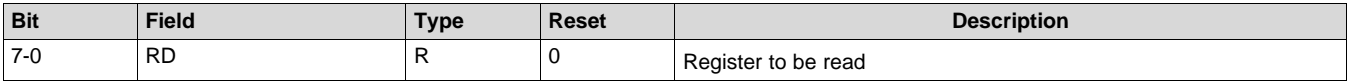

### *5.2.6 Brightness (CMD: 0x16h)*

The Brightness Control provides the ability to add or subtract a fixed bias from each of the input channels. This may be used to remove any inherent offsets and/ or adjust the brightness level. The brightness coefficients are signed, 11-bit (s8.2), 2's complement values between –256 and 255.75, inclusive. Brightness Control is used after color space conversion.

All programmable coefficient values represent numbers less than 256 but greater than or equal to negative 256. The binary point is between bits 2 and 1.

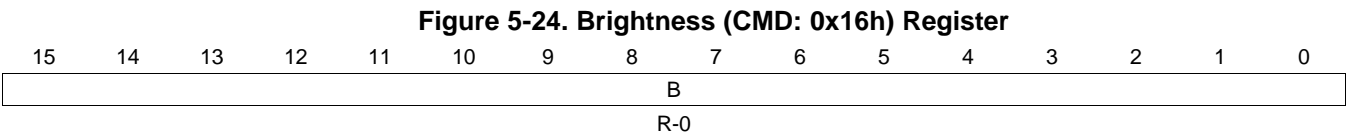

#### **Table 5-31. Brightness (CMD: 0x16h) Register Field Descriptions**

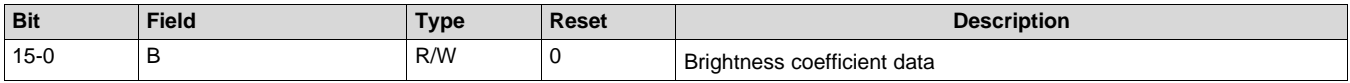

### *5.2.7 Contrast Adjustment (CMD: 0x17h)*

Each contrast byte controls the gain applied to the input image data for a given data channel. The contrast gain has a range from 0 to 200 (0% to 200%) with 100 (100%) being nominal (default). The desired gain is achieved by sending the percentage gain for each data channel as a number between 0h and C8h (0 and 200 decimal) in these bytes.

Note: Setting Contrast values automatically activates color space conversion.

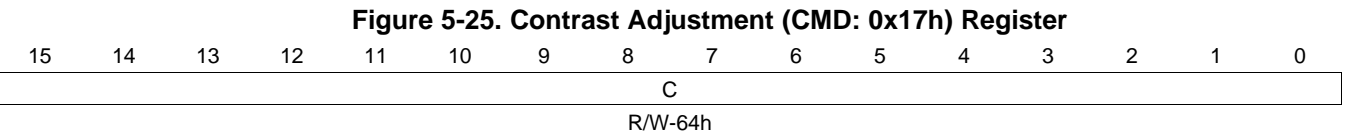

### **Table 5-32. Contrast Adjustment (CMD: 0x17h) Register Field Descriptions**

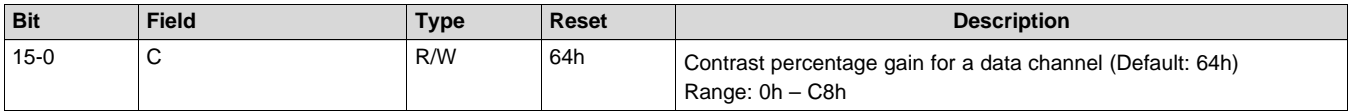

### *5.2.8 Source Configuration (CMD: 0x18h)*

The source configuration map should match the DMD resolution and input source.

### **Table 5-33. Source Configuration Setup Map**

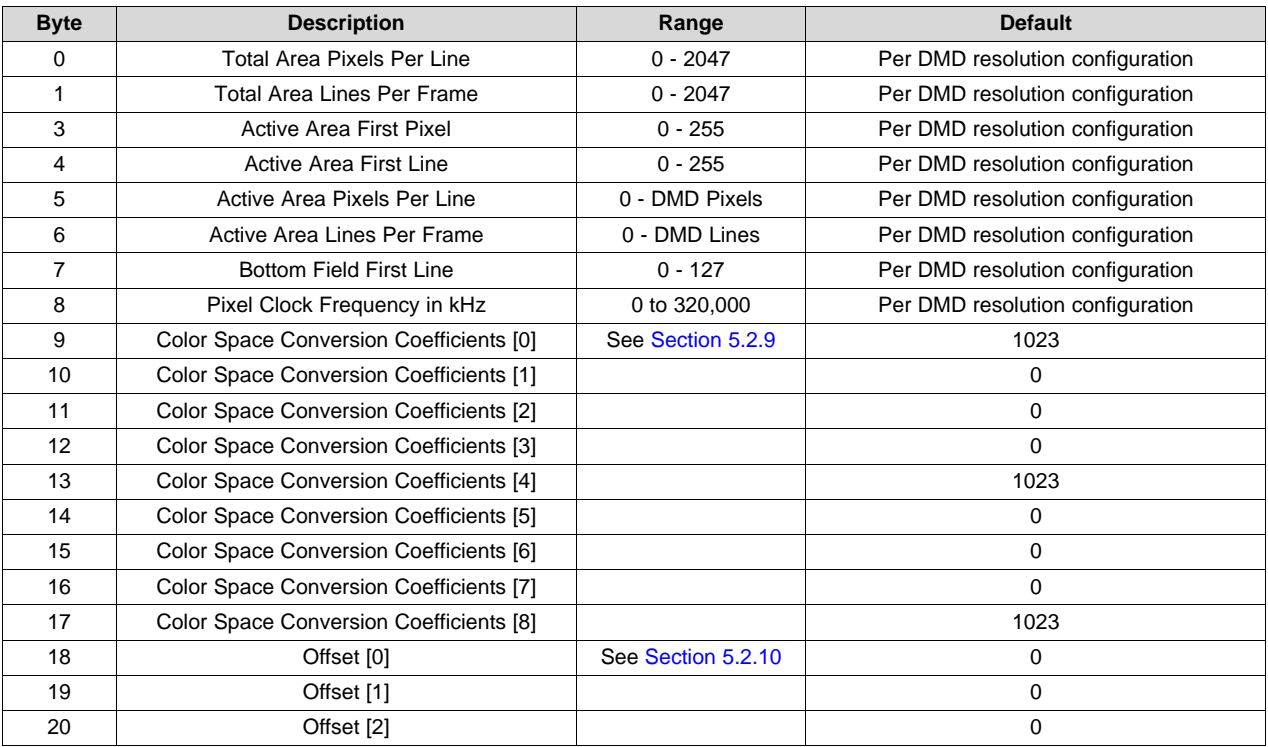

The Offset Control provides the ability to add or subtract a fixed bias from each of the input channels. This may be used to remove any inherent offsets and/ or adjust the black level. The offset coefficients are signed, 11-bit (s8.2), 2's complement values between –256 and 255.75, inclusive. Offset Control is used prior to color space conversion.

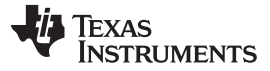

**Table 5-34. Offset Table Command**

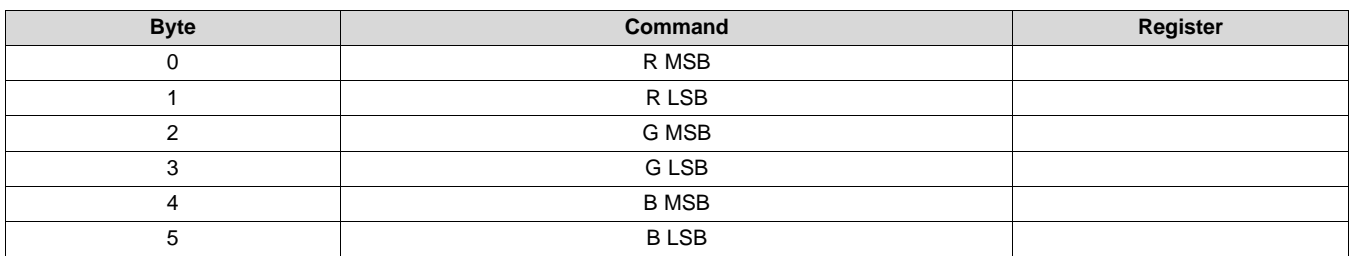

#### **Figure 5-26. Offset Table Register**

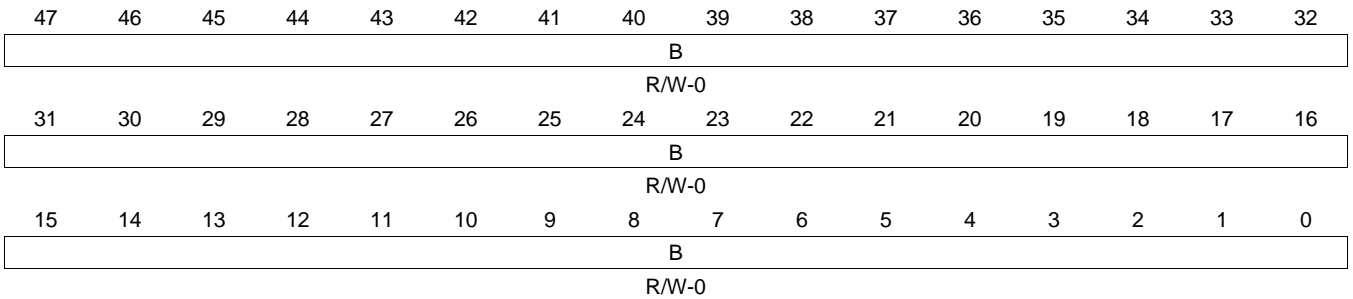

#### **Table 5-35. Offset Table Register Description**

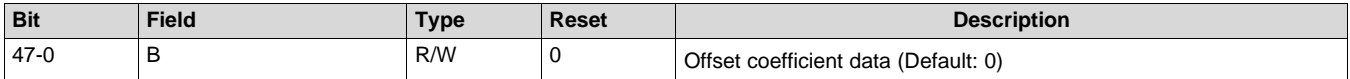

All programmable CSC coefficient values represent numbers less than 4 but greater than or equal to negative 4. They are 13-bit signed 2's complement numbers with the binary point between bits 9 and 10.

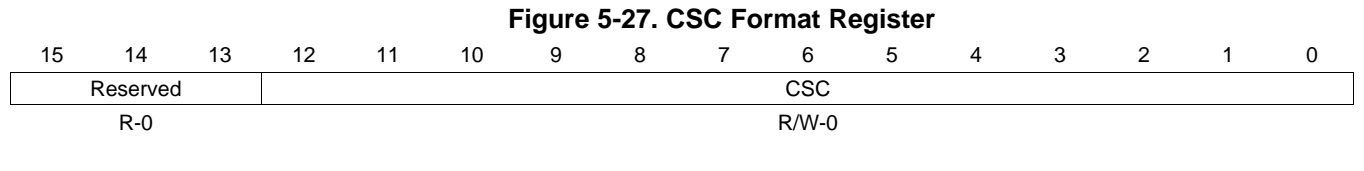

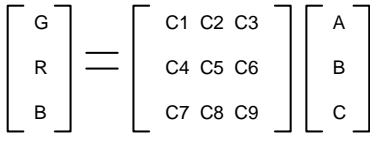

**Figure 5-28. CSC Matrix**

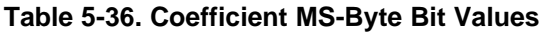

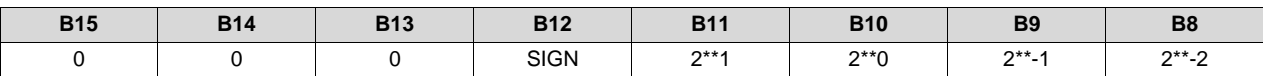

#### **Table 5-37. Coefficient LS-Byte Bit Values**

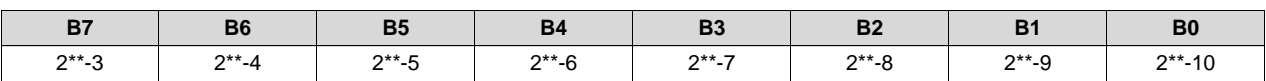

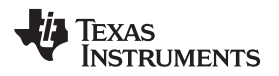

### <span id="page-22-0"></span>*5.2.9 Color Space Converter (CMD: 0x19h)*

This command controls the table loaded in color space converter.

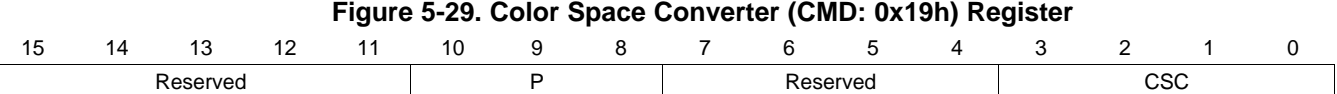

### **Table 5-38. Color Space Converter (CMD: 0x19h) Register Field Descriptions**

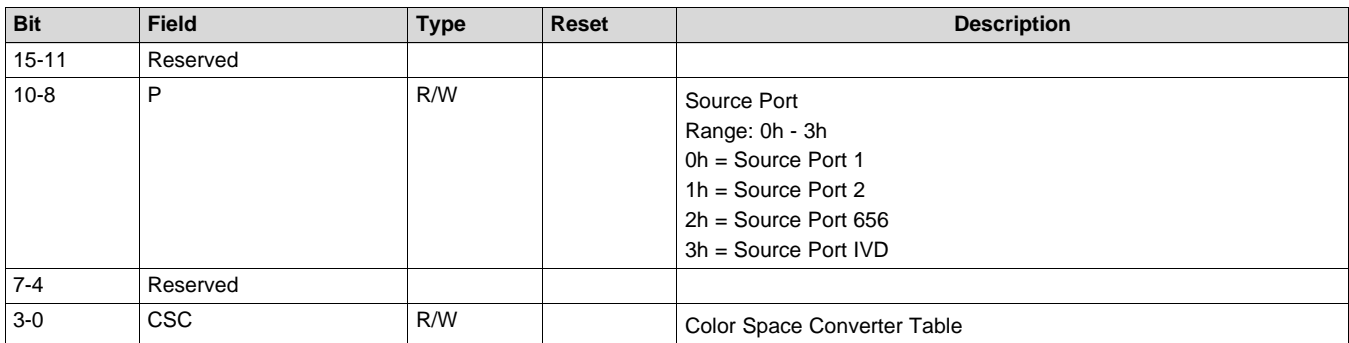

### <span id="page-22-1"></span>*5.2.10 Image Offset (CMD: 0x1bh)*

This function offsets the levels of the RGB channels at a point in the datapath that is after source offset, contrast and RGB gain, brightness, and color space conversion (including hue and color adjustment). The offset addends are signed, 2's complement values with 2 fractional bits and a range of –256.00 to 255.75, boundary inclusive.

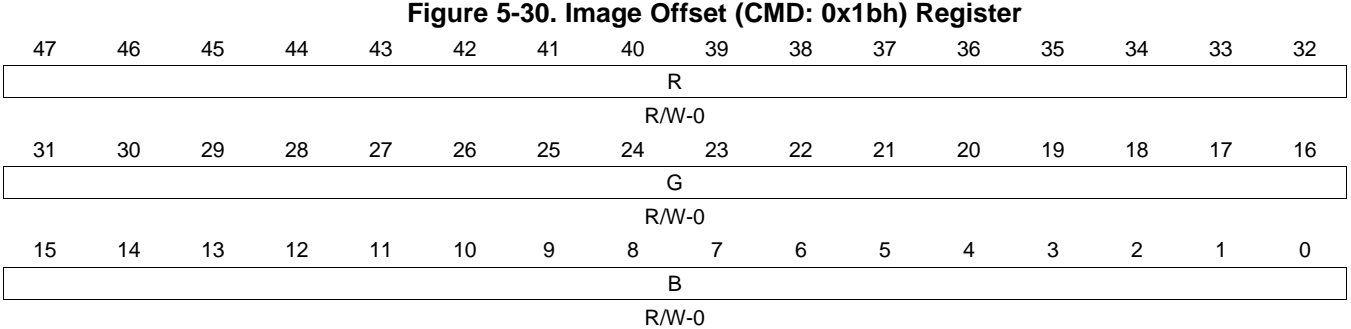

### **Table 5-39. Image Offset (CMD: 0x1bh) Register Field Descriptions**

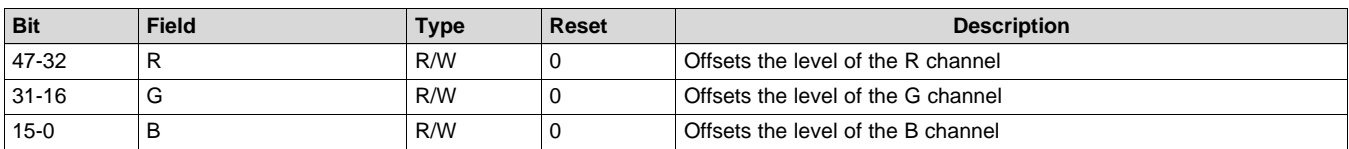

### **Table 5-40. Offset MSBYTE Bit Values**

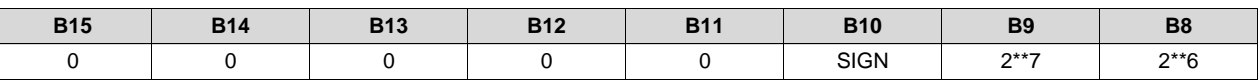

### **Table 5-41. Offset LSBYTE Bit Values**

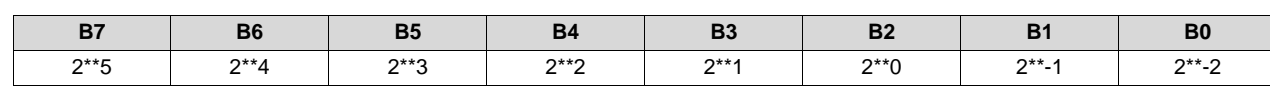

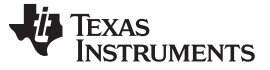

### *5.2.11 Background Mode and Background Color (CMD: 0x1eh)*

Sets the Background Insertion Mode to display border or full screen background color. This function also sets the background color for images that are smaller than the size of the display. By default, the background color is set to black. However, if desired, this function can be used to set primary and secondary colors along with white and black.

Note: BrightSync(tm) systems only allow black for the background border color. If this function is used to configure the image for full screen background color, then the colors described above are provided.

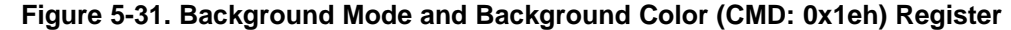

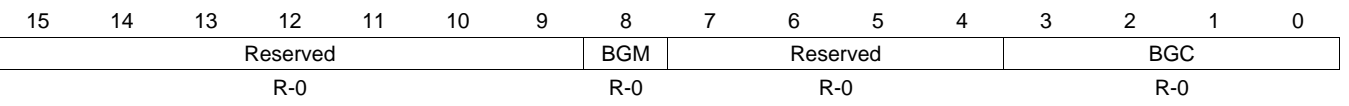

#### **Table 5-42. Background Mode and Background Color (CMD: 0x1eh) Register Field Descriptions**

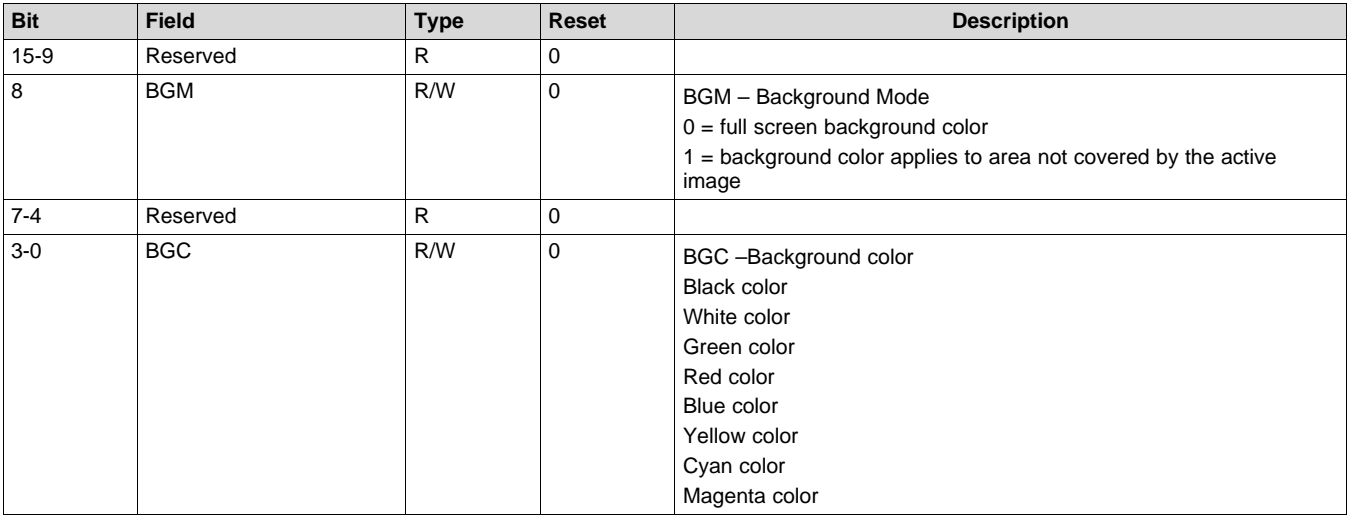

### *5.2.12 Display Horizontal Flip (CMD: 0x1fh)*

Horizontal flip is used to permit the design to operate in both rear-projection and front-projection applications. Horizontal flip function flips the image horizontally. Horizontal function changes the position of "horizontal starting column", flipping it along a major axis, but not the meaning of the term.

#### **Figure 5-32. Display Horizontal Flip (CMD: 0x1fh) Register**

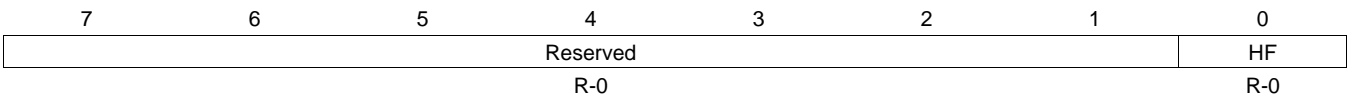

#### **Table 5-43. Display Horizontal Flip (CMD: 0x1fh) Register Field Descriptions**

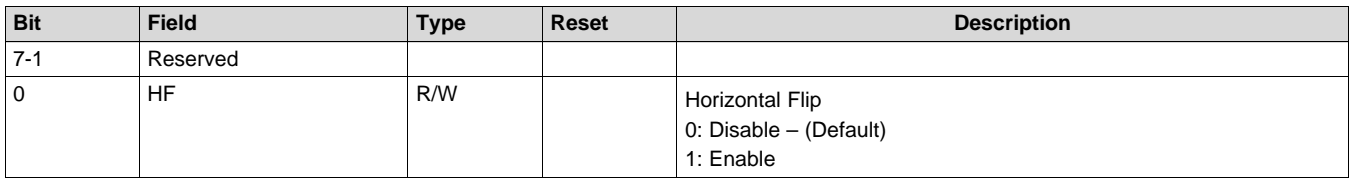

### **5.3 Control Commands (CMD:0x2\_H)**

### *5.3.1 SFG Resolution (CMD: 0x21h)*

This command gets the current resolution for the solid field generator (SFG).

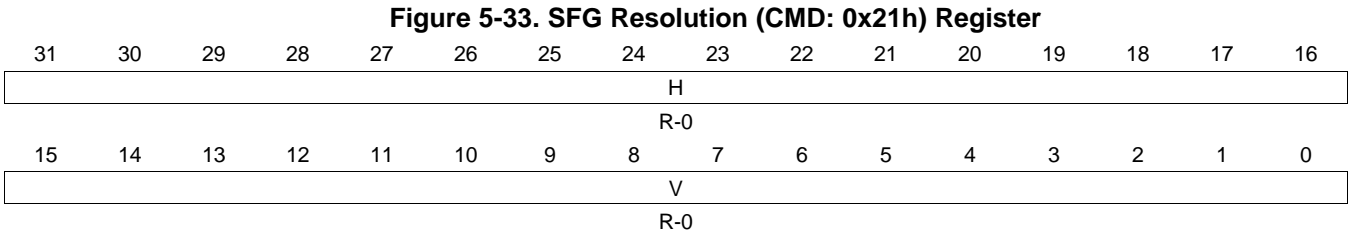

#### **Table 5-44. SFG Resolution (CMD: 0x21h) Register Field Descriptions**

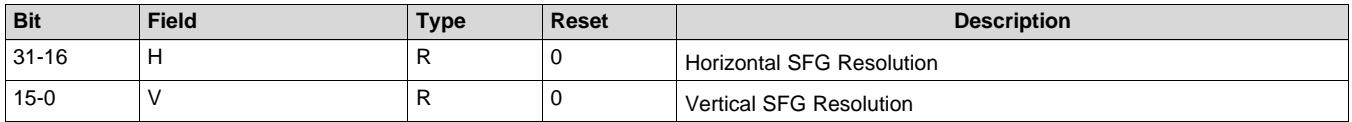

### *5.3.2 Splash Load (CMD: 0x22h)*

Loads one or two splash images for 2D or 3D display from data stored in flash. For a standard 2D splash image, specify the proper value in byte 0 and set byte 1 to 0xFF. For 3D display, specify the image numbers in flash for both bytes. The images must be tagged with left or right eyes appropriately in Flash Builder for the images to load successfully.

### **Figure 5-34. Splash Load (CMD: 0x22h) Register**

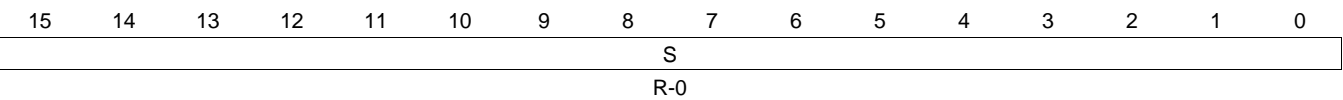

#### **Table 5-45. Splash Load (CMD: 0x22h) Register Field Descriptions**

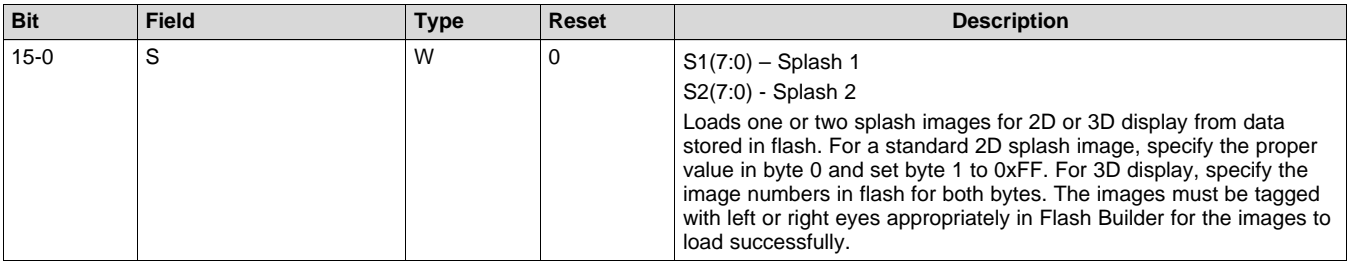

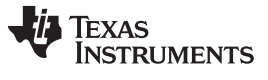

### *5.3.3 Display (CMD: 0x23h)*

This function configures the source for display on the DMD. While the source image must be the same size as the DMD size, the user may choose to start the image at a point other than the top left corner of the DMD.

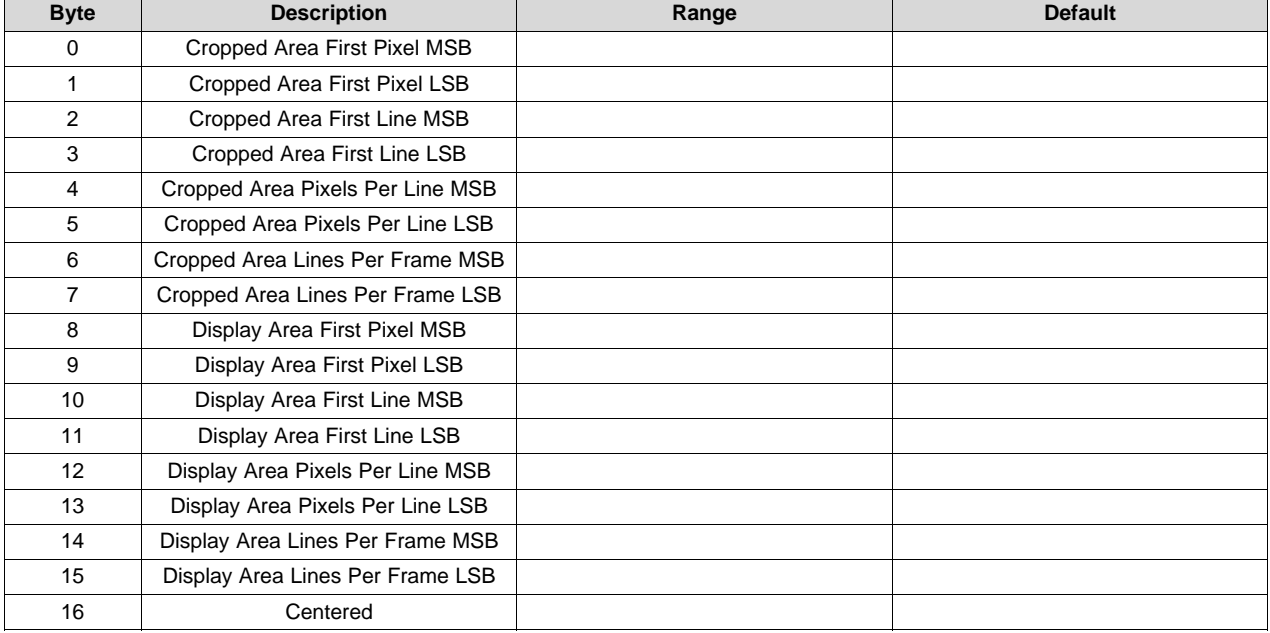

### **Table 5-46. Display (CMD: 0x23h)**

### *5.3.4 SRC Offset (CMD: 0x25h)*

This command controls the current source configuration offset specified values. The input source can either be RGB for graphics sources or YCrCb for the video sources.

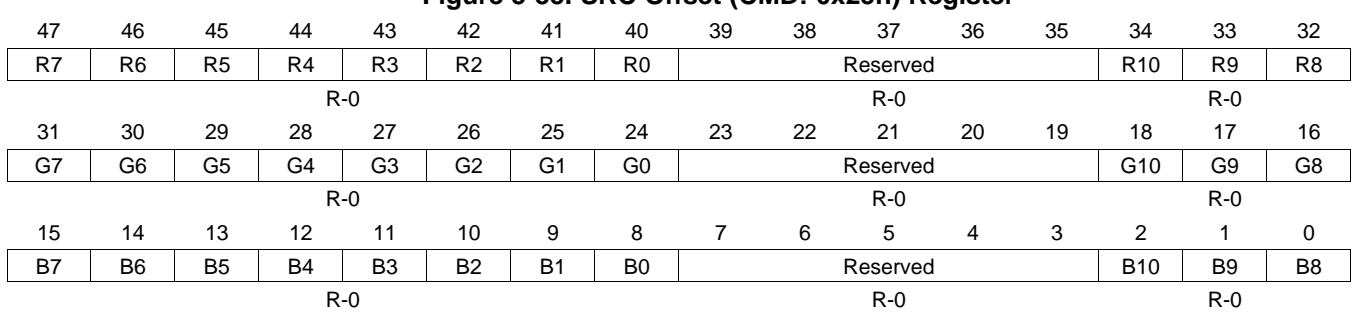

#### **Figure 5-35. SRC Offset (CMD: 0x25h) Register**

#### **Table 5-47. SRC Offset (CMD: 0x25h) Register Field Descriptions**

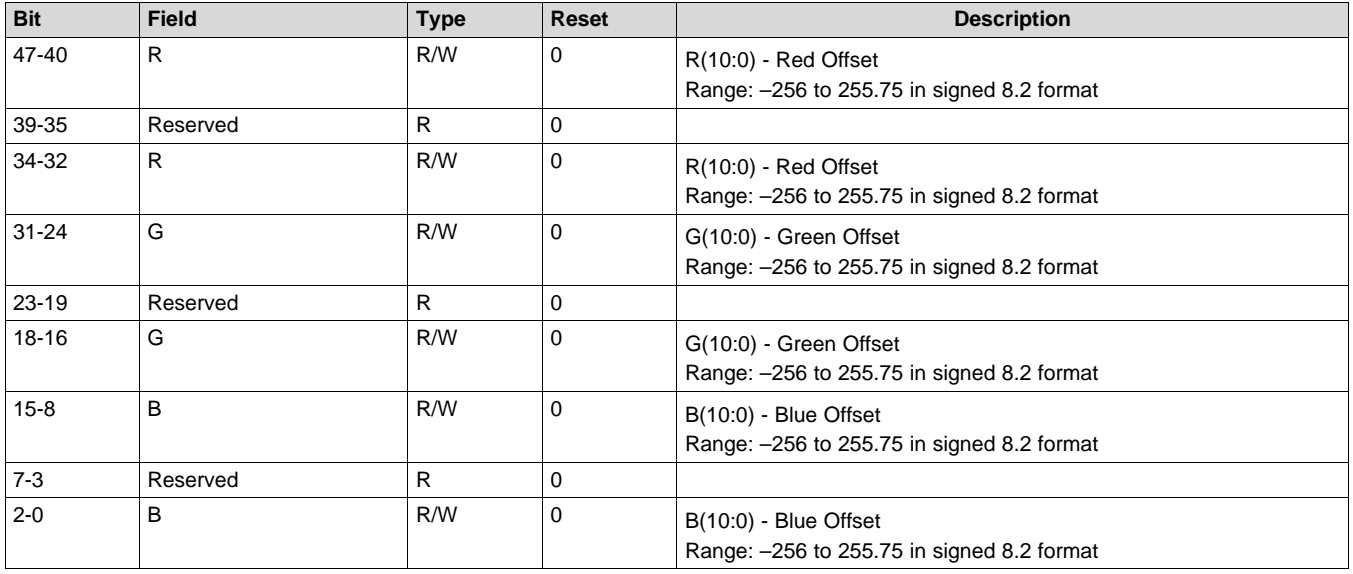

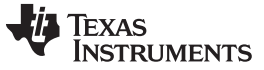

### *5.3.5 SRC Port (CMD: 0x26h)*

This function configures the specified input data port. This involves configuring the mapping of its two subchannels to the corresponding ASIC input channels and specifying the width (bits per color) of the input port. For Dual Pixel sources, call this function twice with PORT1 and PORT2 as the port to configure the ABC\_Mux and PortWidth. PortWidth will be set to the width specified on the 2nd call.

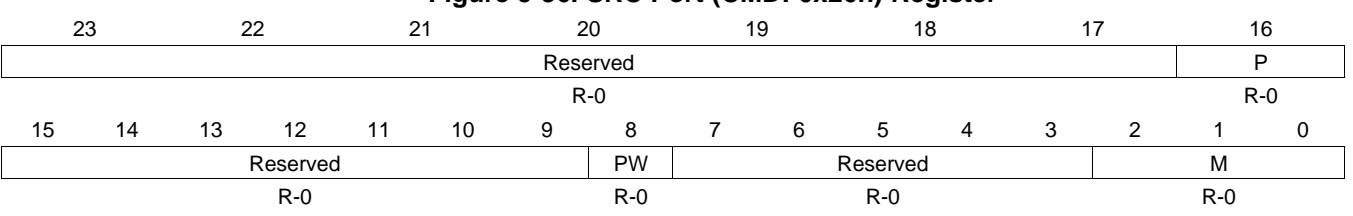

### **Figure 5-36. SRC Port (CMD: 0x26h) Register**

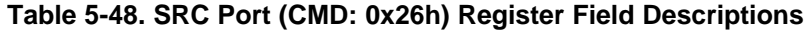

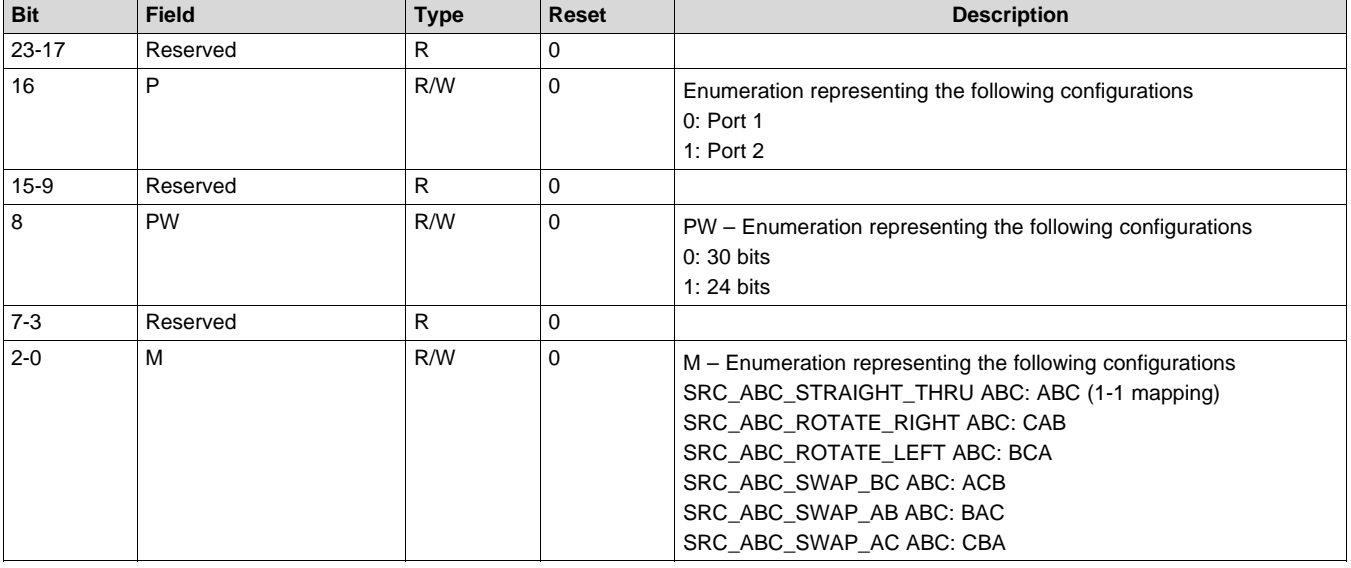

### *5.3.6 V Sync Period (CMD: 0x27h)*

This command gets the last V Sync period measurement.

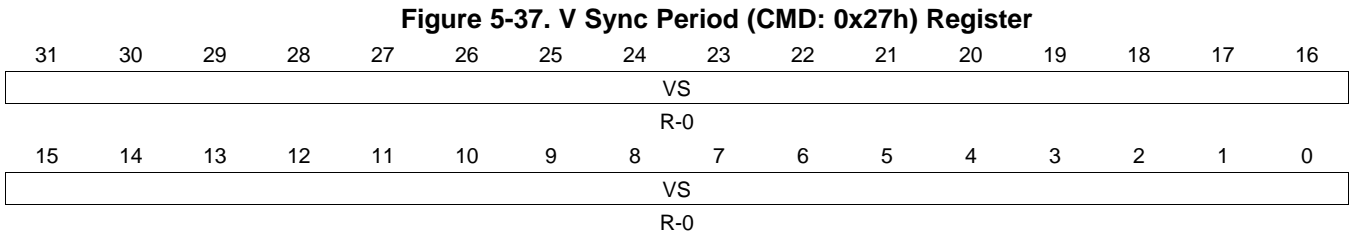

### **Table 5-49. V Sync Period (CMD: 0x27h) Register Field Descriptions**

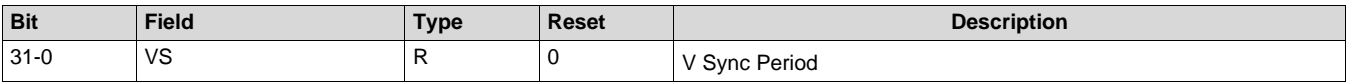

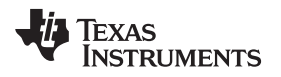

[www.ti.com](http://www.ti.com) *Control Commands (CMD:0x2\_H)*

### *5.3.7 Primary Channel Source (CMD: 0x28h)*

This command determines the current display source.

#### **Figure 5-38. Primary Channel Source (CMD: 0x28h) Register**

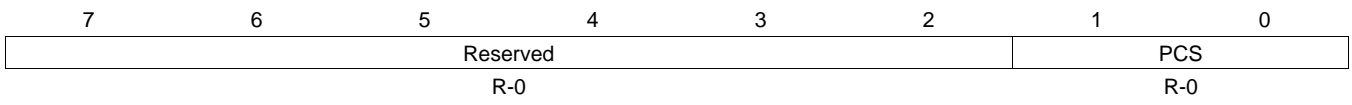

#### **Table 5-50. Primary Channel Source (CMD: 0x28h) Register Field Descriptions**

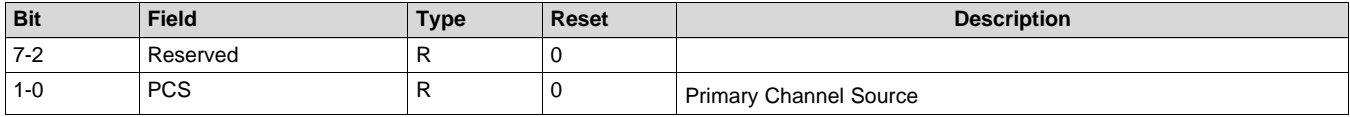

### *5.3.8 Display Freeze (CMD: 0x29h)*

Display freeze is recommended to be used when changing source or operating modes to block temporary corruption caused by reconfiguration from reaching the display. When frozen, the last display image will continue to be displayed.

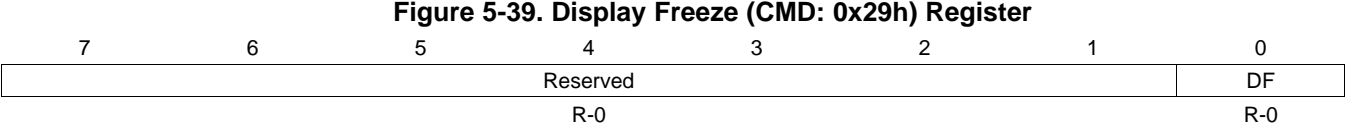

#### **Table 5-51. Display Freeze (CMD: 0x29h) Register Field Descriptions**

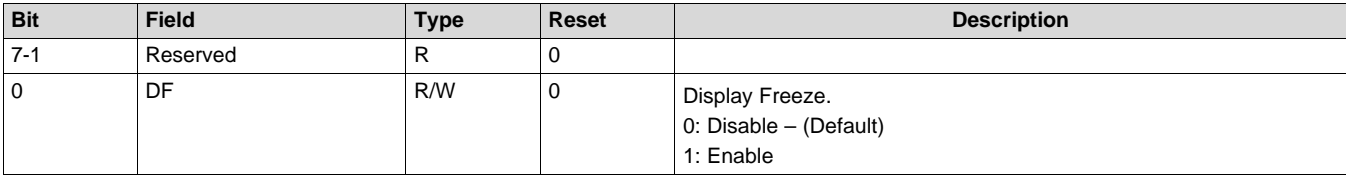

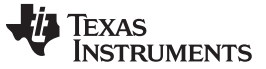

### *5.3.9 Channel Configuration (CMD: 0x2ah)*

This command maps the VSync, HSync, Data Enable, Data, Field, and Clock Port signals to the ASIC main channel based on the port selection. It resets the logic in the ASIC. This is required any time there is a change to the clock source or clock polarity.

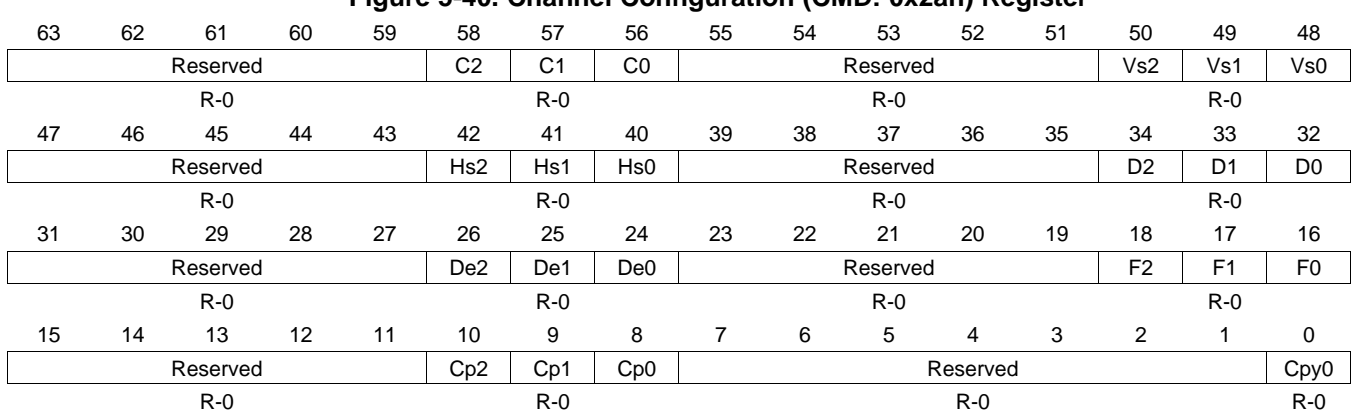

### **Figure 5-40. Channel Configuration (CMD: 0x2ah) Register**

#### **Table 5-52. Channel Configuration (CMD: 0x2ah) Register Field Descriptions**

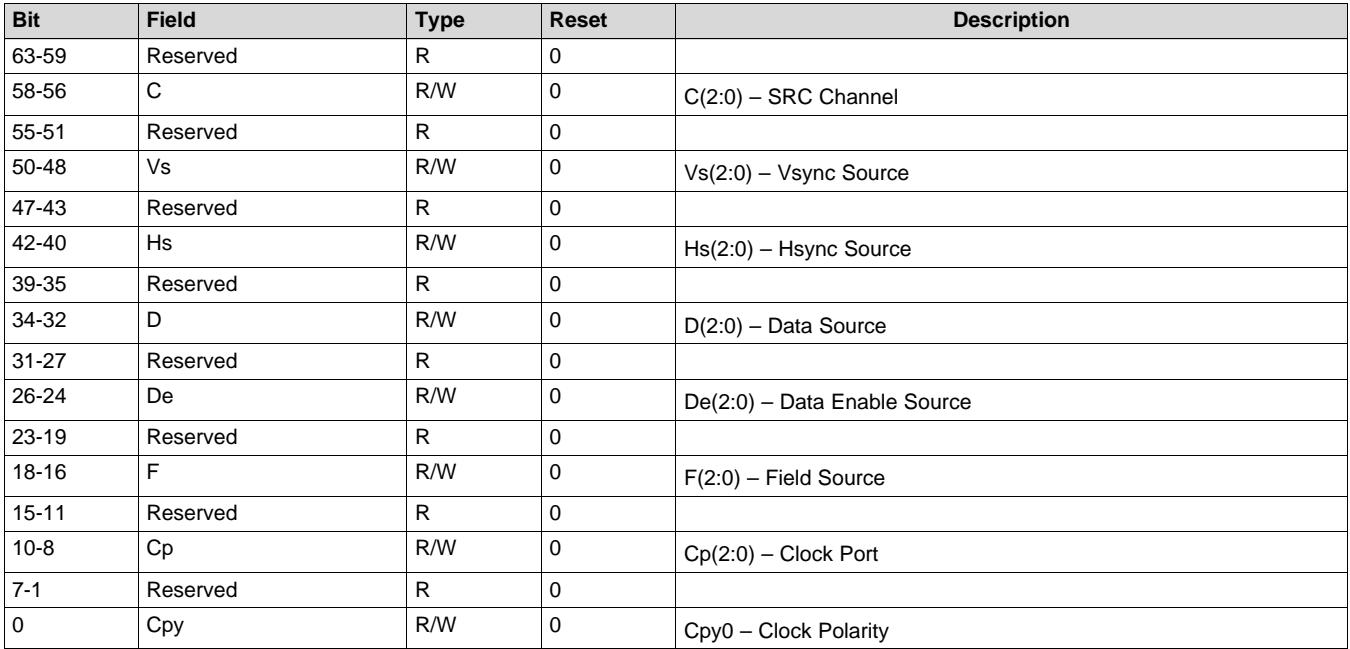

### *5.3.10 TPG Border (CMD: 0x2bh)*

This command draws a border around the test pattern with a width equal to the specified number of pixels. The color for line patterns is represented by the foreground color, and for all other patterns the color will be the same as the background color. This command must be called after TPG is enabled and the border cannot exceed 20 pixels. The border command is not supported for high resolution sources.

### **Figure 5-41. TPG Border (CMD: 0x2bh) Register**

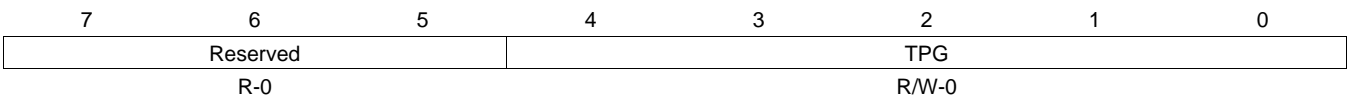

### **Table 5-53. TPG Border (CMD: 0x2bh) Register Field Descriptions**

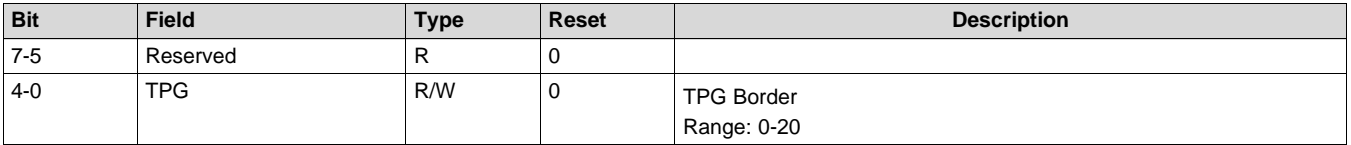

### *5.3.11 TPG Resolution (CMD: 0x2ch)*

This command controls the resolution of the internal test pattern generator. The TPG resolution configuration is limited to the DMD resolution.

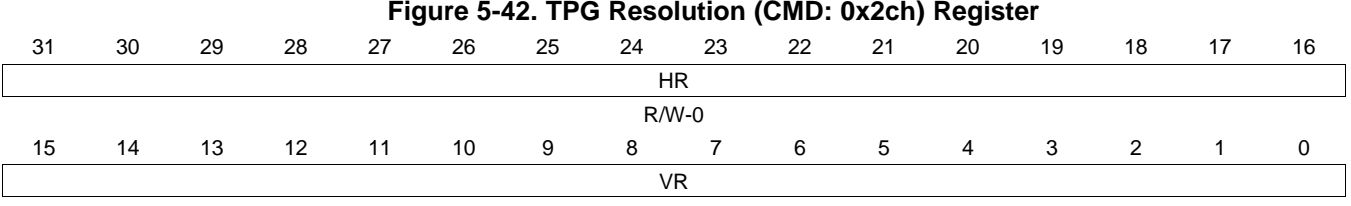

R/W-0

### **Table 5-54. TPG Resolution (CMD: 0x2ch) Register Field Descriptions**

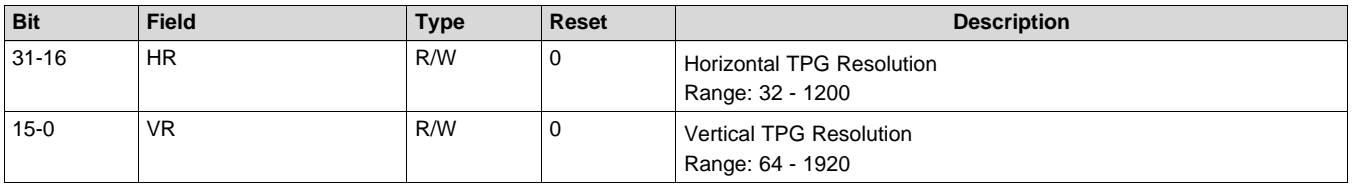

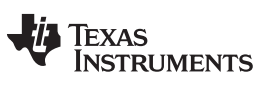

### *5.3.12 Gamma Curves (CMD: 0x2dh)*

This command is used to specify the shifts in the gamma curve of red, green, and blue. Left shift is a positive offset and right shift is a negative offset.

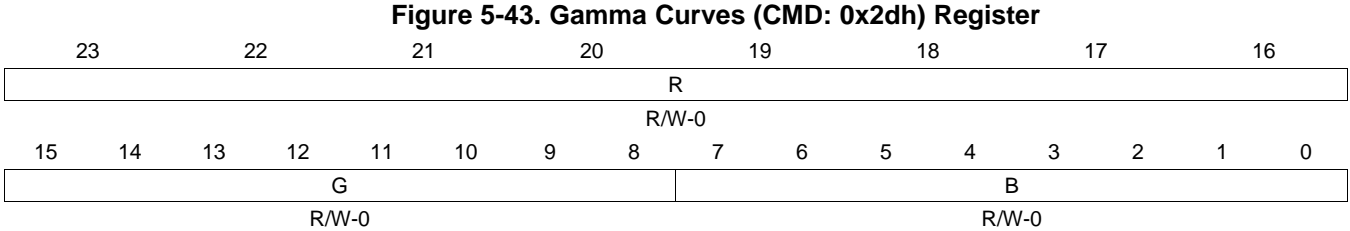

### **Table 5-55. Gamma Curves (CMD: 0x2dh) Register Field Descriptions**

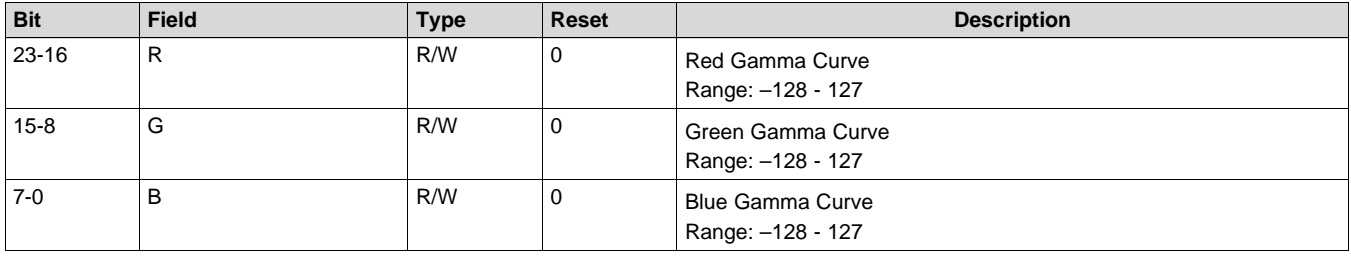

## *5.3.13 Pixel Clock (CMD: 0x2eh)*

This command determines the pixel clock frequency of the source and the total pixels per line for digital sources.

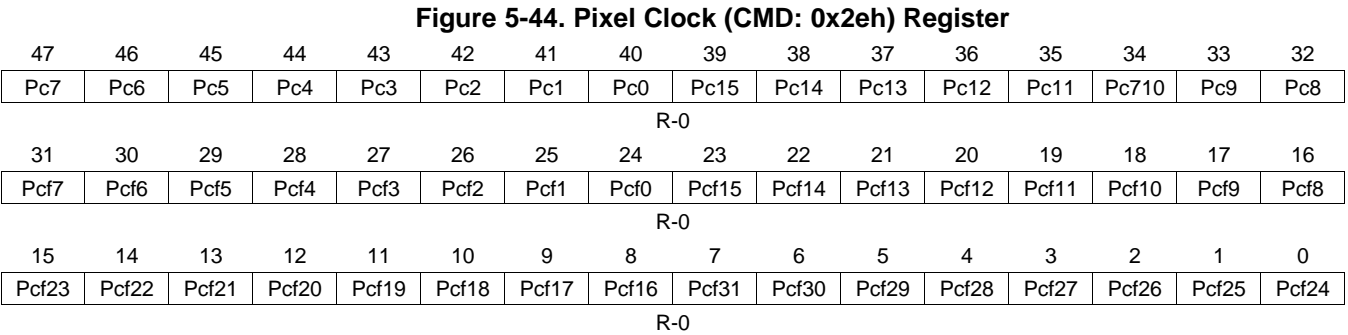

### **Table 5-56. Pixel Clock (CMD: 0x2eh) Register Field Descriptions**

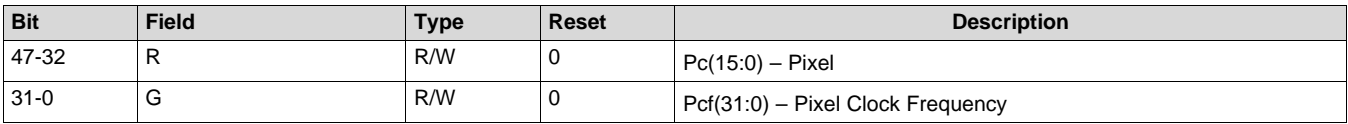

### *5.3.14 Source Description (CMD: 0x2fh)*

This command determines the source description including whether the source is active (external). It also determines the input width and height and the native height and width, the port the source is on, and the type of source that is actively displayed.

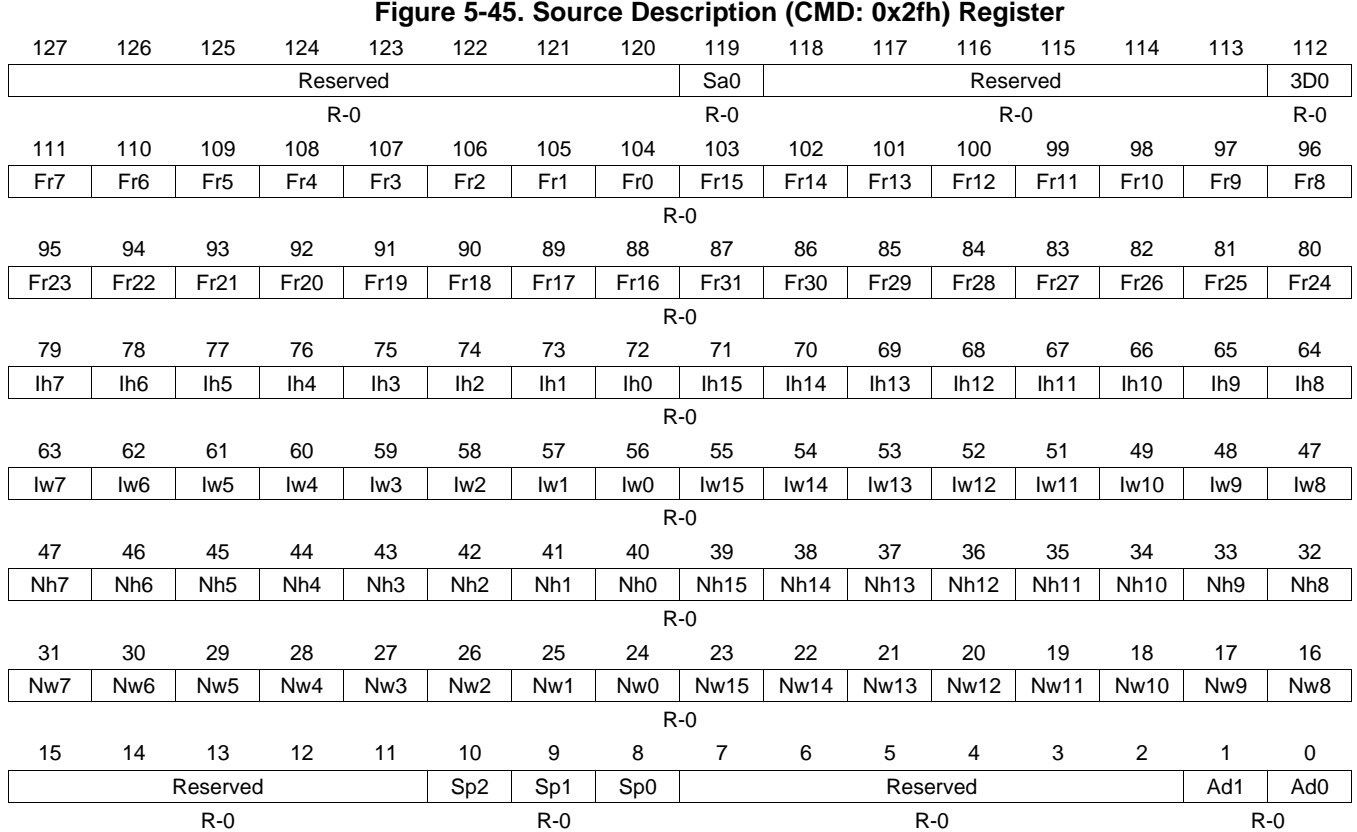

### **Table 5-57. Source Description (CMD: 0x2fh) Register Field Descriptions**

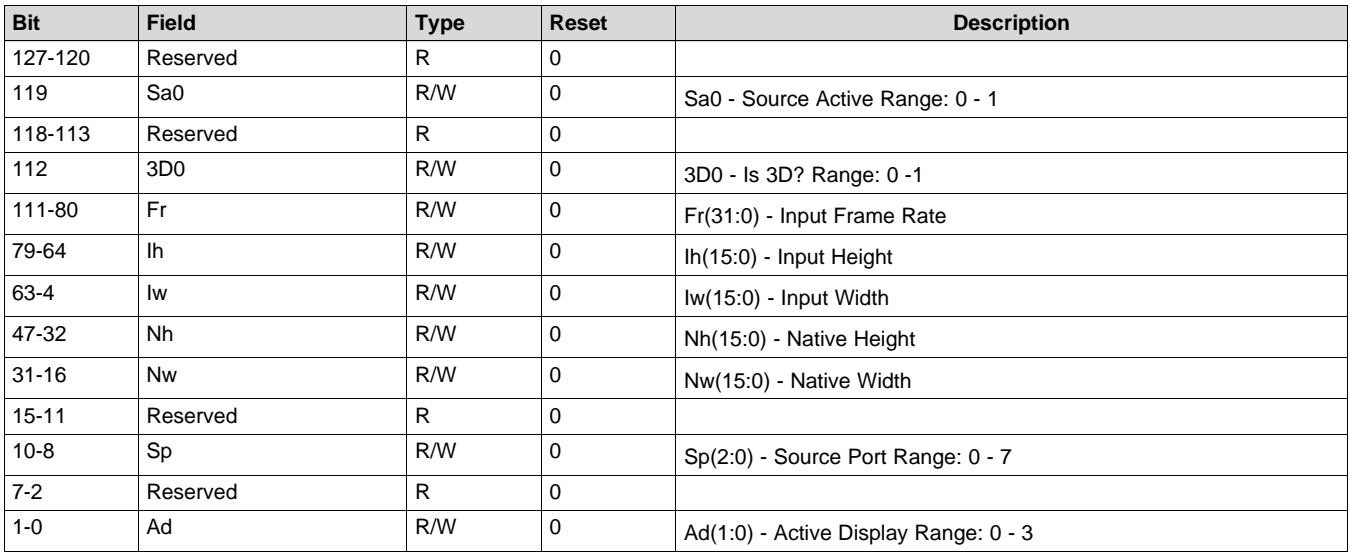

### **5.4 Control Commands (CMD: 0x3\_H)**

### *5.4.1 Programming Mode (CMD: 0x30h)*

Writing a 1 to this register will cause the system to go through a partial system shutdown and enter programming mode. When in programming mode, writing a 1 to this register will cause the system to reset and return to normal operating mode. System status bytes can be read to verify when programming mode is active.

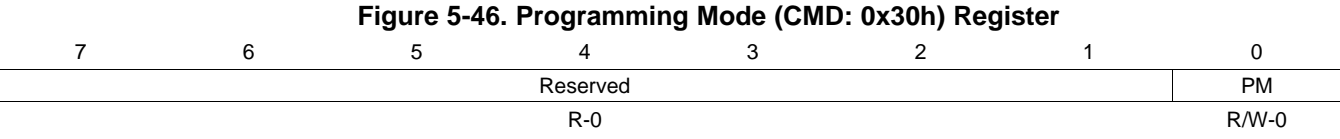

### **Table 5-58. Programming Mode (CMD: 0x30h) Register Field Descriptions**

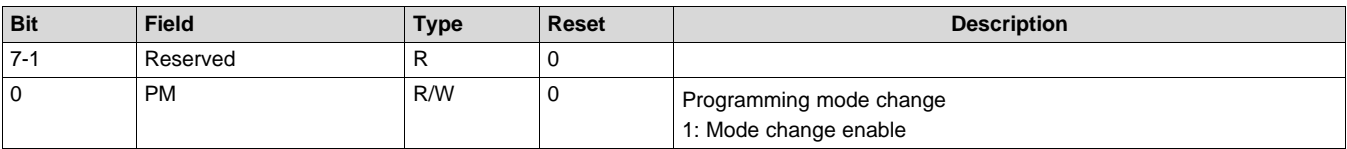

### **5.5 Control Commands (CMD: 0x7\_H)**

### *5.5.1 DMD Spread Spectrum Enable (CMD: 0x7fh)*

This function controls the Spread Spectrum value for the DMD clock output. Setting the spread value to 0.00 will disable the Spread Spectrum.

### **Figure 5-47. DMD Spread Spectrum Enable (CMD: 0x7fh) Register**

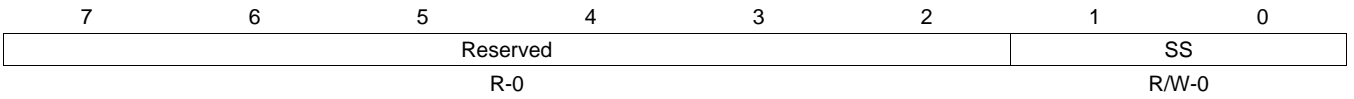

### **Table 5-59. DMD Spread Spectrum Enable (CMD: 0x7fh) Register Field Descriptions**

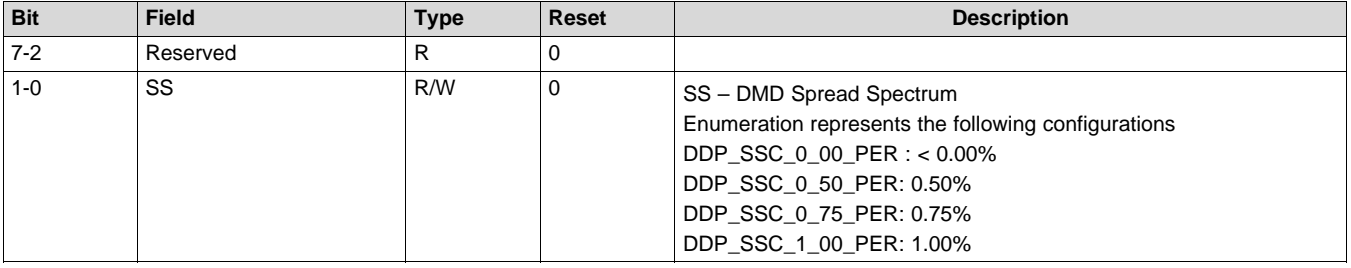

### **5.6 Control Commands (CMD: 0x8\_H)**

### *5.6.1 DMD Resolution (CMD: 0x81h)*

This command will return the physical width and height of the DMD in pixels. The first byte is reserved for the width and the second byte is reserved for the height.

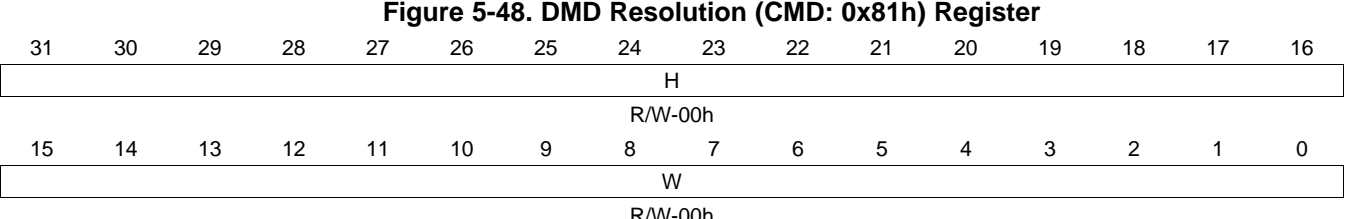

R/W-00h

#### **Table 5-60. DMD Resolution (CMD: 0x81h) Register Field Descriptions**

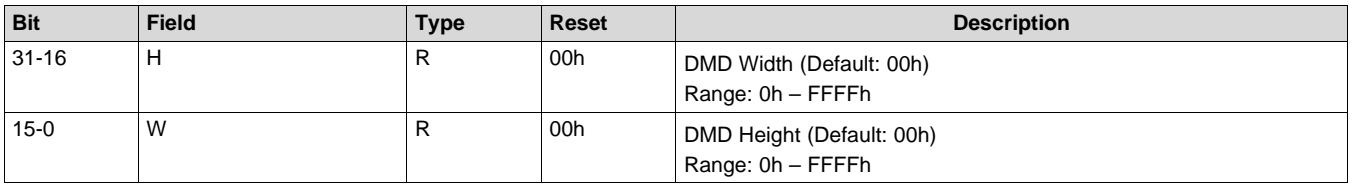

### *5.6.2 Get Application State (CMD: 0x84h)*

This command returns the current power state of the application.

#### **Figure 5-49. Get Application State (CMD: 0x84h) Register**

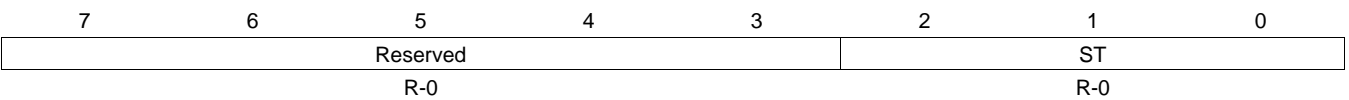

#### **Table 5-61. Get Application State (CMD: 0x84h) Register Field Descriptions**

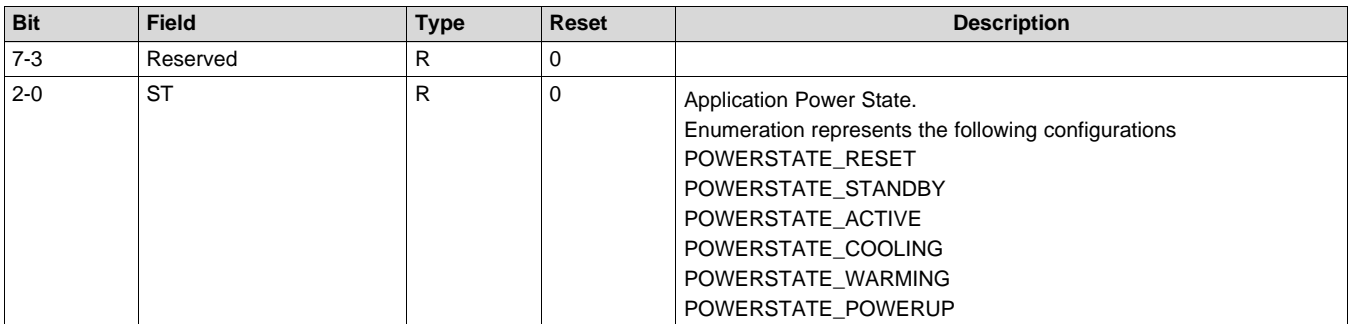

### **5.7 Control Commands (CMD: 0x9\_H)**

### *5.7.1 DDP Software Reset (CMD: 0x90h)*

This function initiates a reset of the processor and all logic in the ASIC.

### **Figure 5-50. DDP Software Reset (CMD: 0x90h) Register**

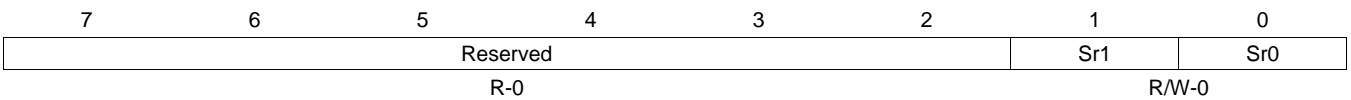

### **Table 5-62. DDP Software Reset (CMD: 0x90h) Register Field Descriptions**

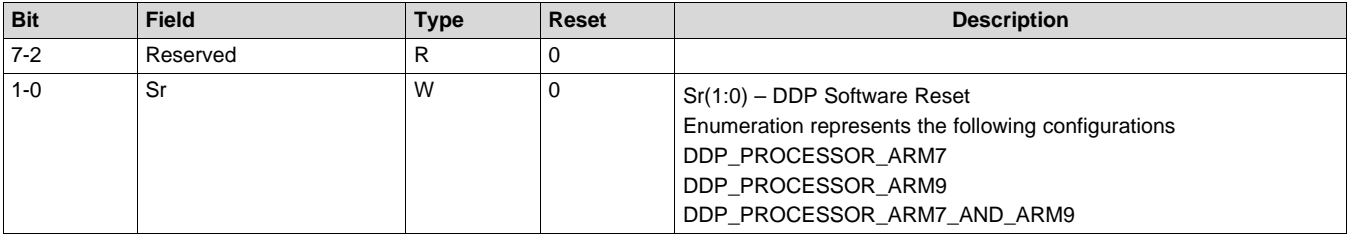

### *5.7.2 DDP Reset Count (CMD: 0x91h)*

This command returns the number of resets since the last power up. Resets occurring from a cause other than power up can be monitored for excessive failure. This value will saturate at 7.

### **Figure 5-51. DDP Reset Count (CMD: 0x91h) Register**

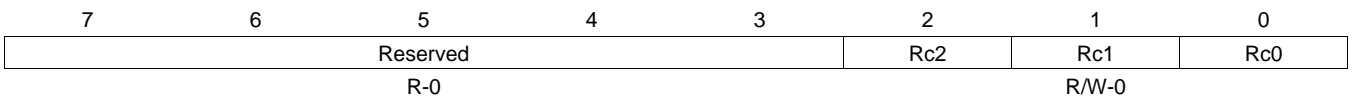

#### **Table 5-63. DDP Reset Count (CMD: 0x91h) Register Field Descriptions**

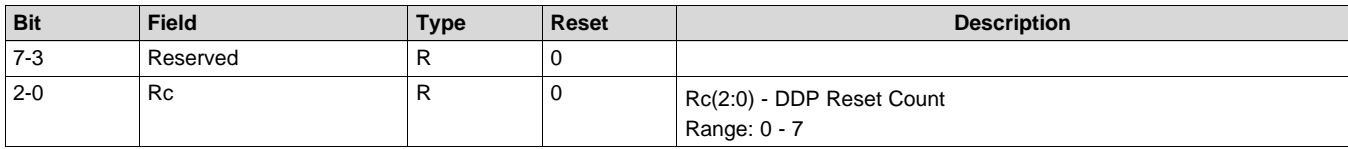

### *5.7.3 USB Clock Enable (CMD: 0x93h)*

This command enables or disables the USB Clock. The USB clock runs at 48 MHz. During low power mode, this clock will NOT change frequency.

#### **Figure 5-52. USB Clock Enable (CMD: 0x93h) Register**

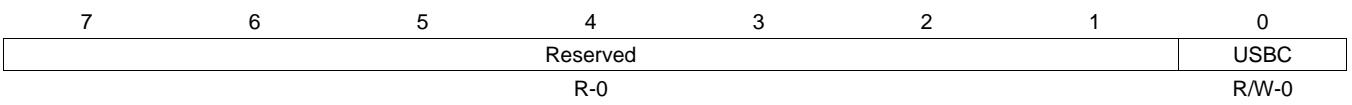

#### **Table 5-64. USB Clock Enable (CMD: 0x93h) Register Field Descriptions**

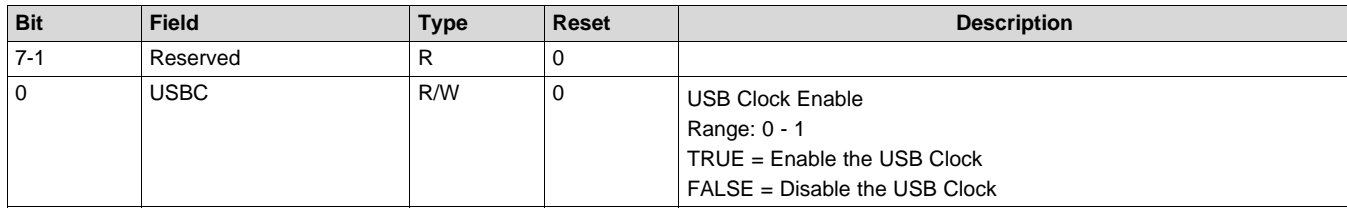

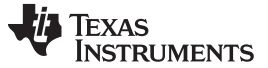

### *5.7.4 Vertical Sharpness (CMD: 0x98h)*

This function configures the vertical sharpness filter. A value of 0 is the sharpest while a value of 31 is the smoothest. A value of 16 disables the sharpness filter.

Both video and graphics are affected by this filter. TI recommends that the sharpness filters be disabled (sharpness = 16) for graphics sources.

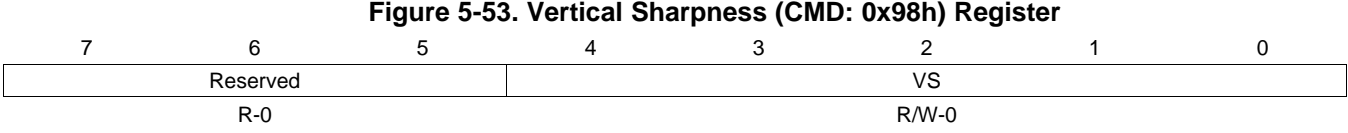

#### **Table 5-65. Vertical Sharpness (CMD: 0x98h) Register Field Descriptions**

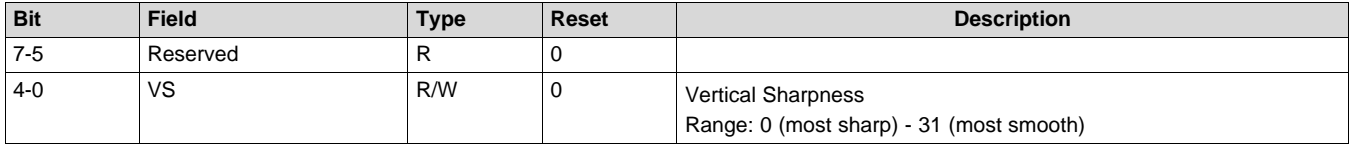

### *5.7.5 Horizontal Sharpness (CMD: 0x99h)*

This function configures the horizontal sharpness filter. A value of 0 is the sharpest, while a value of 31 is the smoothest. A value of 16 disables the sharpness filter.

Both video and graphics are affected by this filter. TI recommends that the sharpness filters be disabled (sharpness = 16) for graphics sources.

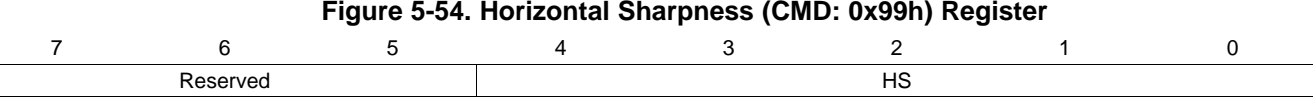

R-0 R-0 R/W-0 R/W-0 R/W-0 R/W-0 R/W-0 R/W-0 R/W-0 R/W-0 R/W-0 R/W-0 R/W-0 R/W-0 R/W-0 R/W-0 R/W-0 R/W

#### **Table 5-66. Horizontal Sharpness (CMD: 0x99h) Register Field Descriptions**

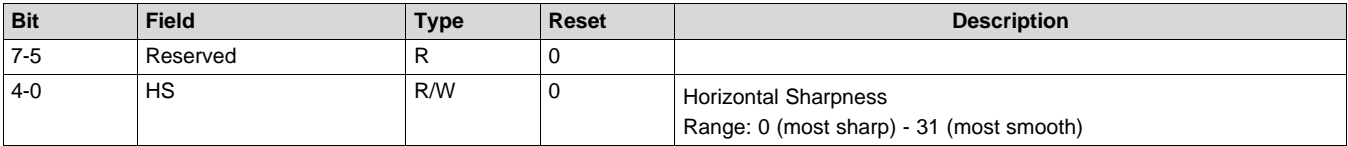

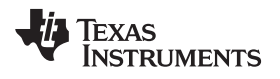

[www.ti.com](http://www.ti.com) *Control Commands (CMD: 0x9\_H)*

### *5.7.6 Scalar Bypass Mode (CMD: 0x9ah)*

This command enables and disables Scalar Bypass Mode. TI recommends enabling this mode for Formatter Only systems.

#### **Figure 5-55. Scalar Bypass Mode (CMD: 0x9ah) Register**

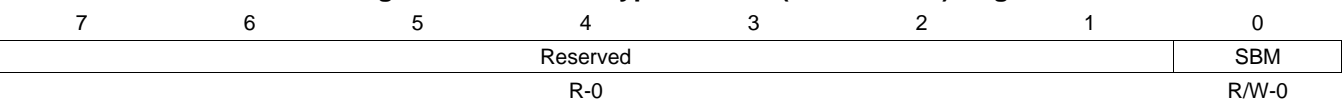

#### **Table 5-67. Scalar Bypass Mode (CMD: 0x9ah) Register Field Descriptions**

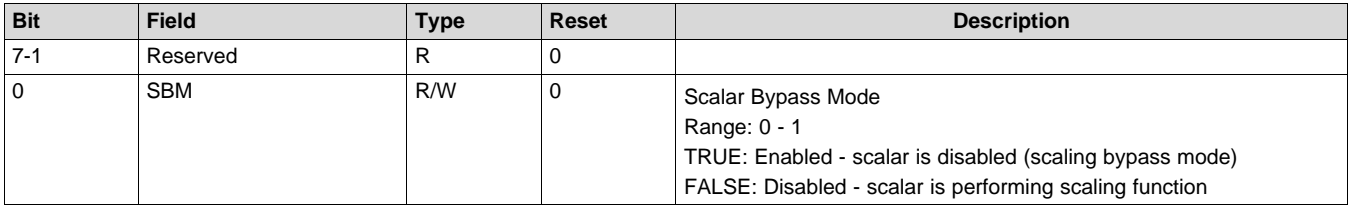

### **5.8 Control Commands (CMD: 0xA\_H)**

### *5.8.1 Fan Frequency Cycle (CMD: 0xa0h)*

This function controls the switching frequency and duty cycle of the fan number specified by the 'Fan Number' field.

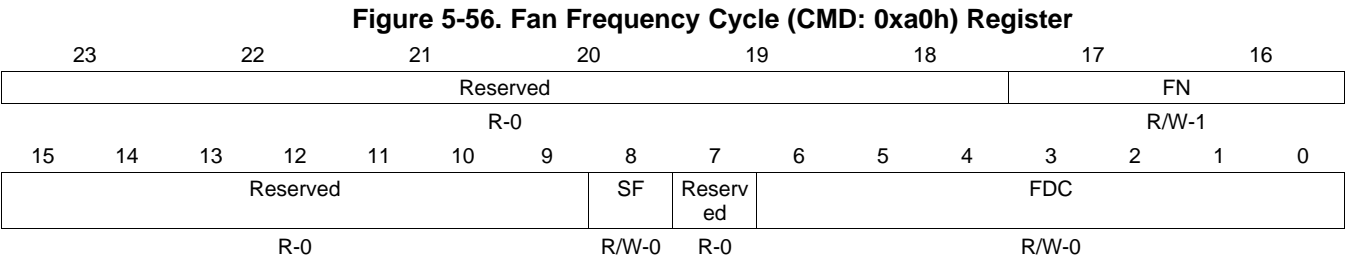

### **Table 5-68. Fan Frequency Cycle (CMD: 0xa0h) Register Field Descriptions**

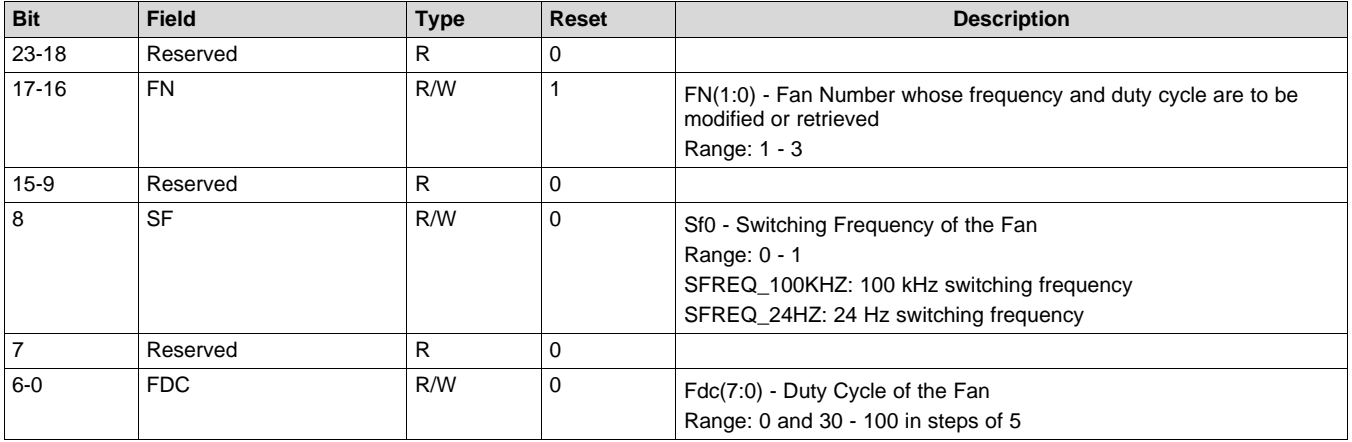

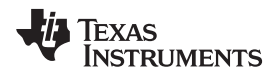

### **5.9 Control Commands (CMD: 0xB\_H)**

### *5.9.1 Pulse Width Module Output Configuration (CMD: 0xb0h)*

This command sets/retrieves the configuration data for the specified output port (PWM\_OUT0 to PWM\_OUT7)

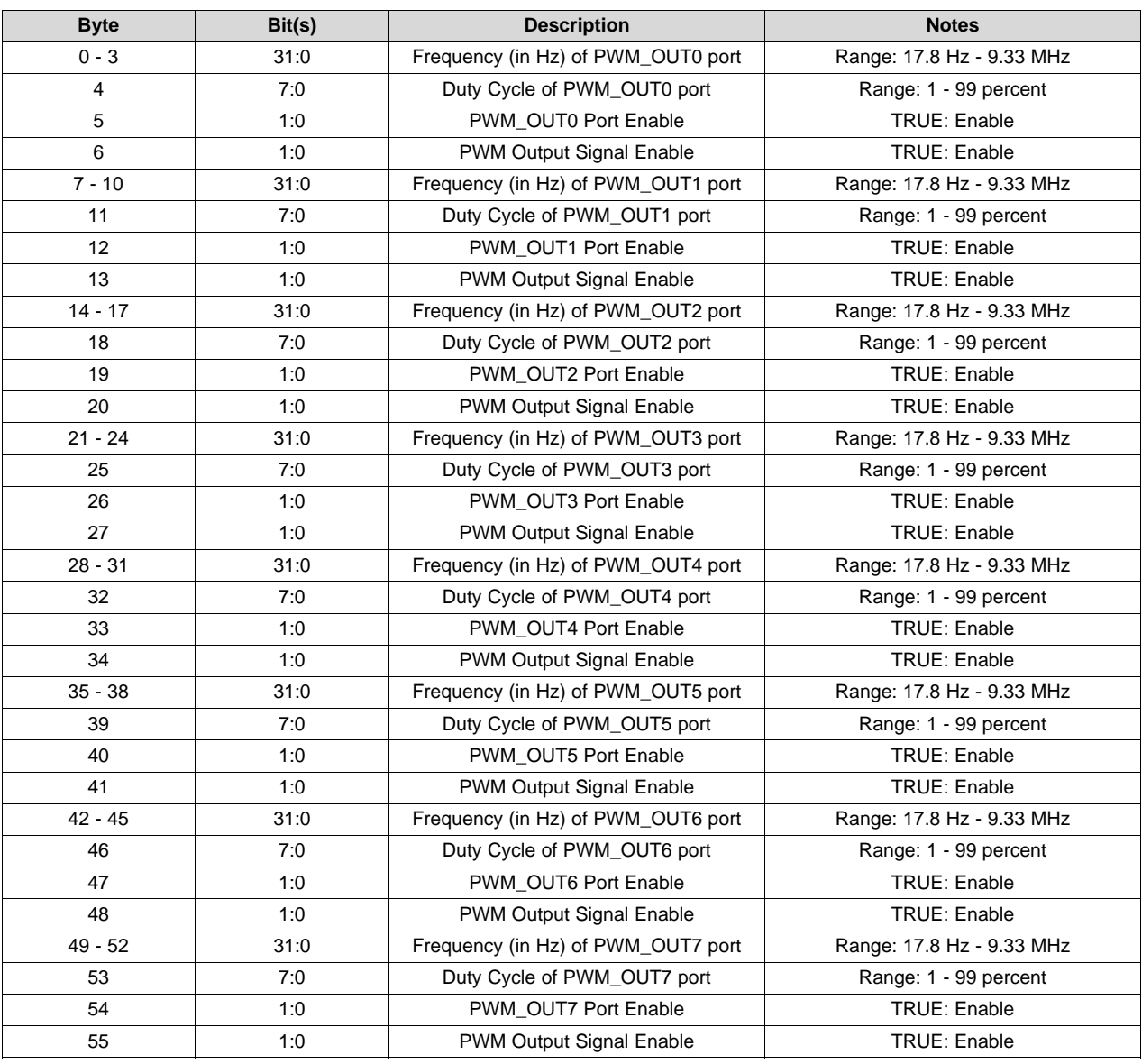

### **Table 5-69. PWM Output Configuration Map**

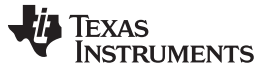

### *5.9.2 Pulse Width Module Input Configuration (CMD: 0xb1h)*

This command reads and writes configuration data for the two PWM input counters (PWM\_INCOUNT0 and PWM\_INCOUNT1).

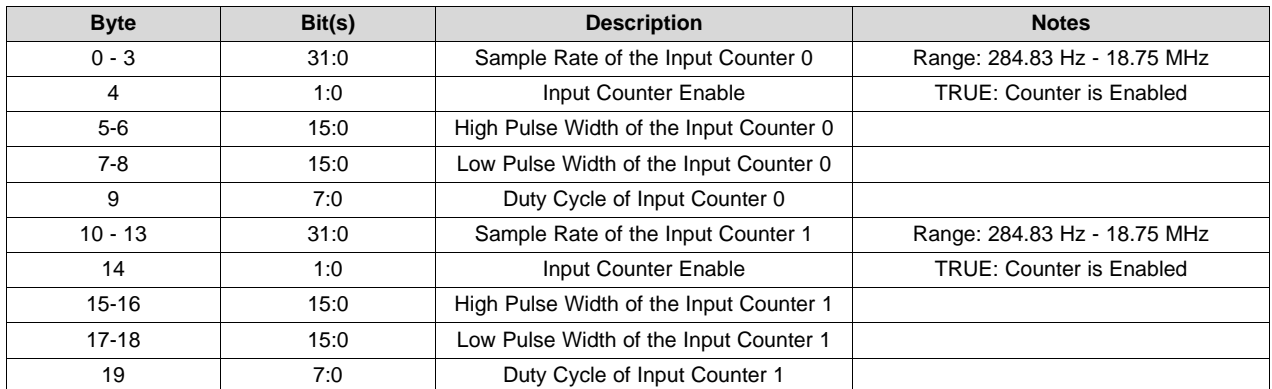

### **Table 5-70. PWM Output Configuration Map**

### *5.9.3 Display Offset (CMD: 0xb3h)*

This command sets the desired image offset on the DMD active area. 'Set' writes the desired values, while 'get' reads the previously set values.

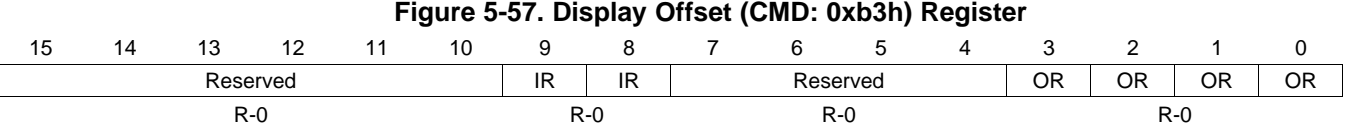

### **Table 5-71. Display Offset (CMD: 0xb3h) Register Field Descriptions**

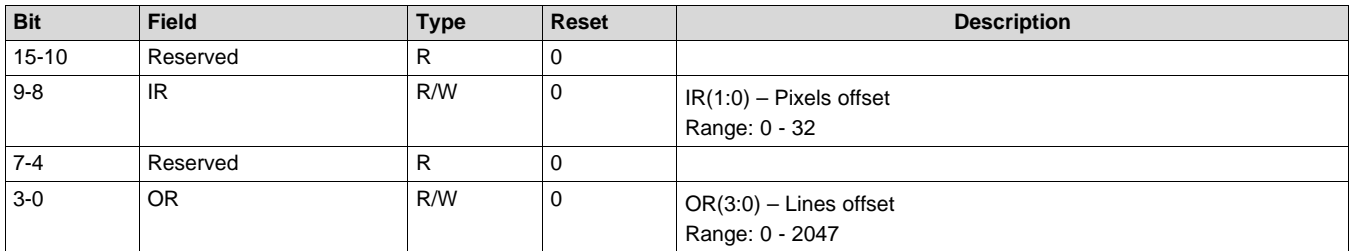

### *5.9.4 Emergency Shutdown (CMD: 0xbfh)*

This function enables or disables partial system shutdown when system faults are detected. Faults which trigger this shutdown include under voltage and thermal faults, as well as faults relating to the color wheel. Whenever such a condition occurs, the DLP subsystem always sets status bits indicating the failed condition.

If emergency shutdown is enabled, then the DLPC4422 will turn off the illumination, power down the DMD, and stop the color wheel as soon as the condition is detected.

### **Figure 5-58. Emergency Shutdown (CMD: 0xbfh) Register**

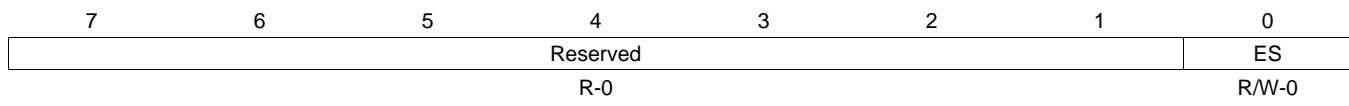

#### **Table 5-72. Emergency Shutdown (CMD: 0xbfh) Register Field Descriptions**

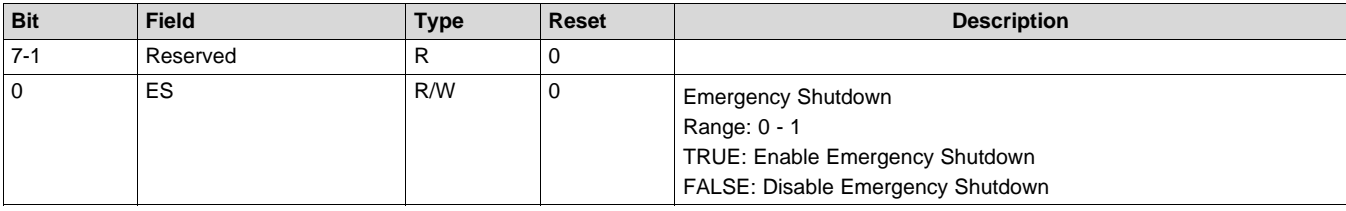

## **5.10 Control Commands (CMD: 0xC\_H)**

### *5.10.1 SSI Red Currents (CMD: 0xc1h)*

This function reads and writes the Red illuminator current for each combination of illuminator enable strobes.

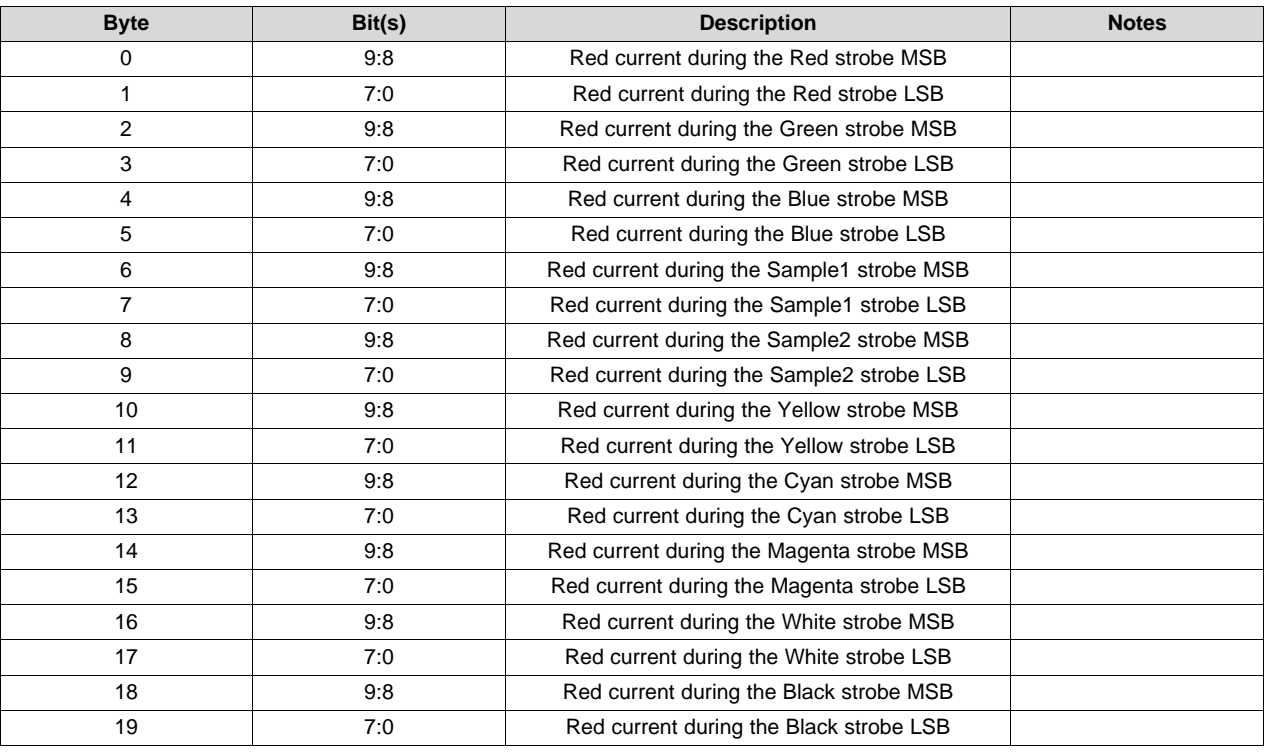

### **Table 5-73. SSI Red Currents (CMD: 0xc1h)**

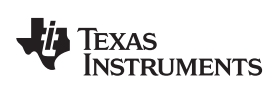

### *5.10.2 SSI Green Currents (CMD: 0xc2h)*

This command reads/writes the Green illuminator current for each combination of illuminator enable strobes.

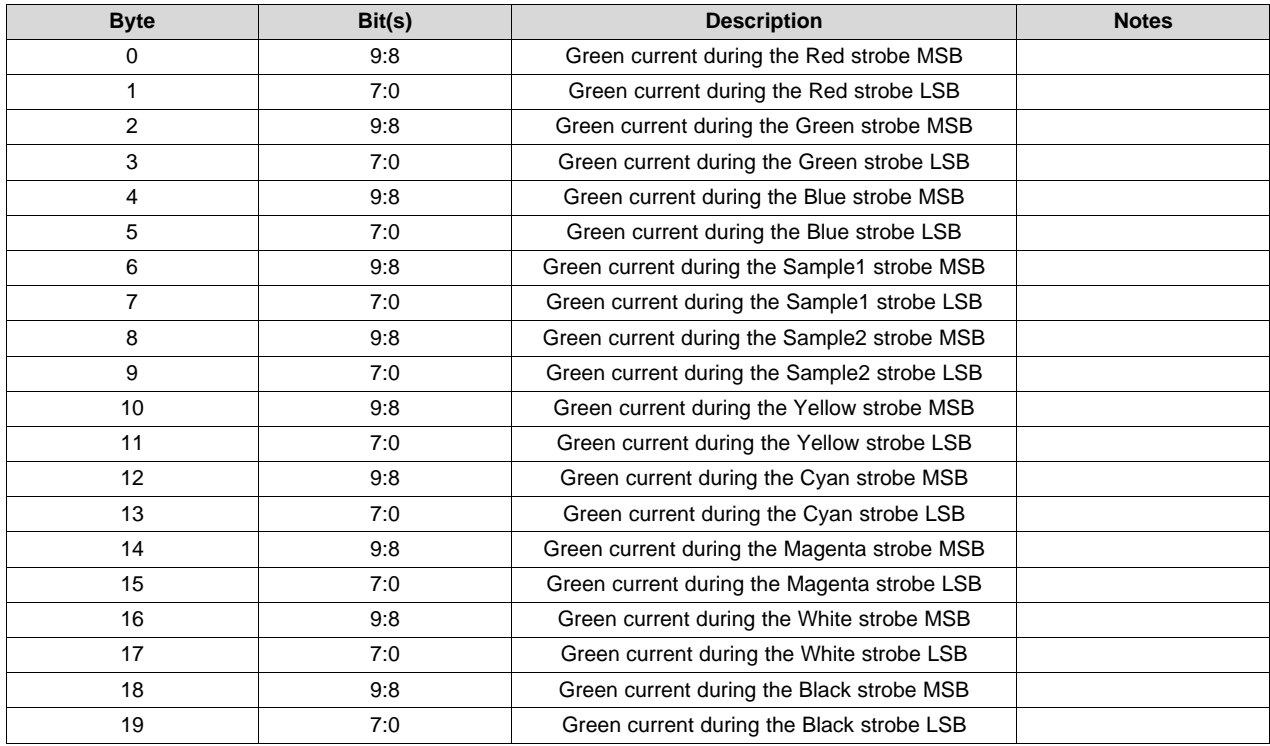

### **Table 5-74. SSI Green Currents (CMD: 0xc2h)**

### *5.10.3 SSI Blue Currents (CMD: 0xc3h)*

This command reads/writes the Blue illuminator current for each combination of illuminator enable strobes.

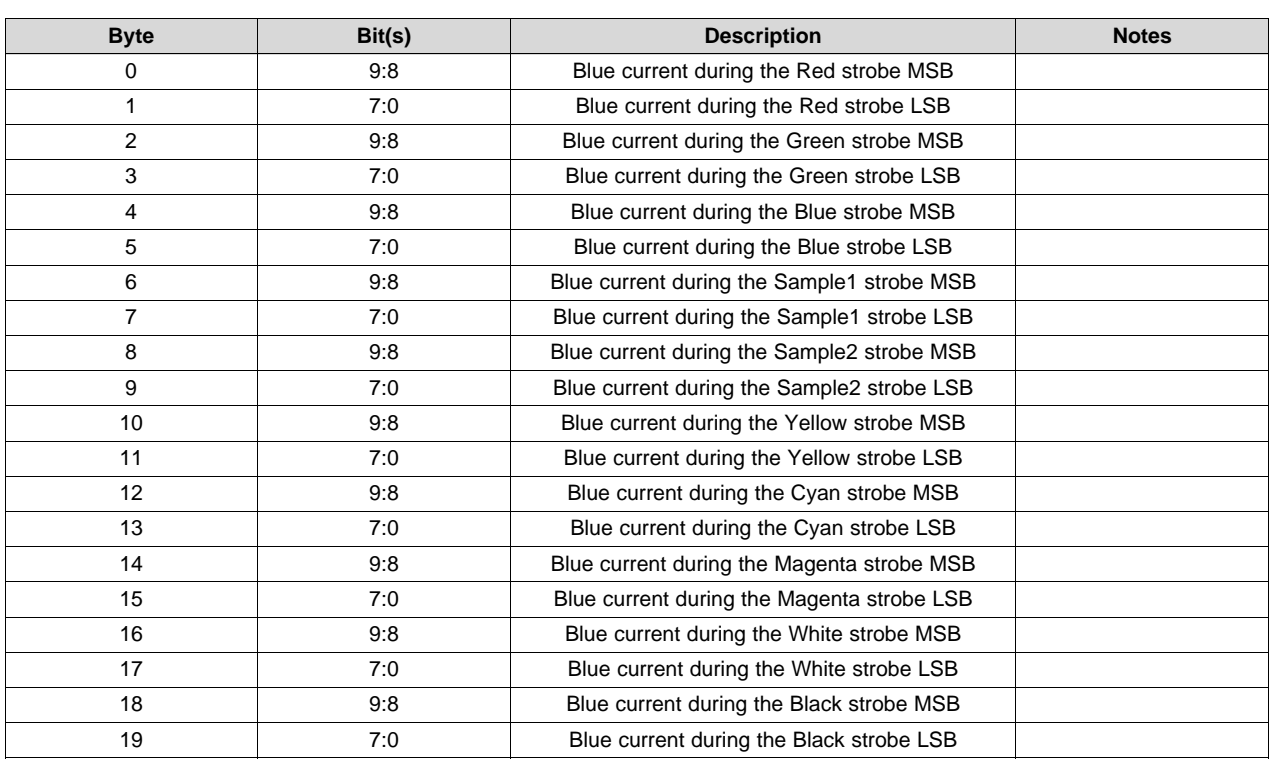

#### **Table 5-75. SSI Blue Currents (CMD: 0xc3h)**

### *5.10.4 SSI Driver Status (CMD: 0xc4h)*

This command retrieves the SPI driver status summary byte.

#### **Table 5-76. SSI Driver Status (CMD: 0xc4h)**

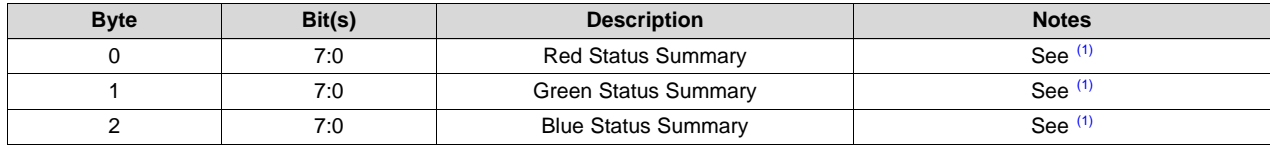

<sup>(1)</sup> See TI Solid State Interface Driver Specification (Drawing #250796) for Status Summary details.

### *5.10.5 SSI Red Driver Timing (CMD: 0xc5h)*

This function reads and writes the Red illuminator timing packet.

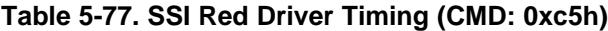

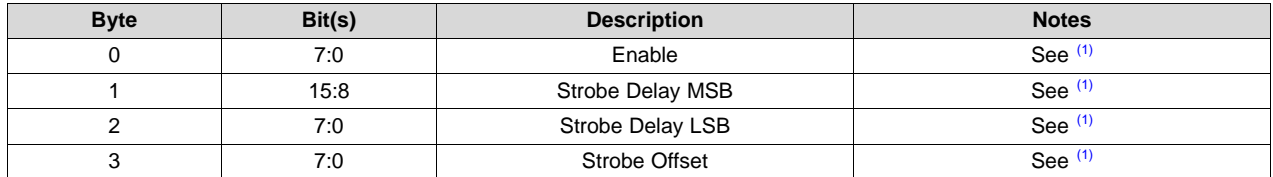

(1) See TI Solid State Interface Driver Specification (Drawing #250796) for Timing packet details.

[www.ti.com](http://www.ti.com) *Control Commands (CMD: 0xC\_H)*

### *5.10.6 SSI Green Driver Timing (CMD: 0xc6h)*

This command reads and writes the Green illuminator timing packet.

#### **Table 5-78. SSI Green Driver Timing (CMD: 0xc6h)**

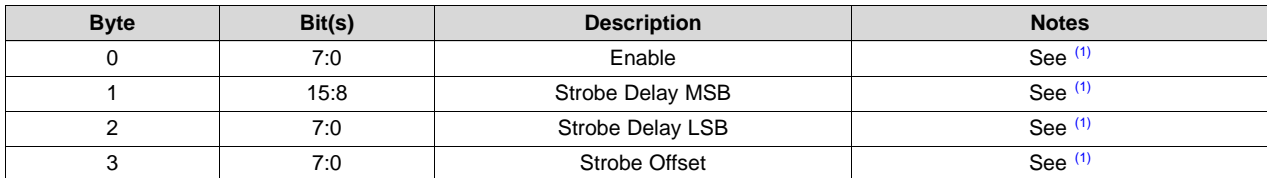

<sup>(1)</sup> See TI Solid State Interface Driver Specification (Drawing #250796) for Timing packet details.

### *5.10.7 SSI Blue Driver Timing (CMD: 0xc7h)*

This command reads and writes the Blue illuminator timing packet.

### **Table 5-79. SSI Blue Driver Timing (CMD: 0xc7h)**

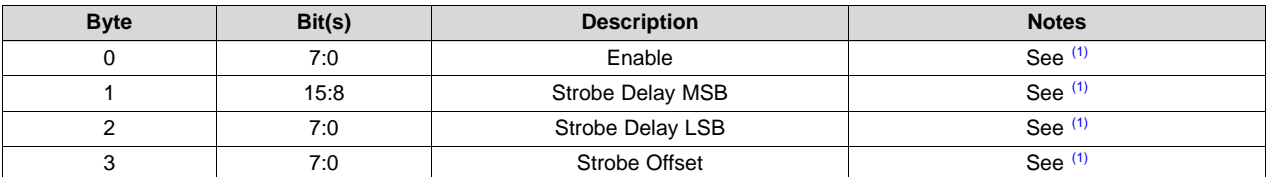

(1) See TI Solid State Interface Driver Specification (Drawing #250796) for Timing packet details.

### *5.10.8 SSI PWM Driver Levels (CMD: 0xceh)*

This command reads and writes the current levels when using a PWM driver.

#### **Table 5-80. SSI PWM Driver Levels (CMD: 0xceh)**

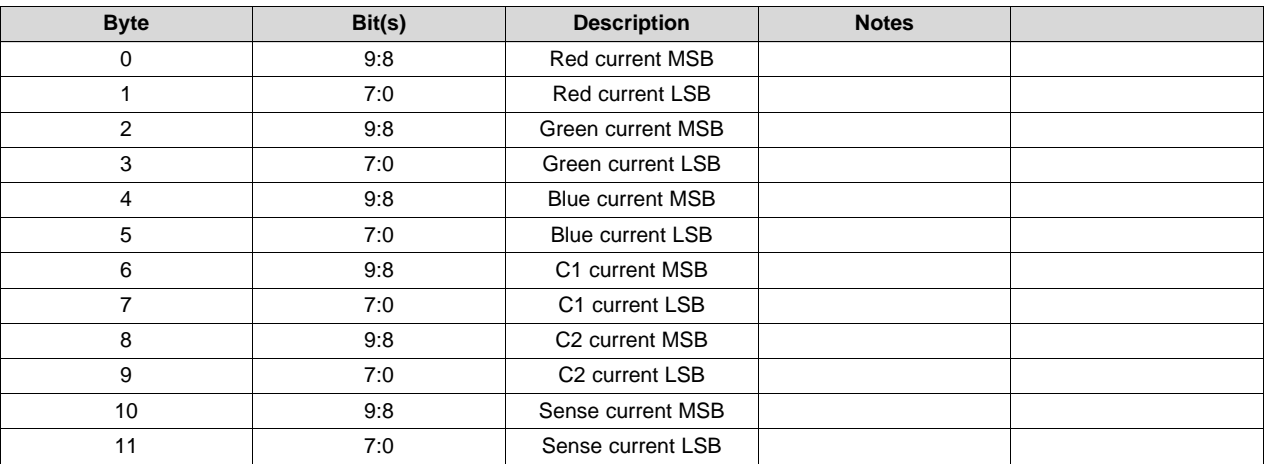

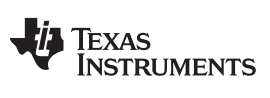

### *5.10.9 SSI PWM Driver Levels II (CMD: 0xcfh)*

This function reads and writes the secondary current levels when using a PWM driver and Passive3D.

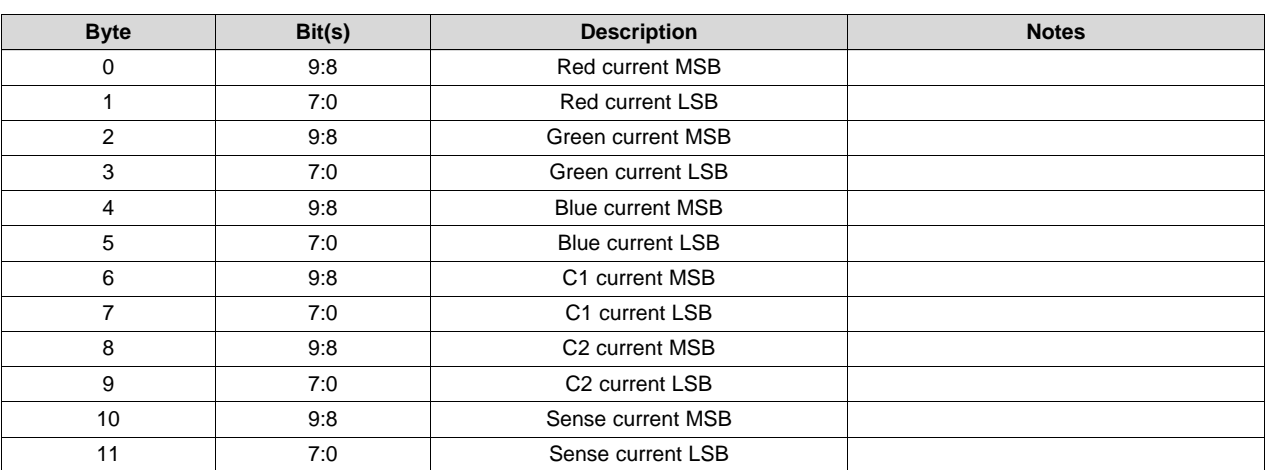

### **Table 5-81. SSI PWM Driver Levels II (CMD: 0xcfh)**

### **5.11 Control Commands (CMD: 0xE\_H)**

### *5.11.1 Memory Dump (CMD: 0xe0h)*

This command allows memory dump to terminal at the specified start address.

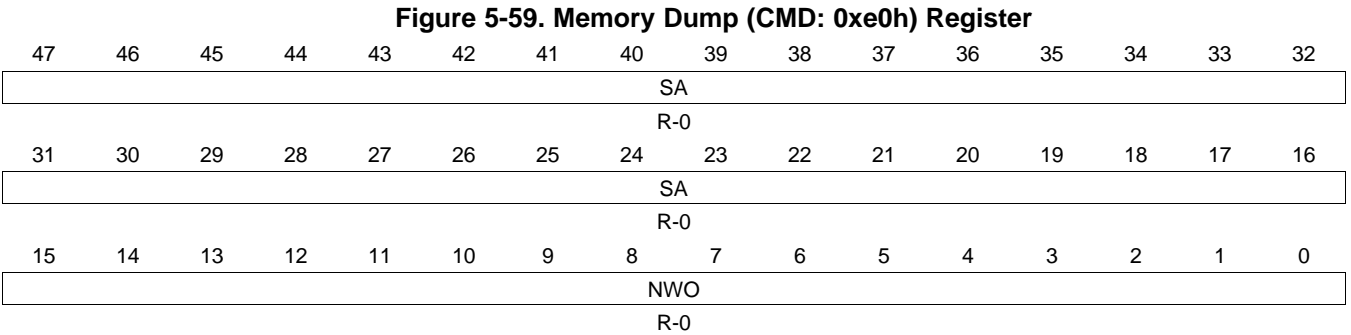

#### **Table 5-82. Memory Dump (CMD: 0xe0h) Register Field Descriptions**

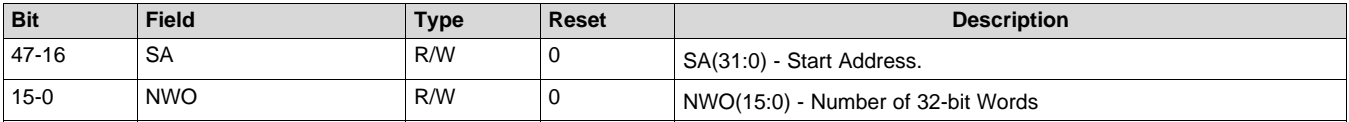

### *5.11.2 Memory Dump (CMD: 0xe1h)*

This command allows memory dump at the specified start address.

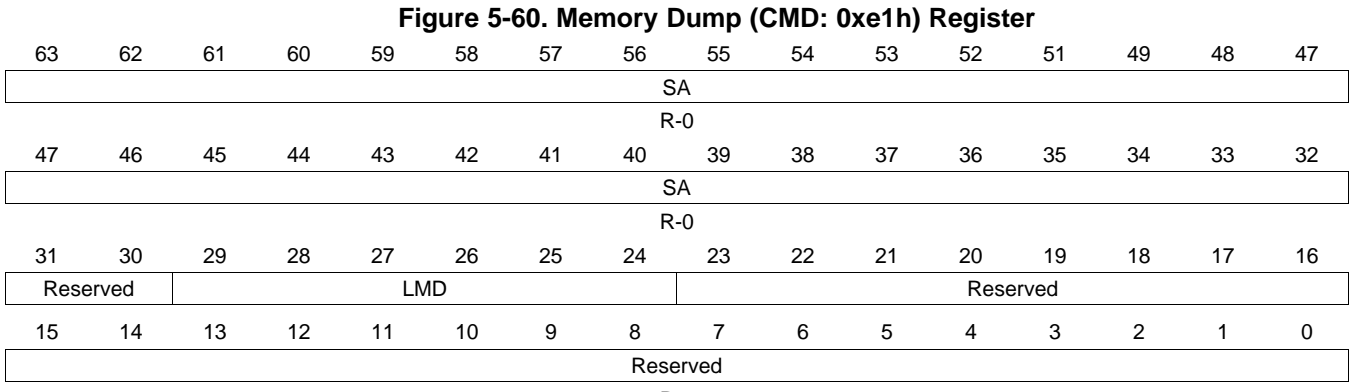

R-0

### **Table 5-83. Memory Dump (CMD: 0xe1h) Register Field Descriptions**

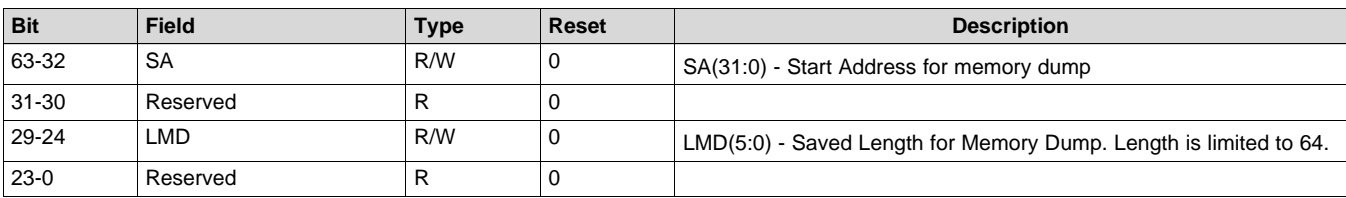

### *Control Commands (CMD: 0xE\_H)* [www.ti.com](http://www.ti.com)

### *5.11.3 UART Configuration (CMD: 0xe3h)*

This function controls the UART configuration for the specified UART port (UART\_PORT0, UART \_PORT1 or UART\_PORT2).

Note: This function may be called prior to starting the RTOS or from within an ISR.

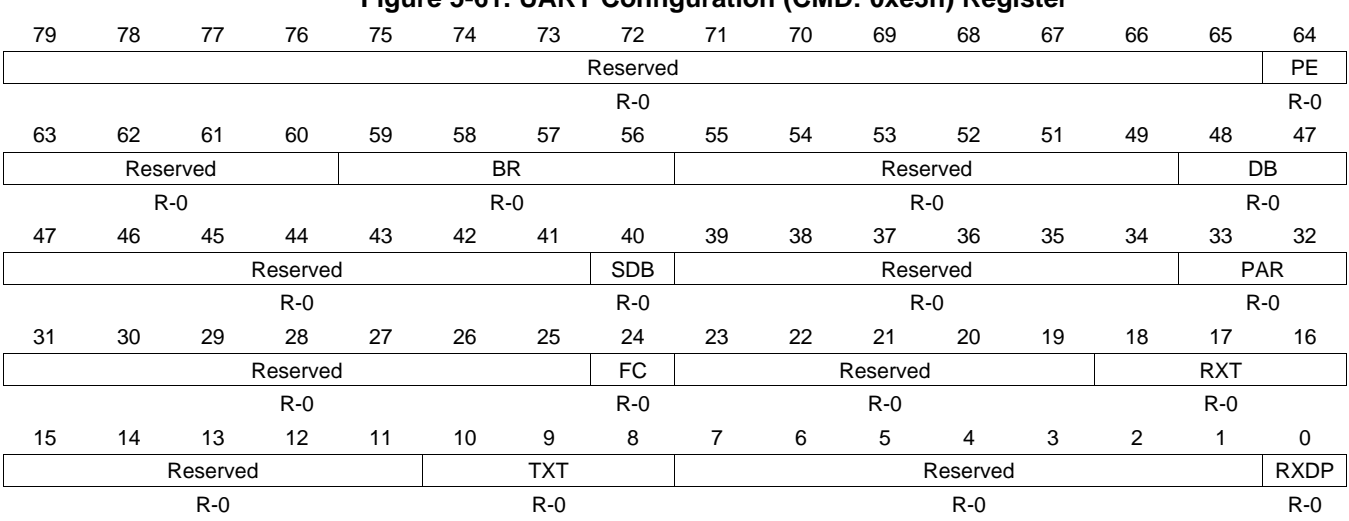

### **Figure 5-61. UART Configuration (CMD: 0xe3h) Register**

### **Table 5-84. UART Configuration (CMD: 0xe3h)**

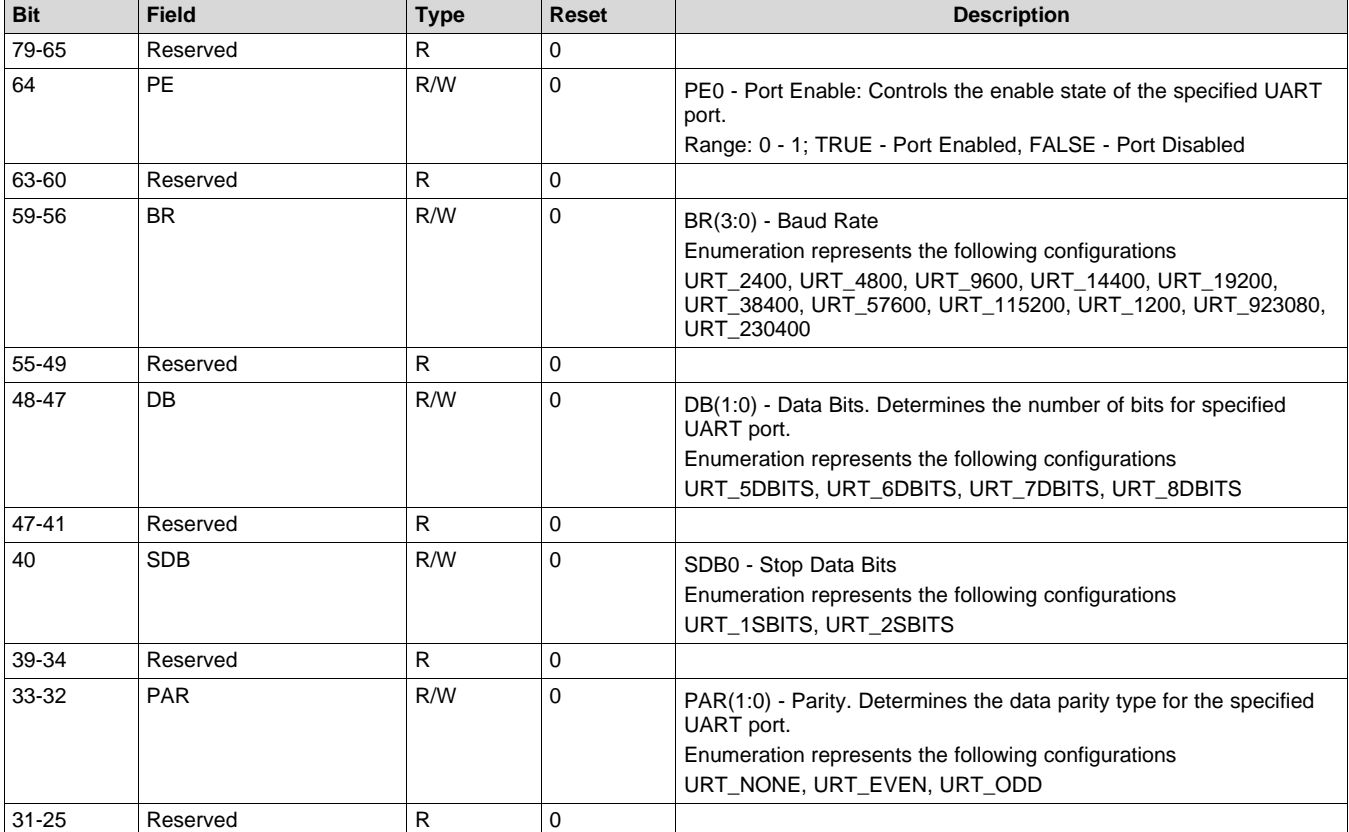

Texas<br>Instruments

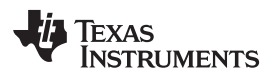

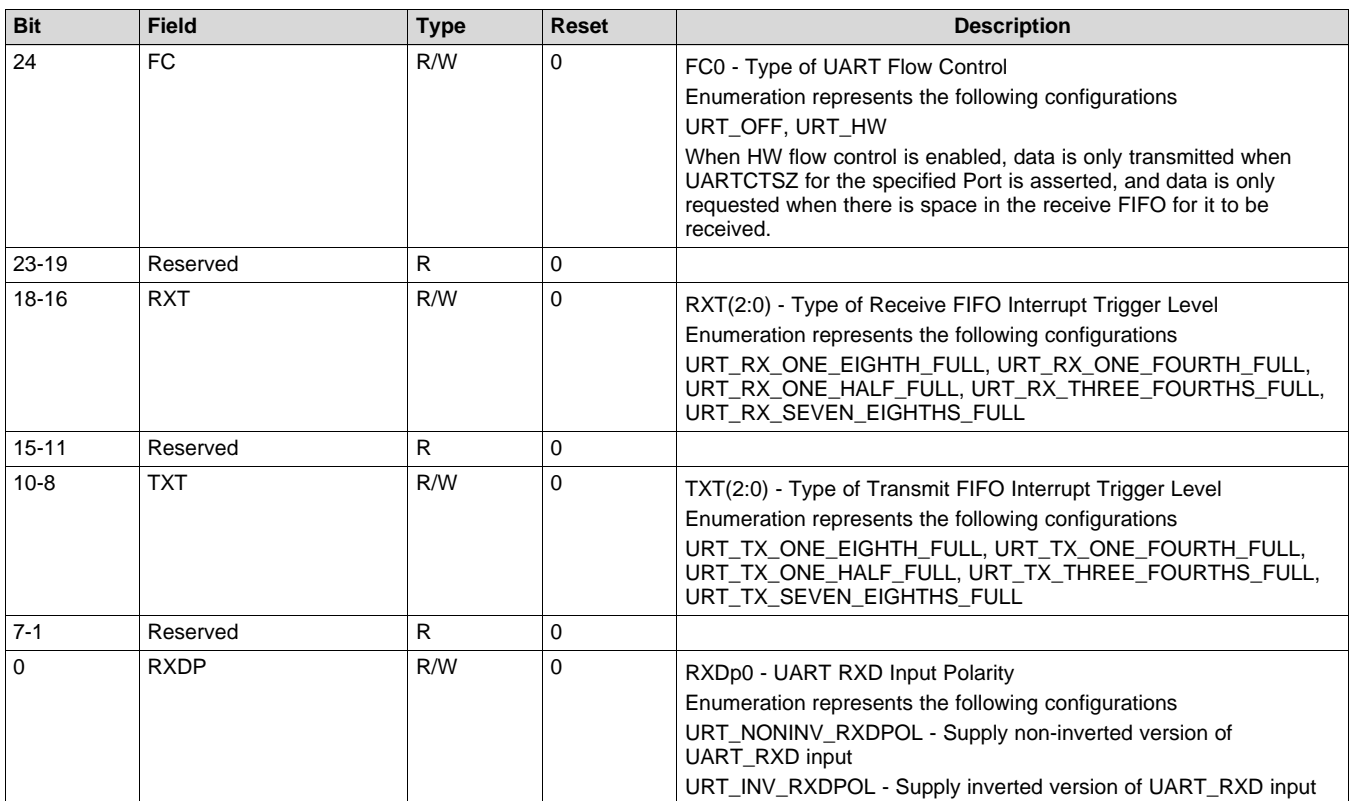

### **Table 5-84. UART Configuration (CMD: 0xe3h) (continued)**

### *5.11.4 UART Port (CMD: 0xe4h)*

This command gets and sets the UART port.

#### **Figure 5-62. UART Port (CMD: 0xe4h) Register**

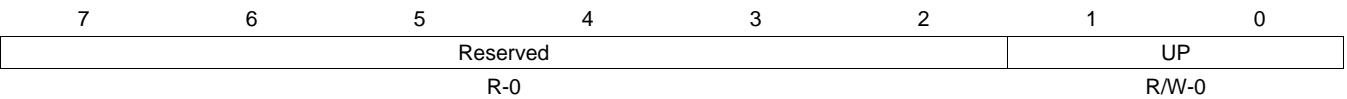

### **Table 5-85. UART Port (CMD: 0xe4h) Register Field Descriptions**

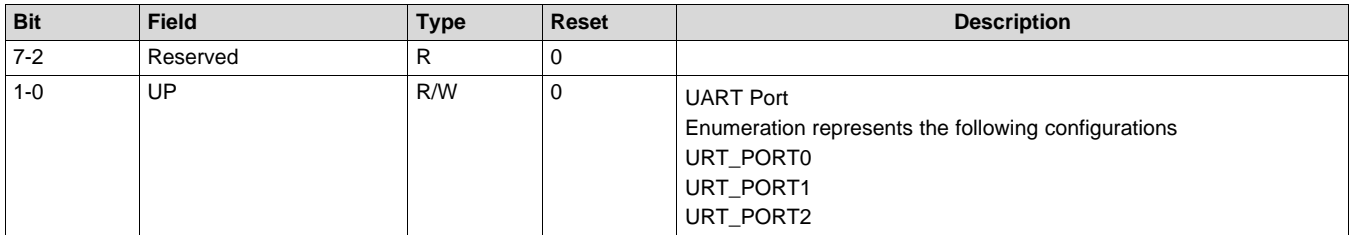

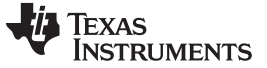

*Control Commands (CMD: 0xE\_H)* [www.ti.com](http://www.ti.com)

### *5.11.5 UART RXD Source Select (CMD: 0xe5h)*

This function configures the pin driving UART RXD.

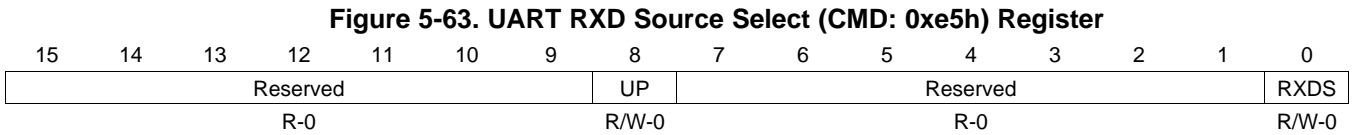

### **Table 5-86. UART RXD Source Select (CMD: 0xe5h) Register Field Descriptions**

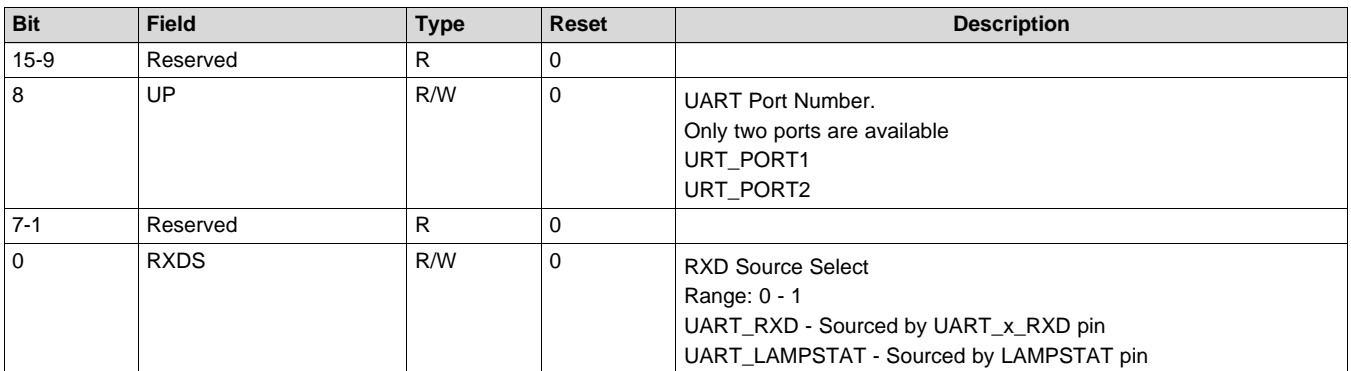

### *5.11.6 Auto Update Enable (CMD: 0xe6h)*

This function configures port for Auto Update to DM365 when enabled.

### **Figure 5-64. Auto Update Enable (CMD: 0xe6h) Register**

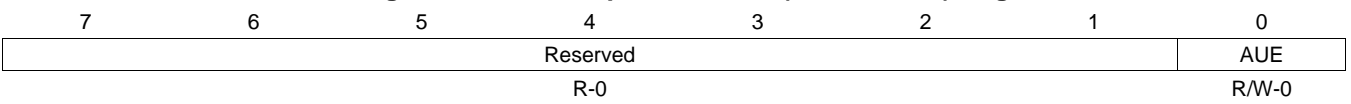

### **Table 5-87. Auto Update Enable (CMD: 0xe6h) Register Field Descriptions**

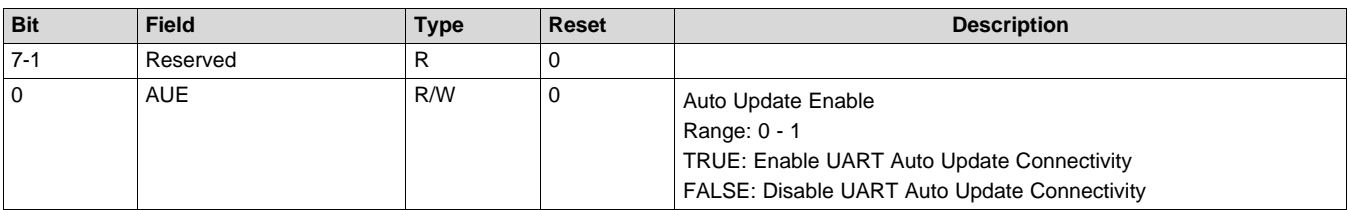

*Control Commands*

52 DLPU060–July 2017 *Submit [Documentation](http://www.go-dsp.com/forms/techdoc/doc_feedback.htm?litnum=DLPU060) Feedback*

### *5.11.7 Gamma Table (CMD: 0xefh)*

This function loads a gamma look-up table into memory from flash or reads the table number of the gamma look-up table currently loaded in memory upon the user's request. A single load is accomplished by loading data for red, green, and blue look-up tables. DLP Composer™ can be used to create new gamma tables or modify existing gamma tables.

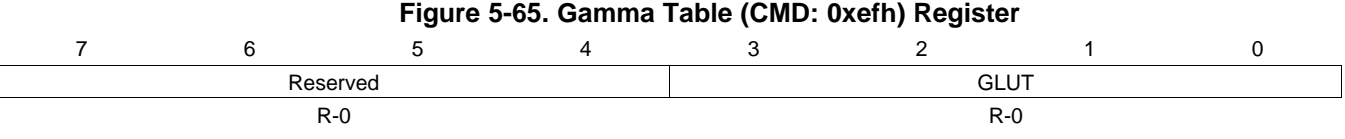

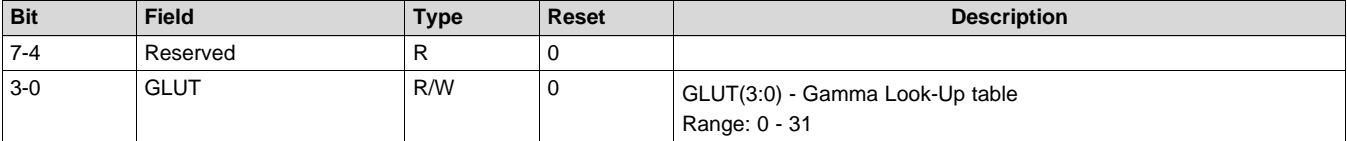

### **Table 5-88. Gamma Table (CMD: 0xefh) Register Field Descriptions**

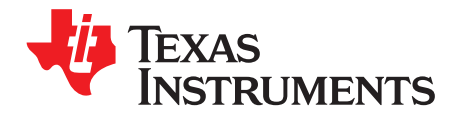

# *I <sup>2</sup>C Command Table*

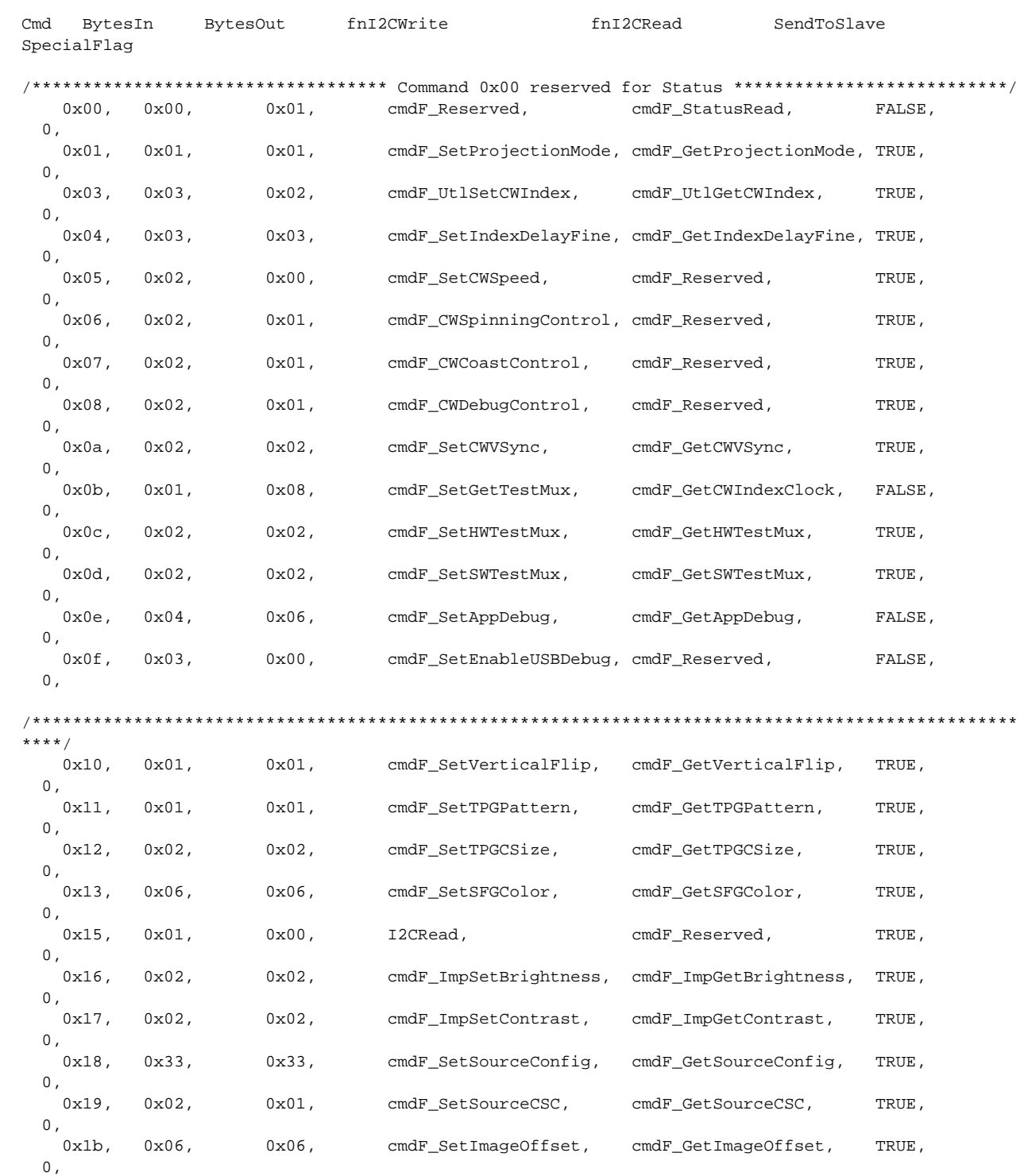

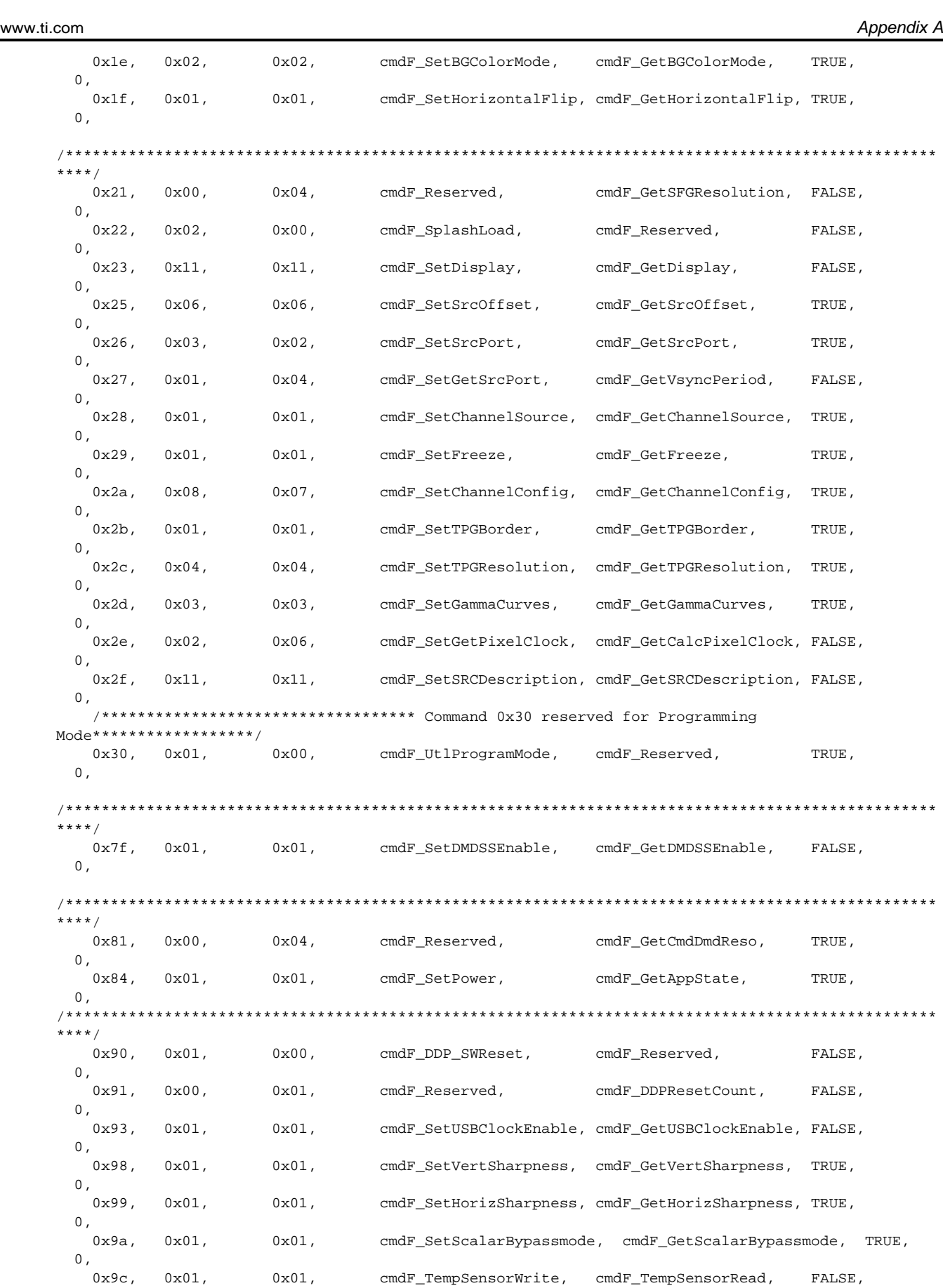

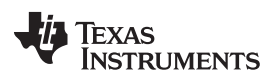

*Appendix A* [www.ti.com](http://www.ti.com)

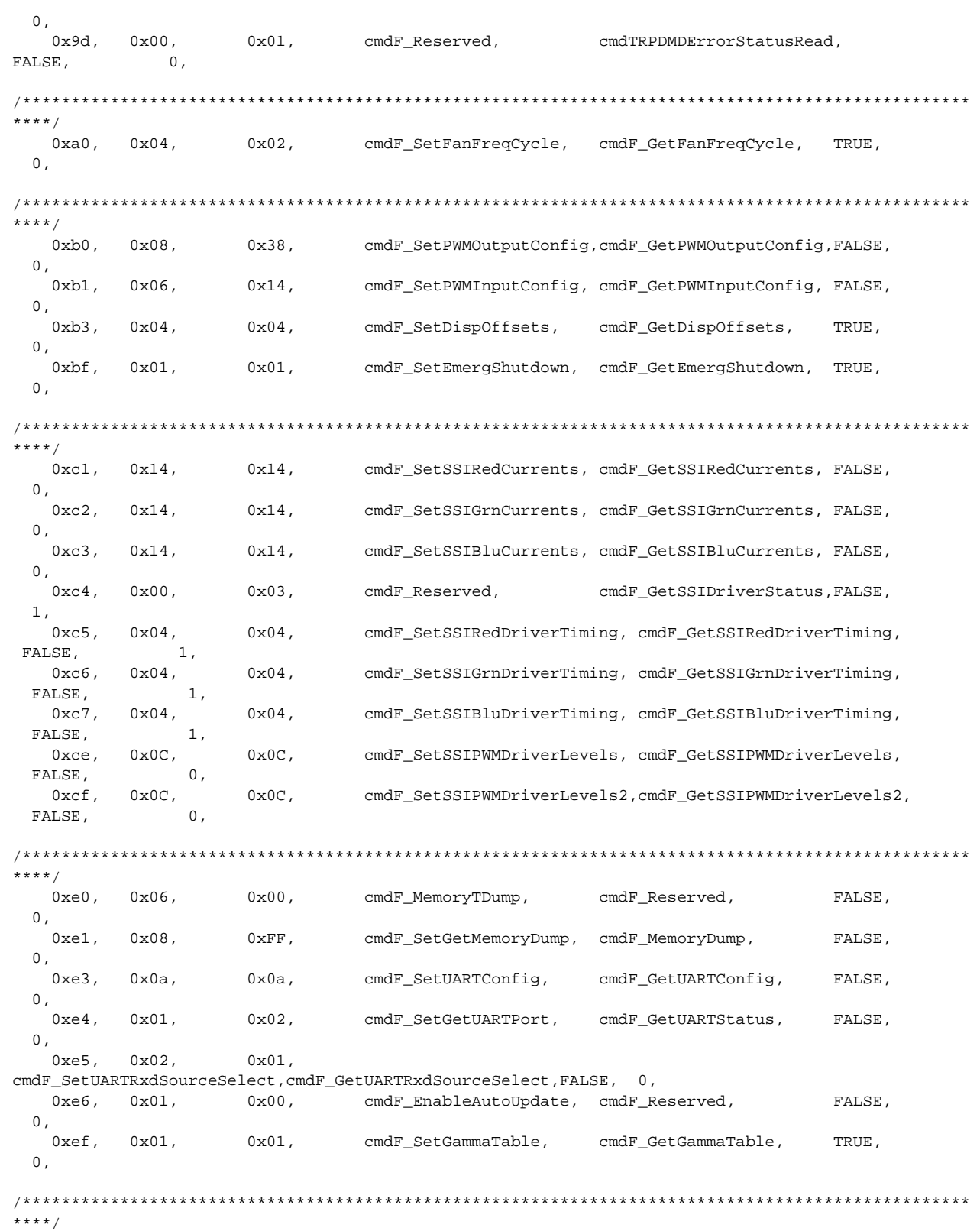

#### **IMPORTANT NOTICE FOR TI DESIGN INFORMATION AND RESOURCES**

Texas Instruments Incorporated ('TI") technical, application or other design advice, services or information, including, but not limited to, reference designs and materials relating to evaluation modules, (collectively, "TI Resources") are intended to assist designers who are developing applications that incorporate TI products; by downloading, accessing or using any particular TI Resource in any way, you (individually or, if you are acting on behalf of a company, your company) agree to use it solely for this purpose and subject to the terms of this Notice.

TI's provision of TI Resources does not expand or otherwise alter TI's applicable published warranties or warranty disclaimers for TI products, and no additional obligations or liabilities arise from TI providing such TI Resources. TI reserves the right to make corrections, enhancements, improvements and other changes to its TI Resources.

You understand and agree that you remain responsible for using your independent analysis, evaluation and judgment in designing your applications and that you have full and exclusive responsibility to assure the safety of your applications and compliance of your applications (and of all TI products used in or for your applications) with all applicable regulations, laws and other applicable requirements. You represent that, with respect to your applications, you have all the necessary expertise to create and implement safeguards that (1) anticipate dangerous consequences of failures, (2) monitor failures and their consequences, and (3) lessen the likelihood of failures that might cause harm and take appropriate actions. You agree that prior to using or distributing any applications that include TI products, you will thoroughly test such applications and the functionality of such TI products as used in such applications. TI has not conducted any testing other than that specifically described in the published documentation for a particular TI Resource.

You are authorized to use, copy and modify any individual TI Resource only in connection with the development of applications that include the TI product(s) identified in such TI Resource. NO OTHER LICENSE, EXPRESS OR IMPLIED, BY ESTOPPEL OR OTHERWISE TO ANY OTHER TI INTELLECTUAL PROPERTY RIGHT, AND NO LICENSE TO ANY TECHNOLOGY OR INTELLECTUAL PROPERTY RIGHT OF TI OR ANY THIRD PARTY IS GRANTED HEREIN, including but not limited to any patent right, copyright, mask work right, or other intellectual property right relating to any combination, machine, or process in which TI products or services are used. Information regarding or referencing third-party products or services does not constitute a license to use such products or services, or a warranty or endorsement thereof. Use of TI Resources may require a license from a third party under the patents or other intellectual property of the third party, or a license from TI under the patents or other intellectual property of TI.

TI RESOURCES ARE PROVIDED "AS IS" AND WITH ALL FAULTS. TI DISCLAIMS ALL OTHER WARRANTIES OR REPRESENTATIONS, EXPRESS OR IMPLIED, REGARDING TI RESOURCES OR USE THEREOF, INCLUDING BUT NOT LIMITED TO ACCURACY OR COMPLETENESS, TITLE, ANY EPIDEMIC FAILURE WARRANTY AND ANY IMPLIED WARRANTIES OF MERCHANTABILITY, FITNESS FOR A PARTICULAR PURPOSE, AND NON-INFRINGEMENT OF ANY THIRD PARTY INTELLECTUAL PROPERTY RIGHTS.

TI SHALL NOT BE LIABLE FOR AND SHALL NOT DEFEND OR INDEMNIFY YOU AGAINST ANY CLAIM, INCLUDING BUT NOT LIMITED TO ANY INFRINGEMENT CLAIM THAT RELATES TO OR IS BASED ON ANY COMBINATION OF PRODUCTS EVEN IF DESCRIBED IN TI RESOURCES OR OTHERWISE. IN NO EVENT SHALL TI BE LIABLE FOR ANY ACTUAL, DIRECT, SPECIAL, COLLATERAL, INDIRECT, PUNITIVE, INCIDENTAL, CONSEQUENTIAL OR EXEMPLARY DAMAGES IN CONNECTION WITH OR ARISING OUT OF TI RESOURCES OR USE THEREOF, AND REGARDLESS OF WHETHER TI HAS BEEN ADVISED OF THE POSSIBILITY OF SUCH DAMAGES.

You agree to fully indemnify TI and its representatives against any damages, costs, losses, and/or liabilities arising out of your noncompliance with the terms and provisions of this Notice.

This Notice applies to TI Resources. Additional terms apply to the use and purchase of certain types of materials, TI products and services. These include; without limitation, TI's standard terms for semiconductor products <http://www.ti.com/sc/docs/stdterms.htm>), [evaluation](http://www.ti.com/lit/pdf/SSZZ027) [modules](http://www.ti.com/lit/pdf/SSZZ027), and samples [\(http://www.ti.com/sc/docs/sampterms.htm\)](http://www.ti.com/sc/docs/sampterms.htm).

> Mailing Address: Texas Instruments, Post Office Box 655303, Dallas, Texas 75265 Copyright © 2017, Texas Instruments Incorporated